# **ION DIAMANDI** PARTENERUL MEU<br>DE JOC<br>CALCULATORUL

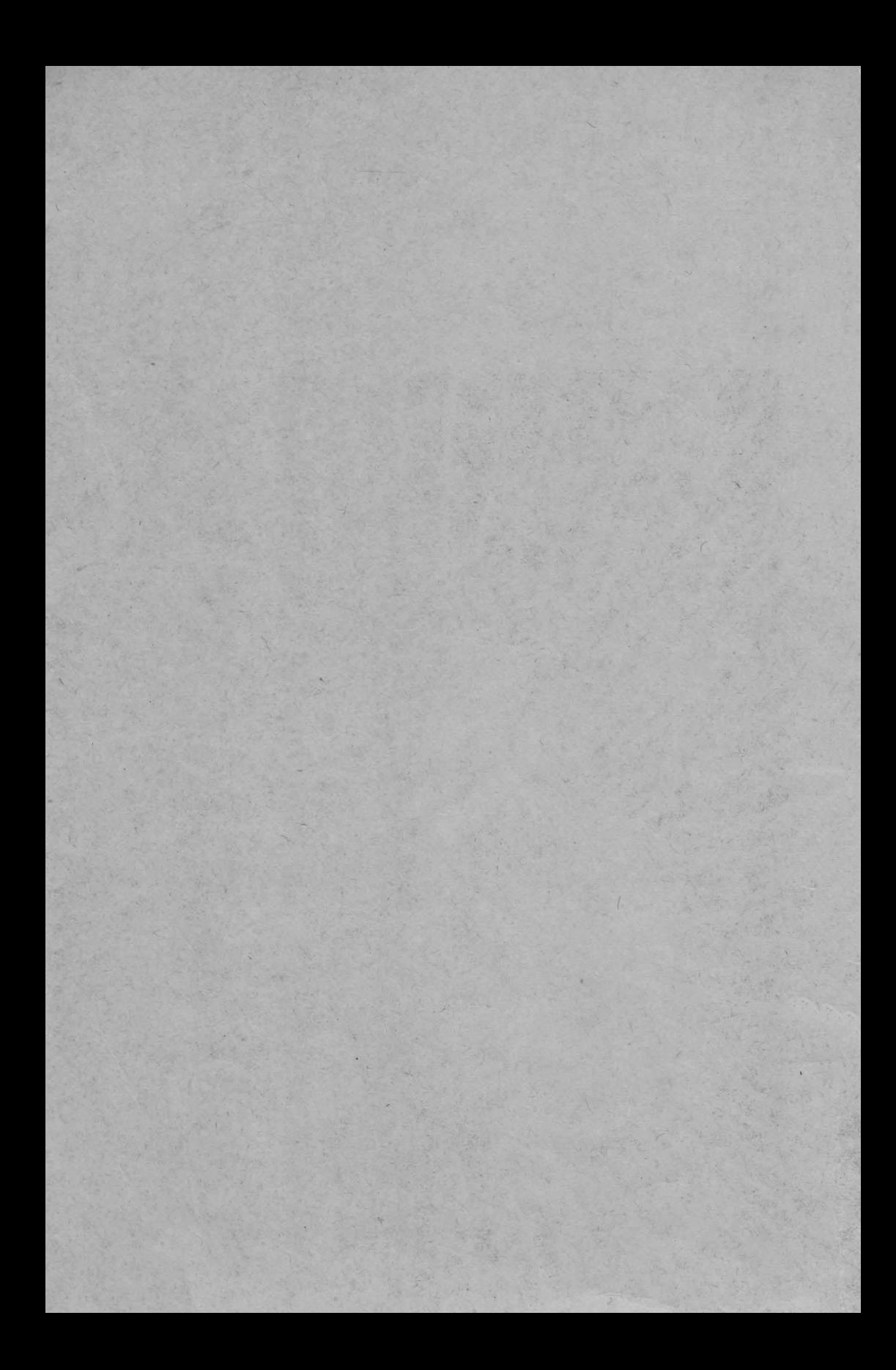

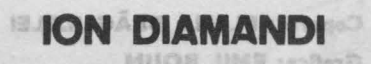

# **PARTENERUL MEU DE JOC CALCULATORUL**

 $-$  ghid pentru utilizarea microcalculatoarelor  $-$ 

(ediția a doua)

deopere asteriorile. La calculatoral se pare ca laccorde du siau la fet

laid de se, la apérila carlà PARTENERUL MED. DE JOC CALCULATORUL", un ghid practic penta with rarea microcalculatogra-

Cuisibetorul este pe rali; se pròduca o udevarotà erectutte in acueatra Bancenilor de orico virste. Speranje sinilare ad fost legale y de aparițe.

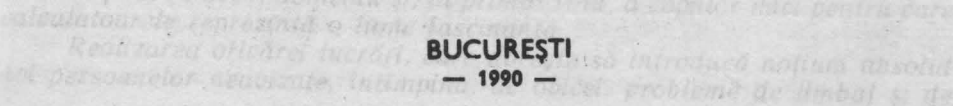

 $-1 - 1 - 1 - 1$ 

**Copertai ELENA** DRĂGULELEI Grafica: **EMIL** BOJIN

ETA

AG

UE

**NO** 

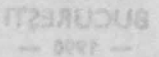

- ghid pentru utilizarea microcalculatoarelor

(oueb a pithe)

comunicare musicanumina de soluționarea companativiturarelementere selarare inluze one and nature history was in thousands of the first of the better torid este pe cale să producă o veritabilă revoluție : in when asingnistă isha Asilel in ideea of programared sellights month and according

the o secocido de un problem o educa Wische a personal a subsetta a anume nib aniinmanny abraoismeidowe n'ami umhuim i shofaib us psiputosa classic primire of guintable 101% is a set to ord and was ase in timudatographs Jund rodul unei experiente de mai multi ani în domeniuMhebatell whiteari ni i ulikipaleming ni talina z tuvatak rana iz Tago s 1965 sh "ols' nomin liz nu nonte alirma sau speta că ea poate li Invențe Mais<sup>a</sup>ni afositat alimitat

posibilitated the d' modified programels, pulledness aspet sa se restraint

Dar, roade, celenia interesent asp el' legislas adoptares messael aminand cafe descoberire. de caffe copis à minimatel tann a ministerior mare 

Implemental din lamilia Singlair SPECTRUM (TIM-S. HC-85, COBRA RIO) NEION PHIS. ca site four president use as no demonstration who research the care

# **IN LOC DE PREFAȚA**

A TROSHAN IT ANDREADORY BERLINGRY NU

desimilities be shakens thisning is an infair

**Calculatorul este pe cale să producă o adevărată revoluție în activitatea** *oamenilor de orice* vîrstă . Speranţe *similare au fost legate* şi *de* apariţia *cinematografului, a televiziunii, a tehnicii video,* fără *ca progresele* să *acopere* aşteptările. *Cu calculatorul se pare* că *lucrurile nu stau la fel. Progresul înregistrat în domeniul* informaţional *este spectaculos. Tehnologia*  informaţională *are mereu de* adăugat *noi* şi *noi* posibilităţi *în diferite domenii.* 

fată *de ce, la* apariţia cărţii *"PARTENERUL MEU DE JOC* -  $9, 65$ *CALCULATORUL", un ghid practic pentru utilizarea microcalculatoarelor, s-a considerat mai adecvat un "cuvînt înainte" al mai multor factori*  interesaţi *în proliferarea* utilizării *acestuia.* <sup>~</sup>

**e** *Ce ne* puteţi *spune, domnule ministru, în* legătură *cu* apariţia *acestei* cărti ?

- *M~i întîi faptul* că *lucrarea de* faţă îşi *propune un obiectiv generos : introducerea în utilizarea microcalculatoarelor a tuturor persoanelor dornice*  să *se* iniţieze *în acest domeniu* şi, *în primul rînd, a copiilor mici pentru care calculatoarele* reprezintă *o lume* fascinantă.

*Realizarea* oricărei lucrări, *care* doreşte să introducă noţiuni *absolut noi persoanelor neavizate,* întîmpină, *de obicei, probleme de limbaj* şi *de* 

hose

1800110

accentul

8862 1111

*comunicare mult mut greu de* soluţionat *comparativ cu acelea care se adre*sează *unor* specialişti. De *aceea, metoda* aleasă reprezintă şi *cheia succesului unei asemenea* lucrări.

*Astfel, în ideea* că *programarea se* învaţă *mai bine* dacă *este* urmată *de o* secvenţă *de* acţiuni *practice, autorul a ales o* metodă originală şi, *anume rezolvarea cu ajutorul calculatorului a problemelor de* matematică *din clasele primare* şi *gimnaziu. Iar* această *abordare nu este* întîmplătoare, *ea fiind rodul unei* experienţe *de mai* mulţi *ani în domeniul* învăţării utilizării *calculatoarelor de* către *copii* şi *tineri. Autorul s-a aflat în primele rînduri în*  acţiunile *realizate în acest scop.* 

*~doptarea metodei amintite are numeroase efecte pozitive : introducerea* gradată *a* noţiunilor *de* matematică şi, *în paralel, a celor Legate de calculatoare, între aceste sfere de cuprindere existînd o infinitate de puncte comune, dinamizarea subiectelor* şi *posibilitatea* experimentării *ideilor, utilizarea unor mici programe ( exemple didactice foarte eficiente în procesul de* învăţare), *care* realizează *Lucruri semnificative* şi *interesante, posibilitatea de a modifica programele, putîndu-se astfel* să *se realizeze lucruri noi.* 

*Dar, poate, cel mai interesant aspect legat de adoptarea metodei amintite este* **descoperirea de** către **copii a minunatei lumi a numerelor. M** *uite din* noţiunile *care se introduc teoretic la* şcoală *sub* formă *de reguli, legi sau teoreme sînt aici descoperite chiar de* către *elevi cu ajutorul noului Lor prieten*  - *calculatorul.* 

- *Pentru* învătarea utilizării *calculatoarelor* - *ne* relatează *domnul*  **dr. ing. Dan Roman '-,** *s-a ales limbajul BASIC,* ştiut *fiind* că *acesta este implementat pe toate calculatoarele personale în uz din familia Sinclair SPECTRUM (TIM-S, HC-85, COBRA etc),* şi, *în plus,*  că *este foarte* răspîndit, uşor *de* învăţat şi *recomandat* începătorilor. *Parcurgîndu-se integral' lucrarea se* constată că învăţarea *limbajului BASIC nu este un scop în sine. Mai mult decît* învăţarea *unui limbaj particular se pune accentul, în primul rînd, pe* învăţarea programării, *a* utilizării *în general a calculatoarelor, a* formării *unei gîndiri capabile* să *formuleze probleme* şi să *le* transpună *pentru a fi rezolvate cu ajutorul calculatorului.*  ln *acest fel se va putea trece lesne la* învăţarea şi *a altor limbaje de programare, trecere care, de altfel,* aşa *cum au* arătat *numeroase experimente, se*  realizează *destul de greu* La *copii* după învăţarea *limbajului BAS!* C.

*Forma în care este realizată lucrarea este în concordantă cu metoda* aleasă *: practic este vorba de un manual* şcolar, *cu* Lecţii, activităţi, *probleme rezolvate, teme propuse pentru rezolvare,* recapitulări, *în care accentul este pus în primul rînd pe latura* prâctică. *Se* foloseşte *un limbaj direct, în* acelaşi *timp prietenos* şi *apropiat utilizatorului.* 

*Din toate cele expu·se* conside răm că există *premize reale ca lucrarea*  să aibă *o* largă circulaţie *în cadrul cercurilor de calculatoare din* şcoli, *precum* şi *pentru alte* unităţi *sau persoane care doresc* să *se* iniţieze *în utilizarea calculatoarelor.* 

*De altfel,* această *lucrare* reprezintă *numai un început în vasta activitate de formare a noilor* generaţii *capabile* să folosească *instrumentele viitorului, existînd numeroase subiecte care vor trebui abordate în* Lucrări *ulterioare.* Hen hauberini ha stessel anno absolut isthaire parosilos

- Domnule dr. Gheorghe Păun - ca unul din pasionații utilizării

*calculatorului* - *ce* aţi *avea-de relatat ?* 

- Aş *vrea* să *încep cu o* remarcă *în* legătură *cu domeniul unde calculatorul este pe cale* să producă *o* veritabilă revoluţie *: în* învăţămînt, *în general în instruirea oamenilor de orice* vîrstă.

Fără *a diminua cu ceva rolul* şcolii şi *al profesorului, calculatorul face* posibilă, uşoară şi eficientă, învăţarea paralelă. *Este evident vorba despre ceea ce se poate face cu ajutorul unui calculator personal, la domiciliu, în timpul liber.* 

După *cum se* ştie, *informatica este o* ştiinţă serioasă, *de aceea nimeni nu poate afirma sau spera* că *ea poate fi* învăţată *în* joacă. Şi totuşi, *o anume apropiere de* informatică *se poate face pe* această *cale (* aşa *cum amuzamentele* şi *jocurile matematice sînt jocuri spre* adevărata matematică).

*Programarea unui joc pe calculator este adesea o chestiune* dificilă şi *o corectizare* complexă. *Sînt rare* cărţile *de* inteligenţă artificială *care nu*  contin *referiri la jocuri. Înainte de a rezolva probleme reale, informaticianul este* obişnuit să *se antreneze pe probleme similare, dar mai simple* şi *mai bine definite* şi aşa *ceva poate fi* găsit *cu* prisosinţă *în* şah, *Dame, Go, Reversi* şi aşa *mai departe.* 

Să *ne oprim* puţin *la* şah. *Oricîte deosebiri ar putea fi identificate între*  şah şi matematică, *cert este* că *au multe elemente comune.* Să *fie oare o sim*plă *întîmplare faptul* că *primii doi campioni mondiali de* şah, *Steinitz* şi *Lasker, au fost matematicieni-creatori, ale* căror *nume s-au înscris în istoria*  algebrei moderne? Ei au vorbit deseori despre puterea de calcul și explică *uneori victoria unui* şahist *prin puterea sa de calcul* superioară ' *celei a adversarului.* ln *aceste* condiţii *era firesc* să *se încerce programarea la calculator a jocului de* şah. *A luat astfel* fiinţă şi *s-a dezvoltat tot mai mult*  şahul computaţional.

*Din acest exemplu, se desprinde* uşor *ideea unei* transformări *de anvcr*  gură *care s-a produs prin trecerea de la* şahul *uman la* şahul *pe calculatu,. Atîta timp cît* şahul *nu a utilizat nici o* "proteză", *el nu a* depăşit *statutul* său de joc, de divertisment. Prin realizarea unor programe care transferă calcu*latorului o parte tot mai mare a gîndirii şahiste, ceea ce era un simplu joc devine* şi *o* problemă *de cercetare* ştiinţifică, o problemă *care nu* interesează *numai pe* şahişti, *ci pe* toţi specialiştii *în* inteligenţă artificială.

*Desigur, sînt* şi *jocuri mai "jucabile"* şi *nu lipsesc exemplele "ca la*  şcoală".

*Oricum, este de* aşteptat *ca distrîndu-se cu jocuri pe calculator, copilul de azi* să-şi *formeze deprinderea de a* raţiona, *care-l va ajuta pe informaticianul de mîine.* 

• *Care este* motivaţia preocupărilor *dv. dl* **dr. Gh.** Feţeanu, *Director al RECOOP, pentru acest nou domeniu* - *al jocurilor pe calculator* - după *ce* aţi *deschis cu brio un drum nou al jocurilor logice în* ţara noastră ? *Cum*  se explică lansajul binecunoscutei embleme "JECO" spre calculatoare?

- *ln general,* producătorii *de jocuri au avut în vedere jocurile logice, ca* să *le spun* aşa, *clasice, neelectronice, neinformatice, care cunosc* şi *vor*  cunoaşte şi *de acum înainte o mare* răspîndire, *dar asta nu* înseamnă că *jocurile pe calculator nu vor* cîştiga *tot mai mult teren. Desigur, nu în dauna celor "manuale", deoarece sînt clase diferite de jocuri, se* adresează *unui public diferit, unor* cerinţe *diferite. Dar este normal* să *ne* îndreptăm atenţia *spre jocurile mai tehnice, electronice.* 

Istoria jocurilor, în care putem remarca "era" jocurilor "vechi" *folosind un echipament simplu, avînd nevoie în principiu doar de o* tablă şi *de*  două *seturi de piese* nediferenţiate *ca* formă, *albe* şi *negre, ne aduce în vremurile noastre la jocurile care implică și o participare "inginerească"*. *Jocurile pe calculator nu sînt o noutate a zilei, ele avînd o vechime de cîteva decenii, un* adevărat *univers* astăzi. *lnglobînd în mare* măsură *jocurile anterioare (în principiu orice joc logic poate fi practicat avînd calculatorul ca suport, sau, noutatea care* dă importanţă *domeniului, avînd calculatorul ca partener "inteligent" de întrecere), informatica în acest domeniu aduce* şi *un avantaj de* posibilităţi *inedite, deci, de jocuri inedite. Mai mult, jocurile logice electronice* stimulează imaginaţia, reflecţia, intuiţia, *aptitudini* şi trăsături *pozitive de caracter:* perseverenţa, *spiritului de ordine, cinstea, sociabilitatea* şi *responsabilitatea,* ajută *efectiv la formarea unor deprinderi practice pentru* muncă şi viaţă .

*Deci,* aşa *cum jocurile pe care le-am numit "vechi"* continuă să *suscite*  **ANGER** *interesul, uneori chiar amplificat din partea noilor* generaţii *(* gîndiţi-vă *la*  şah, *la Go, la Reversi), la fel* şi *jocurile pe calculator nu se vor epuiza*  niciodată. Trăim *începutul erei informatice, s-a spus asta de* nenumărate *ori. Calculatorul nu numai* că *va ajunge la fel de accesibil* şi *de* răspîndit *precum ceasurile ( de* mînă, *de perete etc.), dar va fi implicat atît de profund* şi *de masiv în* viaţa noastră *de zi cu zi, încît vom avea de-a face cu el continuu. Inclusiv ca* **partener de** joacă. *Prima* jucărie inteligentă. Această *introducere nu a dorit altceva decît* să *argumenteze necesitatea*  intrării *în "era* informatică" şi *a* producătorilor *de jocuri, oportunitatea unor* măsuri *concrete în acest sens.* 

*Avînd în vedere racordarea la tot ce este nou, conducerea CENTRO-COOP* - *care a* iniţiat *programul de jocuri logice cu emblema* ,,J *ECO" ce se* realizează *prin RECOOP* - *.a pus la punct un program detaliat privind organizarea* producţiei şi *desfacerii jocurilor electronice.* 

*RECOOP este decis* (şi pregătit) să declanşeze *o* adevărată *campanie în* legătură *cu jocurile pe calculator.* f *ncepînd cu organizarea. S-a luat* legă*tura cu* instituţiile *interesate în utilizarea acestui mod de educare, instruire, petrecere a timpului liber: ITC, Electrecord, Ministerul* lnvăţămîntului *etc. S-a constituit* şi *o comisie de avizare incluzînd persoane cu munci de* răspundere şi specialişti *în domeniu. Se vor organiza concursuri de*  creație de programe, jocuri în primul rînd (deja în cadrul concursului *de jocuri logice organizat de revista* "Ştiinţă şi tehnică" *în colaborare cu RECOOP* există şi *o* secţiune *de jocuri pe calculator, unele dintre acestea fiind preluate de RECOOP în vederea* multiplicării). *Iar popularizarea jocurilor se va face, evident, multilateral, începînd cu reclama* propriu-zisă, *pe canalele mass-media* obişnuite, *continuînd cu editarea de* broşuri, *manuale ( cel de BAS/* C, *cu* lecţii *pentru* începători şi *cu* aplicaţii *dintre cele mai diverse, de la manualul de* aritmetică, *ta* grafică şi *realizare de jocuri, este aproape de* apariţie) şi *încheind cu dotarea cu calculatoare a unor* şcoli, *magazine specializate în desfacerea de jocuri logice, a unor* unităţi *turistice, de* alimentaţie publică *sau cu caracter distractiv pentru tineret. Aspectul trebuie* reţinut, *fiind o completare* binevenită *a deja* tradiţionalelor (şi *limitatelor ca* posibilităţi) *jocuri mecanice. Pentru* că, *spuneam, varietatea jocurilor pe calculator este practic* nesfîrşită.

Bineînţeles, *nu va fi vorba numai de jocuri propriu-zise. Pentru edificarea cititorului interesat,* să consemnăm *tipurile de programe* aşa

6

*cum sînt ele* anunţate *în programul amintit* şi aşa *cum vor fi ele în curînd accesibile în magazinele CENT ROCOOP : 1)* **Jocuri** *( de îndemînare* şi *reflexe, logice,* simulări, *de decizie) 2)* **Programe de instruire** *(în utilizarea calculatoarelor pentru* şcoală) *3)* **Utilizarea pentru dezvoltarea de** aplicaţii *( agende, editare* şi *prelucrare de texte, baze de date, editare* şi *prelucrare de*  tabele, bibliotecă matematică) 4) Aplicații "la cheie" pentru diferite domenii *(* aplicaţii *medicale,* extrapolări, reprezentări *grafice, calcule în domeniul* construcțiilor).<br>Să rămînem însă la jocuri. Au fost realizate cel putin 30 de jocuri noi —

'

Să răm nem însă *La jocuri. Au fost realizate cel* puţin *30 de jocuri noi* - *unele jocuri cu pretext chimic (utile în* învăţarea *chimiei la nivelul gimnaziului), altele cu pretext* matematică *sau pentru* învăţarea *Limbii engleze* şi aşa *mai departe.* 

Importanţa *este* evidentă şi depăşeşte *cu mult cadrul aparent La care ne-am referit* - *jocurile. Copiii care se* joacă *azi cu calculatorul sînt informaticienii de mîine.* Şi *nici o* investiţie *nu aduce un beneficiu mai mare socie* ăţii *decît cea pentru copii. Tn* inteligenţa *acestora. Tn* pregătirea *Lor, în* aşa *fel încît, ceea ce s-a numit pregnant* şi convingător "şocul *viitorului",* să *nu fie deloc un* şoc *pentru ei.* 

*Cred* că *toate cele spuse* atestă *pe deplin necesitatea* Lucrării *de* faţă, *mult* aşteptată *de cei mici* şi *mari.* 

tuellobo that neutrogan a haven annie Hittel : eneroloxe al institut Anoth theorrized me was transled so builted and of hi fai ednelas appoitamedent editul trinchen blidding fill (Published b Bielke entrolds served for staver stees stebs woulderstand with ?eugot on Athons site then the classic burshid candi Da Bas if Trolling estern les santin die in venendorg avioder à els esterneered tehnen

wushuin is the sixhour thin &thesen wine hintin b she bottomedam -

Lord on calculated incentive att intentional ended on the eletatluser oo annikesi til rodasiidii mini asomijarishti la die imotaluelee obtinute si ou prolectele lor. A cettes sint aspecte deceptibile de importante ale Pentru a putes utilia seest OHID nu este Leggerin ob inimerono

around determinates unkerengeng a staffend ab photon in the pla of Wissits sasobpoint or therebid in thinks in closed lined Arad mexa salaras lumion tour Plerinvis Latinhore Luminus inshine posta desfaulte assist se ques s'alivitor el sidsvoes s' clautur tula s'alu

softworks runodi executed ones emanuous lake your sensaility

nto alla indecursui curele elevit sa su posseit plus savidi la avidate su ao Avon po svloma sviktedistanjohyrnica senatetovi i istudivanju lucran regisindu-se in programa disciplinei scolare de matematementous aceste Littored on si-a propre in accastă fază prezentarea unui seterento Atgatroques tem disabes contende numero de lautamini do Talq an intractate discusse to sense over a sense to a referred as a respectively

Beta toconal cess os sesilestis en eslocial.

utlizirii calculatoarelor, extinderea muncu are un fel

#### stuptao tamakifan bendatak ni tahunan Tohtamahan a risibusa kata relor, posts fi scass, la gocale anu la criste ille Dr. GH. LOVIŞTEANU

pat fi

# **CITEVA PRECIZĂRI PENTRU PROFESORI**

(ogende, ciliare și prelucrare de texte, baze de date, editore, și prelucrare de (appeal) mearche, extrapolari, representari grafice, calcule in domenius

or ion run of sh US miling has storile and the US of the military and the unele laise of a pretext chimic (utile in inparerent chimie) has la ribe naziulus), allete cu pretezi matematică sou pentru invățarea limbi ragiane și.

Construction)

Pentru învăţarea utilizării calculatoarelor s-a ales ca subiect rezol- $D2:$ varea unor probleme de matematică care nu necesită cunostințe superioare. Este vorba de matematicile elementare din clasele primare şi de gimnaziu, cunoscute practic de toată lumea.

S-a ales studierea matematicii pentru învăţarea utilizării calcula-

- matematicile reprezintă nu numai un subiect dinamic ci și unul incitant în explorare : copiii simt nevoia experimentării ideilor, iar în această acțiune calculatorul este un instrument ideal ;<br>
- există o legătură, în ambele sensuri, între matematică și calcula-
- toare: fără matematică nu se poate învăţa utilizarea calculatoarelor ; în acelaşi timp, lucrînd cu calculatorul este sporită nu numai capacitatea de a rezolva probleme, ci şi învăţarea mate-
- matematica este o știință care necesită atît precizie, cît și rigoare. Este tocmai ceea ce se realizează cu calculatorul.

Lucrul cu calculatorul înseamnă atît interacțiunea individuală cu calculatorul, cît și interactiunea între utilizatori în legătură cu 'rezultatele obţinute şi cu proiectele lor. Acestea sînt aspecte deosebit de importante ale procesului de învătare.

Alegerea metodei de învătare a programării calculatoarelor are la bază lucrul practic cu calculatorul, preferîndu-se introducerea directă în subiecte, urmată de explicarea eventuală a unor noţiuni teoretice. Exemplele sînt urmate de secvențe de activități care se referă la :

- utilizarea unor mici programe care realizează lucruri semnificative și interesante ;
- modificarea programelor, care astfel vor realiza lucruri noi ;
- pregătirea și proiectarea unui program care va rezolva o nouă problemă.

Lucrarea nu și-a propus în această fază prezentarea unui set complet de instrucţiuni şi comenzi, considerîndu-se mult mai importantă înţelegerea mecanismelor de rezolvare a problemelor cu calculatorul. tn

acest scop s-a preferat realizarea unor luciuri interesante cu ajutorul unui set minim de comenzi si instructiuni. set minim de comenzi și instrucțiuni.

Uneori, o metodă eficientă poate fi si aceea a introducerii prin tastare a unor exemple de programe, chiar fără nici o explicație și fără noțiuni elementare despre programare. Observind rezultatele ..rulării" programelor, elevii vor întelege, intuitiv, legăturile existente între anumite instructiuni și efectele lor. sob il dog noi sikussandrasit, infinant porup progeleții al

Fiind puse bazele utilizării calculatoarelor, se poate trece la aplicarea acestora în diverse domenii de activitate. Astfel calculatorul devine pe rînd: pictor, poet, compozitor, profesor de limbi străine, adică un instrument pentru extinderea puterii intelectuale a utilizatornlui.

Nu mai puţin importantă este şi transformarea calculatorului din instrument de rezolvare a unor probleme în partenerul ideal de joc al copiilor. Și aceasta chiar cu programe proiectate de ei, ideea de a-și concepe sin-<br>guri jocurile fiind foarte atractivă.

guri je fiind foarte atractivă.<br>În sfirsit, pe măsura avansării și a deprinderii tehnicilor de programare, se ajunge la o utilizare mai complexă a calculatoarelor. Este momentul în care elevii vor folosi calculatorul ca instrument în realizarea unor modele, a unor experimente, a organizării propriilor informații, în vederea unor utilizări ulterioare. Experimentînd eu ajutorul calculatorului, elevii vor face "descoperiri", acestea fiind surse majore în procesul de învătare.

"Clasa", adică locul unde are loc deprinderea utilizării calculatoarelor, poate fi acasă, la școală sau în oricare loc unde există calculatoare și copiii pot fi supravegheati de instructori sau părinți. În acest loc utilizatorii pot lucra împreună și se pot consulta.

În clasă elevii vor avea asupra lor un caiet de informatică pe care vor copia programele realizate împreună cu notele explicative privind programele și pe care vor rezolva exercițiile și temele propuse.

De asemenea, se va păstra cite o copie (pe caseta magnetică) a programului realizat şi eventual a rezultatelor (listingul). 1n procesul învăţării utilizării calculatoarelor, extinderea muncii are un rol aparte: pot fi explorate noi idei, iar orice idee nouă este o "idee bună".

#### **Cum** să **se utilizeze GHIDUL**

Pentru a putea utiliza acest GHID nu este necesar să se cunoască modul de functionare sau programare a calculatoarelor. Singurele lucruri care se cer a fi stiute sînt notiunile elementare de matematică.

Ghidul conține 34 activități, astfel încît orele de informatică să se poată desfăşura săptămînal, pe parcursul unui an şcolar. Este recomandabil ca in decursul unei săptămîni să aibă loc o oră condusă de un profesor şi o alta în decursul căreia elevii să -şi poată rezolva temele date.

Deşi GHIDUL stă la îndemîna oricărei persoane care doreşte să se inițieze în utilizarea calculatoarelor, el este optim pentru elevii din clasele a IV-a şi a V-a, multe din problemele de matematică introduse în lucrare regăsindu-se în programa disciplinei școlare de matematică pentru aceste clase.

După cîteva sfaturi privitoare la punerea în funcţiune a calculatorului, se va trece la tastarea unor scurte programe în limbaj BASIC; apoi

se va cere ca acestea să fie modificate, iar în final copiii vor putea scrie singuri programe.

Majoritatea activităților pentru învătarea utilizării tastaturii calculatorului, a literelor (variabilelor), realizarea desenelor cu ajutorul instrucţiunilor de grafică, eiclurilor etc. includ exemple de programe eare constituie exerciții și teme. Exercițiile vor trebui făcute totdeauna, ele ajutind la întelegerea programului. Răspunsurile lor pot fi deseori diferite ; acest lucru însă nu va însemna, neapărat, că ele sînt greşite. Adevăratul test al programului este trecut atunci cînd el realizează ceea ce a dorit însusi autorul.

Programele sînt concepute într-un BASIC standard, astfel încît, în afara calculatoarelor pentru care a fost proiectat GHIDUL (Sinclair ZX SPECTRUM, HC, TIM-S, COBRA), ele pot fi executate cu mici modificări şi pe alte calculatoare ca : aMIC, PRAE, TPD JUNIOR, FELIX PC şi altele.<sub>19900</sub>

Cuvintele folosite în limbajul BASIC provin din limba engleză, ele sugerînd plastic actiunea pe care urmează să o efectueze calculatorul. Din această cauză s-a considerat utilă traducerea acestor cuvinte, venind astfel în sprijinul elevilor.

în scopul utilizării GHIDULUI şi de către cei care au acces la alte tipuri de calculatoare s-au ataşat la sfirşit două anexe. în anexa nr. 1 se dau cîteva sfaturi referitoare la utilizarea microcalculatoarelor aMIC, PRAE și TPD JUNIOR, punerea în functiune cu limbaj BASIC, utilizarea tastaturii şi tastelor mai importante, utilizarea limbajului BASIC. S-a insistat, în special, asupra deosebirilor de utilizare dintre aceste calculatoare şi cele compatibile calculatoarelor Sinclair ZX SPECTRUM.

 $\mathbb{S}^{\text{max}}$  in anexa nr. 2 se dau indicatii privind modificarea programelor utilizate în GHID, pentru a fi functionale pe calculatoarele aMIC, PRAE si TPD JUNIOR. Astfel, pentru utilizarea programelor care au în dreptul numelui semnul \* va trebui consultată anexa nr. 2.

utilisäri calculatoarclor, extinderea muncii sus un rol fo saria pot fi - matemat annel sobiations as doon estis solto priclebi Hat bierolgue

Imerul cu cabellat public interscipies individuală cu calculatorel, cli și interschiptor se permis an regulatorel, obtinute si cu profectale lor. Acestea sint aspecte deceebit de importante ale Pentru a puto aciliza acest GHID nu este necessaria estuqua ringia ruotoi dentationes, san programme a calculator alculato, Singuritation inter ostrano en a fisikation ao antibonato de material de material de la primer

os da dobientición ab ainto tioni isliter dificilita de actinopolitei decor postoj desfarira, saplancial, pe parament unu o soblar i sic reconsandro.<br>Postoj de un despremo del saplancia alibito o ora canduse de un potesco

Desi GHIDUL sis la indemna orientei personale due doreste să se olessio mbrivale product antiotical self to characterize and antibiat overout absolutionant intrinsitums abusement over ution then two is a work registada se in programa disciplina do materiale materiale pente aceste Lucrarea na si-a propus in această fază prezentarea unui sei cenio slaring chemi chemi, ni opponen postektin in actuar, predestanta, miluble ive in the only the term control propresent intellectual set in RAG-1.3 population

 $\beta$ 

sian bi decirran carela elevitat di posti avec levito di single dals

Este toernal casa ce se realizează ou calculatorul.

Activitatea 1.

Punerea în functiune şi **tastatura** 

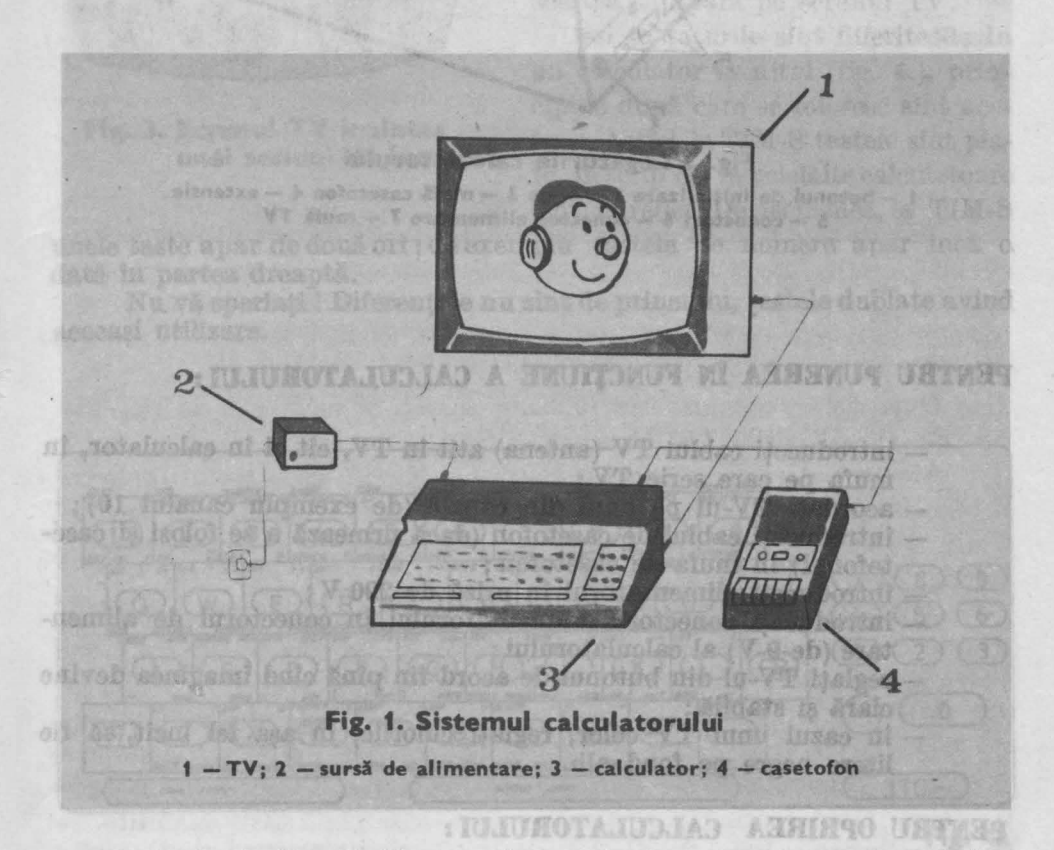

WELL & ve apart and this price of the time cars well apart to

ruse anybes po theby

Priviți calculatorul (fig. 1). El este, de fapt, un sistem format din calculatorul propriu-zis (care contine si tastatura), sursa de alimentare, televizorul (TV) și casetofonul. Toate acestea sint conectate între ele prin cabluri de legătură, care au la extremități conectori ce se potrivesc exact cu mufele din calculatorul, casetofonul sau TV-ul în care trebuie introduse (fig. 2). (8, 347) interrested Accomonation nib (a) foond. protessé.

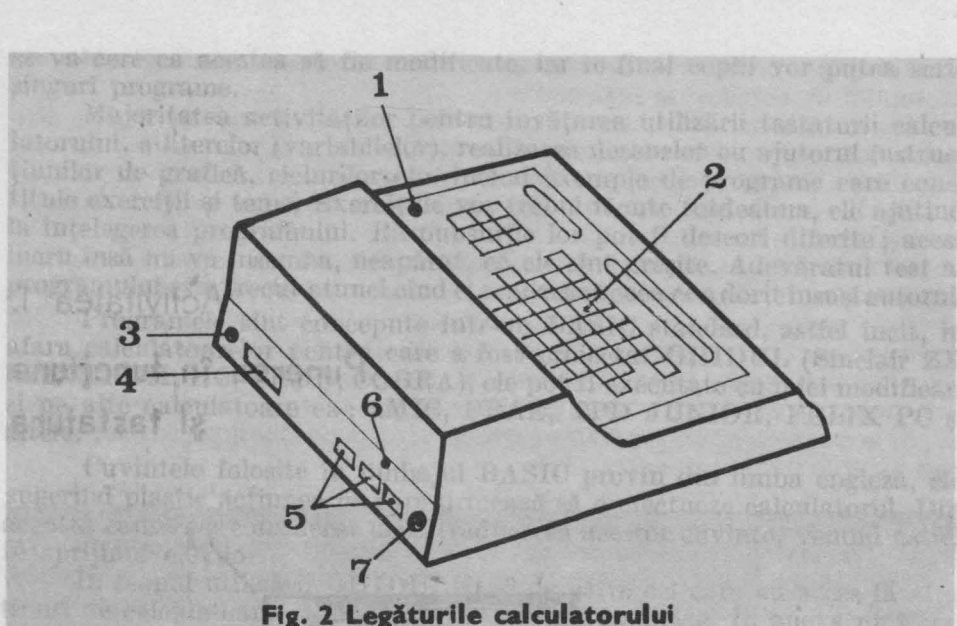

**1** - **butonul de** Iniţializare **2** - **taste 3** - **mufl casetofon 4** - **extensie 5** - **conectori 6** - **conector alimentare 7** - **mufl TV** 

#### **PENTRU PUNEREA ÎN** FUNCŢIUNE **A CALCULATORULUI:**

- introduceți cablul TV (antena) atît în TV, cît și în calculator, în mufa pe care scrie TV;
- 
- acordați TV-ul pe unul din canale (de exemplu canalul 10);<br>— introduceți cablul de casetofon (dacă urmează a se folosi și case-<br>tofonul) în mufa de casetofon ;
- 
- $-$  introduceți alimentatorul în priză de 220 V ;<br>  $-$  introduceți conectorul alimentatorului în conectorul de alimentare (de 9 V) al calculatorului ;
- reglați TV-ul din butonul de acord fin pînă cînd imaginea devine clară și stabilă;
- în cazul unui TV color, reglați culorile, în asa fel incit, să fie litere negre pe fond alb.

#### **PENTRU OPRIREA CALCULATORULUI:**

SAPLE 200 STOCKING ENGINEERS

- scoateţi conectorul alimentatorului din conectorul calculatorului ; - scoateţi alimentatorul din priză, apoi cablurile respective din

eil) Imotefrolas ingi

casetofon și TV. pace illibrativa al un etas Antikasl ab iuldae

Calculatorul va fi pregătit de lucru în momentul în care veți putea vedea **l3** în colţul din stînga jos al ecranului (fig. 3).

Pentru Sinclair ZX SPECTRUM și HC acest lucru se întîmplă de la sine; pentru TIM-S va apare mai întîi tricolorul, după care veți apăsa pe orice tastă, la COBRA va apare mai întîi emblema COBREI, după care veti apăsa pe tasta B.

Acum puteti începe un dialog cu calculatorul.

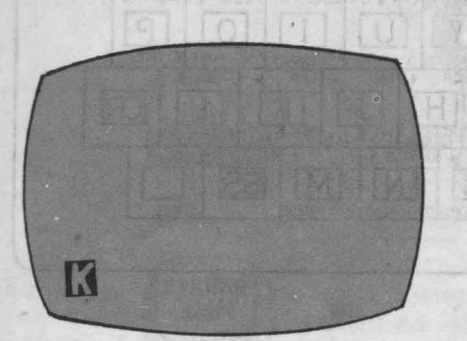

. **Fig. 3. Ecranul TV Înaintea**  unei sesiuni de lucru

staat sis ooli im de ruhar strob els

Pentru a face calculatorul să realizeze lucrurile pe care le doriti este necesar să tastați (să apăsați pe taste) propoziţii pe care el le înţelege. Toate cuvintele, literele. cifrele şi alte simboluri pe care le veți folosi se găsesc<br>pe tastatura calculatorului. Trepe tastatura calculatorului. buie însă să știți cum să faceți ca acestea să apară pe ecranul TV.

Deşi tastaturile sînt diferite de **la**  un calculator la altul (fig. 4.), principiile după care se folosesc sînt aceleaşi. Astfel, la TIM-S tastele sînt plate, în timp ce, la celelalte calculatoare sînt în relief. De asemenea, la TIM-S

**HOL ONDER ANDER TO THE SECOND .** 

unele taste apar de două ori ; de exemplu tastele de numere apar încă o dată în partea dreaptă.

Nu vă speriați! Diferențele nu sînt de principiu, tastele dublate avînd ași utilizare. aceeaşi utilizare.

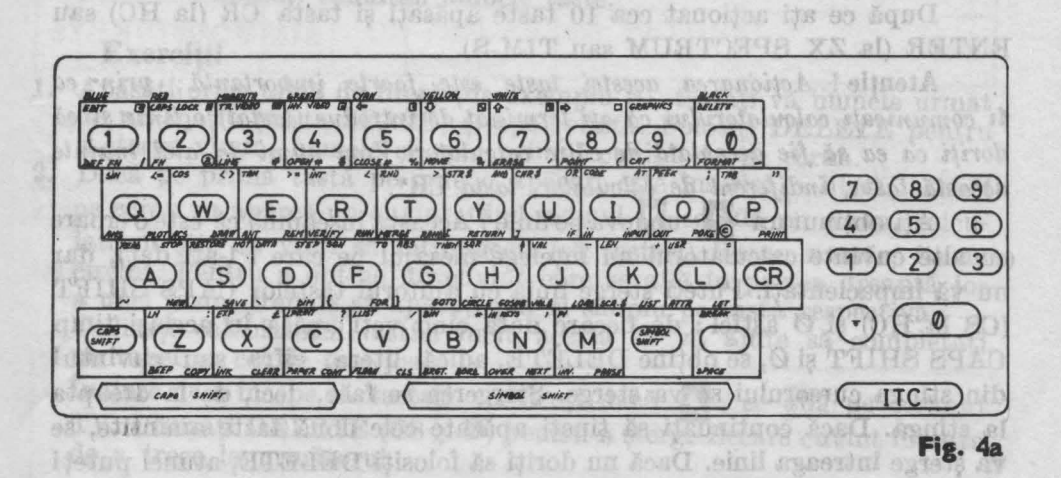

Pentru a învăța cum se utilizează calculatorul trebuie să încercați pe el diverse operații. Se poate acționa, prin apăsare, orice.tastă, fără să se producă vreo defecțiune. Dacă, totuși, calculatorul nu mai primește comenzi. puteți acționa butonul de inițializare (vezi fig. 2.) și o veți lua. de la început.

ab šlomitni sa magi tessa OH Pentru Simolais 22 REPERTED IN MAGENTA GREEN CYAN YELLOW WHITE **AV** BLACK DIE SOL BLUE EDIT DCAPS CLITTO DECILI YORO | YORO | UQ DQ APHICS DELETE staattu in 3  $5|$  $6 \mid$  $\overline{\mathcal{B}}$  $|4|$  $\alpha$  $4672$ # OPEN# \$ CLOSE+% MOVE & DEF. FN ! FN LINE **FRAS** FORMAT- $SIN \leq 1$  $\le$ **TAN**  $>=$   $1N$ STR SAND  $cos$  $\epsilon$  $PUD \rightarrow$ CHR \$ OR CODE AT PEEK  $\bullet$ TA Q  $\overline{\phantom{a}}$ W D  $\Omega$  $\bigcap$ d este POKE O PRINT RETURN **INPID** READ STOP ESTOR DATA STEP SGN TO ABS THEN ataal al  $115R$ SQR  $\overline{S}$  $\overline{G}$ CR t soff  $\triangle$  $H$ ATTR LET CIPCLEUB VAL A SAVE NEW **DIM** GOTO LLIST / LPRINT **BIN** IN KEYS .  $\frac{1}{2}$ BREAK  $|V|$ **ISS** BEEP COPY INK CLEAR PAPER CONT FLASHCLS BROT BORD OVER NEXT innation on driang As sedson Fig. 4b the filb sale should be taked

**CI** se numeşte cursor; el arată în permanenţă locul d{! unde va începe calculatorul să "scrie" pe ecran în momentul în care începeți să apăsați pe taste.

Mai întîi apăsaţi orice tastă din cele două rînduri de mijloc ale tastaturii, pe care este înscrisă o literă (de ex: K sau P). Observați că apare un cuvînt pe ecran, exact în dreptul în care era cursorul. Acesta s-a transformat din **l3** în I! ; acum puteţi apăsa altă tastă oricare în afară de OR (pentru HO) sau ENTER (pentru ZX SPECTRUM sau TIM-8); cursorul va rămîne neschimbat.

După ce ați acționat cca 10 taste apăsați și tasta CR (la HC) sau ENTER (la ZX SPECTRUM sau TIM-S).

Atenție ! Acționarea acestei taste este foarte importantă ; prin ea *ti* comunicaţi *calculatorului ca* aţi *terminat de introdus (tastat) o linie* şi că doriţi *ca ea* să *fie* acceptată *de* către *oaloulator. Vom numi de aici înainte*  această tastă, *indiferent de calculator, tasta* **CR\*.** 

Ați obținut un **R**undeva pe linie ? Aceasta înseamnă că este o eroare (cu alte cuvinte calculatorul nu înţelege mesajul pe care i l-aţi dat), dar nu vă impacientaţi. Puteţi şterge linia cu ajutorul tastelor CAPS SHIFT (CS la HO) şi **0** astfel : de fiecare dată cînd veţi apăsa în acelaşi timp O.APS SHIFT şi **0,** se obţine DELETE, adică litera, cifra sau cuvîntul din stînga cursorului se va şterge. Ştergerea se face, deci, de la dreapta la stînga. Dacă continuați să țineți apăsate cele două taste amintite, se va şterge întreaga linie. Dacă nu doriţi să folosiţi DELETE, atunci puteţi îndepărta întreaga linie acţionînd butonul de iniţializare şi apoi să luaţi totul de la început. Ninclassica secundus superior a partie de la început. **BROADED REALTHE AND** 

•cR provine de la termenul englez CARRIAGE RETURN=RETUR DE CAR, prin analogie cu mașina de scris. In it il se prime a seria de scripto a contrat essential

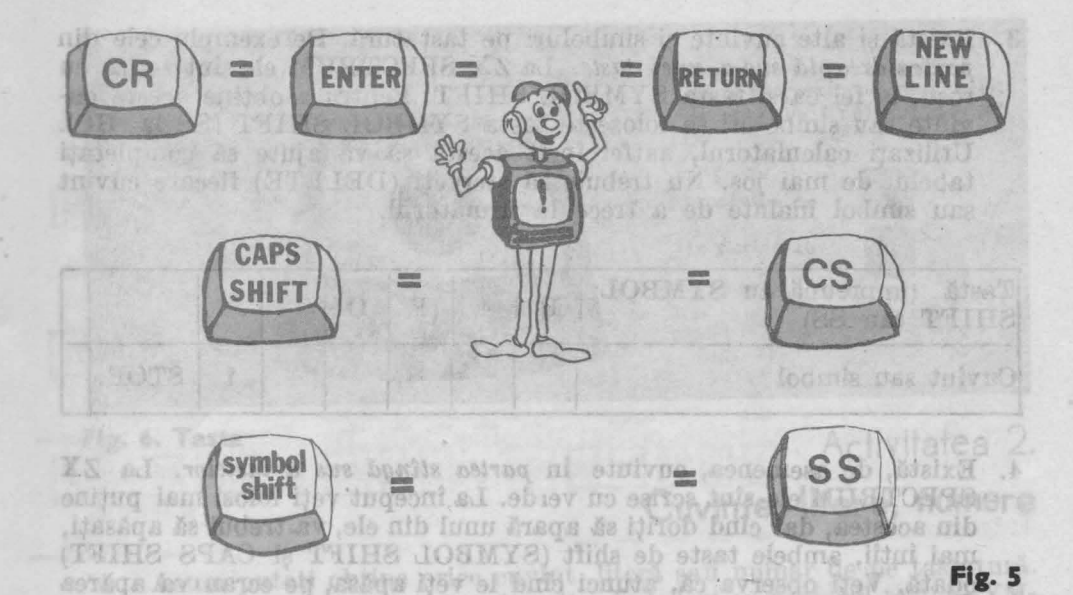

INDICAŢII: tastele CAPS SHIFT (OS) şi SYMBOL SHIFT (SS) se mai numesc *taste de control,* ele folosindu-se deobicei împreună, cu alte taste. În acest caz o actionare eficientă se realizează cu ambele mîini. De asemenea, este indicat să se acţioneze ber eerantil mai întîi tasta de control şi apoi tasta respectivă, evitîndu-se în acest fel greșelile care apar atunci cînd nu veți reuși să apăsaţi simultan ambele taste.

Inside ni usa shavtin lahban aka shej ada sa bu lumbor

#### Exercitii

CIMTS

- 1. Apăsați orice tastă de literă (de exemplu S), tastați-vă numele urmat de un spațiu (tasta SPACE) și apoi vîrsta. Folosiți DELETE pentru a şterge vîrsta, numele şi apoi primul cuvînt de pe ecran.
- 2. Dacă pe prima tastă pe care o apăsaţi este înscrisă o literă, atunci pe ecran. va apărea un cuvînt. Cînd semnul **CI** se află pe ecran, calculatortll ştie că vreţi să introduceţi (să tastaţi) fie un număr, fie un cuvînt. Pentru a obtine un cuvînt care se află în partea dreaptă jos a unei taste, trebuie să apăsaţi pur şi simplu pe tasta respectivă. Utilizați calculatorul, astfel încît, acesta să vă ajute să completați

un tabel ca cel de mai jos.

înainte de a începe să tastaţi verificaţi dacă **CJ** se află pe ecranul TV. Utilizați DELETE (CS și Ø) pentru a șterge fiecare cuvînt înainte de a trece la următorul.

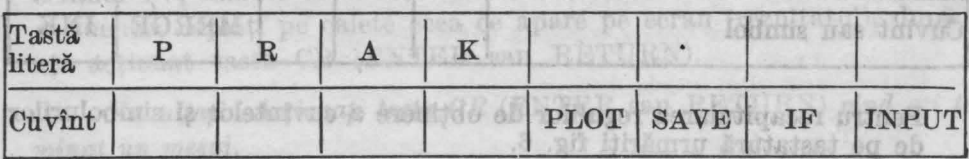

**Fig. 5** 

Ouvint

3. Există şi alte cuvinte şi simboluri pe tastatură. De exemplu cele din *partea* dreaptă *sus a unei taste.* La ZX SPECTRUM ele sînt scrise cu rosu, la fel ca și tasta SYMBOL SHIFT. Pentru a obtine aceste cuvinte sau simboluri se foloseşte tasta SYMBOL SHIFT (SS la HO). Utilizati calculatorul, astfel încît acesta să vă ajute să completați tabelul de mai jos. Nu trebuie să stergeti (DELETE) fiecare cuvînt sau simbol înainte de a trece la următorul.

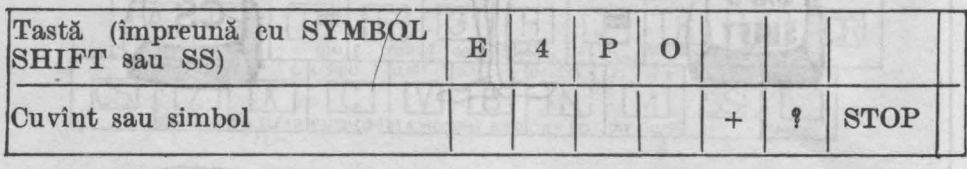

**4.** Există, de asemenea, cuvinte în *partea* stîngă *sus a tastelor.* La ZX SPECTRUM ele sînt scrise cu verde. La început veti folosi mai putine din acestea, dar cînd doriți să apară unul din ele, va trebui să apăsați, mai întîi, ambele taste de shift (SYMBOL SHIFT şi CAPS SHIFT) odată. Veţi observa că, atunci cînd le veţi apăsa, pe ecran va apărea **[].** Acum apăsați pe tasta pe care este înscris, cu verde sau în stîngasus, cuvîntul pe care îl doriti.

Utilizaţi calculatorul, astfel incît acesta să vă ajute să completaţi tabelul următor :

ammonion all'indire de

IS House shi credi so first sono bazer A 4.1

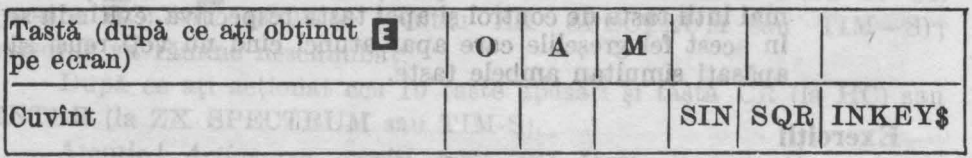

5. 1n sfîrşit, existll. cuvinte sau simboluri în *part'ea* stîngă *jos* **a** tastelor. Pentru a le obţine va trebui să apăsaţi mai întîi ambele taste de shift (SYMBOL SHIFT și CAPS SHIFT) odată, rămînînd cu tasta SYMBOL SHIFT apăsată și pentru momentul în care actionați tasta pe care este înscris cuvîntul sau simbolul dorit.

Utilizati calculatorul, astfel încît, acesta să vă ajute să completați tabelul următor: ad alguns le raq ill segu de soldote persel faito Chinone Strutt Hallway, Inmarking Leading Hilling

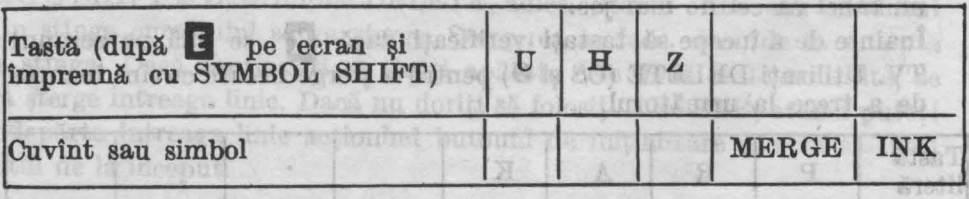

o una

Pentru recapitularea regulilor de obţinere **a** cuvintelor şi simbolurilor de pe tastatură urmăriţi fig. 6.

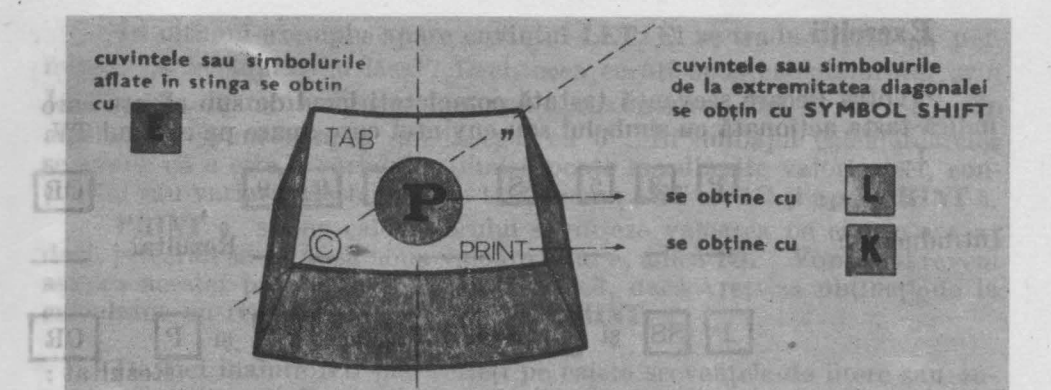

#### **Fig. 6. Tasta**

**EDIT** 

## Activitatea 2.

#### **Cuvinte, litere, numere**

ATEMTIS! Retireti literal 0. Pentro critics timind shabolni asi winn

Acum puteți obține orice cuvînt, literă sau număr de pe tastatură. De asemenea, puteți tipări și multe alte simboluri cu ajutorul tastei SYM-BOL SHIFT (SS), de exemplu : ()  $\cdots$  - + : / \*, ; (Căutați aceste  $BOL$  SHIFT (SS), de exemplu:  $($  ) " simboluri pe tastatură).

**I MOT** 松庄

Unele cuvinte sau simboluri sînt scrise pe tastatură, dar ele nu apar pe ecranul TV atunci cînd sînt tastate. Acestea sînt:

 $\rightarrow$  GRAPHICS

DELETE

**WING MARK SOFIL** 

♦

**A CONSTRUCTION CONTINUES IN THE REAL PROPERTY** 

# CR (ENTER sau RETURN)

Fiecare din ele are o întrebuinţare specială. De unele din ele vom avea nevoie mai tîrziu.

 $\blacksquare$  Mai sînt și alte simboluri, de exemplu  $\blacksquare$ , așa-numitele caractere grafice de care nu veți avea nevoie decît pentru desene. Ele se obțin după ce se apasă în același timp pe tastele CAPS SHIFT (CS) și 9. Nu vă speriați dacă nu cunoașteți semnificația cuvintelor sau dacă vi se par foarte multe cuvinte și simboluri. Veti avea nevoie doar de o parte din ele și fiecare cuvînt va fi explicat. Veroie avec proves doar de o parte din ele

Puneți laolaltă cuvinte, litere și numere și tastați aceste mesaje pe care calculatorul le înțelege. Încercați să apăsați, în ordinea dată, pe tastele indicate în exercițiile  $1 - 3$  și copiați pe caiete ceea ce apare pe ecranul *TV*, înainte de a actiona tasta CR (ENTER sau RETURN). De asemenea, copiaţi pe caiete ceea ce apare pe ecran (rezultatul), după ce ati actionat tasta CR (ENTER sau RETURN).

*Yu* uitaţi! Acţionaţi *tasta CR* (ENTER sau RETURN) *cînd* aţi *ter\_ minat un mesaj. university of the series of the series of the series of the series of the series of the series of the series of the series of the series of the series of the series of the series of the series of the* 

#### Exercitii

*I* 

Pentru fiecare secvență tastată completați locul de sub căsuța care indică tasta actionată cu simbolul sau cuvîntul care apare pe ecranul TV. ].  $\vert 3 \vert$  $|5|$  $|ss|$ şi  $|K|$  $|9|$  $|9|$  $CR$ Introducere: \_ \_ Rezultat : 2. SS și PSADUTSS si Rezultat Introducere : 3.  $|K|$ Introducere: - .-, \_ \_.\_ nezh Archantz a chata andere rae . Acum tastati : Mam is insquired and associated both A maxs ob (88) THINS JOR  $|\mathbf{U}|$  $|M|$ Rezultat : Laqs Introducere : labasi oq estria tala hudodmis uca start tail seton TV atainst claim and thus a resident

*ATENTIE* ! Rețineți că semnul Ø (cifra zero) este diferit de semnul literei 0. Pentru ca să nu le confundați, vom tăia cifra 0 cu o linie, obinînd simbolul aşa cum apare el pe ecran şi pe tastatură.

Ce se întîmplă pe ecran cînd rezolvați exercițiile  $1 - 3$  ? Cu **PRINT** puteți face calcule : **PRINT 35** + **99** unnat de CR va avea ca rezultat apariţia pe ecran

a numărului **134** 

Cu **PRINT** puteti reda pe ecran cuvinte sau propoziții, utilizînd ghilimele: **PRINT "salut" urmat de CR va avea ca rezultat aparitia pe ecran** 

a cuvîntului *salut.* Atenţie! ce veţi trece între

ghilimele va apare exact în această formă pe ecran. Deci, PRINT, care în limba română înseamnă TIPĂREȘTE, spune calcu-latorului să scrie ceva pe ecran (să afiseze): latorului să scrie ceva pe ecran (să afișeze) :<br> - unul sau mai multe numere. Exemplu : **PRINT 100** , 200.

 $-$  und sau mai muite numere. Exemplu : **PRINT**  $35 + 99$ 

- cuvinte sau propoziţii. Exemplu : **PRINT "sulut voios de pionier"**  - o linie goală. Exemplu : **PRIST** 

Atenţie: *trebuie* făcută *deosebirea intre* **PRINT 12-7,** *care va avea ca efect* afişarea. *rezultatului* **5** şi **PRINT "12-7;'** *care va avea ca efect* afişarea *,irului* **12-7,** *deoarece acesta s-a pus între ghilimele.*  ot Janoitak lin

Puteți combina unele linii:<br>
LET  $a = 6$  (CP)

**LET**  $a = 6$  (CR)

**PRINT** u (şi apoi CR) va avea ca rezultat afişarea lui 6.

în ultimul exemplu apare cuvîntul **LET.** El se traduce prin "a permite", ,,a îngădui", ,,a lăsa". Deci, ceea ce aţi spus calculatorului prin **LET a=G** , în româneşte ar însemna aproximativ: ,,hai să fie a 6". În algebră, se spune simplu "fie a egal cu 6". În limbajul calculatoarelor se spune că *a* este o variabilă, fiindcă poate lua diferite valori, deci, conţinutul său variază. Astfel, puteţi tasta acum **LET** a=l0 şi apoi **PRINT** a.

**PRINT** a spune calculatorului să afişeze valoarea pe care o are *a* ; deci, pe ecran se va afișa noua valoare a lui a, adică 10. Vom mai reveni asupra acestei probleme. Acum retineti că, dacă vreti să obtineti de la calculator un rezultat, dati-i comanda **PRINT**.

De aici înainte NU mai scrieți pe caiete secvențele de litere sau cuvinte, aşa cum aţi făcut pînă acum. Scrieţi doar linia sau liniile pe care vreți să le introduceți, apoi, acționați tastele corespunzătoare pentru cuvintele şi simbolurile respective. În acest fel veţi lucra începînd chiar cu exercițiile 4 - 8.1989 în 1809 - 8 - 1909 în 2008 în 190 - 190 - 190 - 190 - 190 - 190 - 190 - 190 - 190 - 190 - 190 - 190 - 190 - 190 - 190 - 190 - 190 - 190 - 190 - 190 - 190 - 190 - 190 - 190 - 190 - 190 - 190 - 190 - 1

#### la stitutitud bniel Este de anna aconà si **Exercitii**

Copiați pe caiete rezultatul pentru fiecare exercițiu (nu uitați să folosiți CR). Tastați toate simbolurile exact cum sînt descrise.

#### 4. PRINT 1000

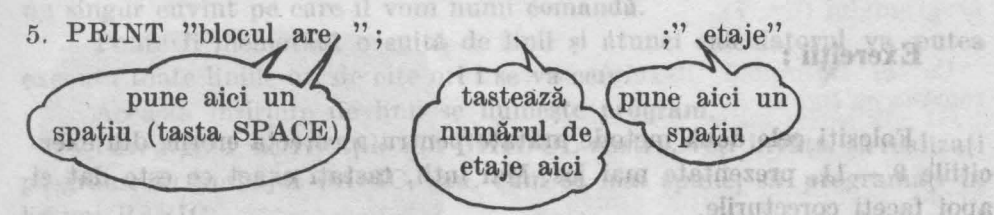

6. a) PRINT  $"36 * 10 = "$ ;  $36 * 10$ b) PRINT "36  $* 10 =$ ", 36  $* 10$ 

• înseamnă înmultit

7. PRINT  $6 + 26$ ,  $25 * 25$ 

#### 8. PRINT  $22 - 10$ ,  $10/2$

/ înseamnă împărțit

ntile de program sa fie his series

 $n_{\text{a-min}}$ 

Ce ați învățat din exercițiile  $1 - 8$ ?

a) Calculatorul afişează ce este între ghilimele, exact cum **a** fost tastat. b) Calculatorul poate lucra ca o maşină de calculat sau ca un calculator de buzunar: va afişa numere (vedeţi exerciţiile 4 şi 5), va face calcule (vedeti exercițiile 6 - 8). Simbolurile +, -, • și / înseamnă adunare, scădere, înmultire și împărțire.

uddo e uzuse

inga

TUIRT

**STOCTOR** 

Hubirlager

**JUTOSINO** 

ati dat calculatorului au fost realizari Q. Hanoilog

c) **Simbolul punct** şi virgulă ( ;) are ca urmare scrierea lucrurilor unul după altul, iar virgula (,), scrierea în două coloane. Puteți utiliza ; sau, cînd doriti atît afisarea cuvintelor ori numerelor, cît și a rezultatelor (vedeţi exerciţ.iile *5* şi 6).

#### **Faceti greșeli la tastare?**

a. Puteţi să corectaţi greşelile de tastare folosind DELETE, adică actionind impreună tastele CAPS SHIFT (CS) și 0. Stergeti cuvintele şi simbolurile, inclusiv cele care sînt greşite (mergînd înapoi) şi apoi retastaţi restul liniei. the secre NU mai serieti pe calcte secre

b. Puteți însă corecta mai ușor greșelile de tastare utilizînd săgeata "înapoi" ( .\_ ) -vezi tasta *5-* pentru a muta cursorul **[I** înapoi, pînă la greşeală. Cînd aţi adus cursorul **(J** chiar în dreapta simbolului incorect, puteti să stergeți acest simbol cu DELETE (CS și Ø) și apoi să readuceţi cursorul **[I** la sfîrşitul liniei. Este de ajuns acum să acţionaţi CR.

## Săgețile: aitlore le loriseil primer linhariment stateo eq liteliqoo

Za Id

Sînt amplasate deasupra sau pe tastele 5, 6, 7 şi 8 şi se folosesc cu tasta CAPS SHIFT (CS) pentru a muta cursorul. **GOOT TWISHTER** 

an de confundati, vom täts

BASIN CONTROL 3

INBOOM . COMMIT.T

pune alct an

dibinini NatRussalov

respio: FRINTelevistorios de avasta ..

#### Exercitii:

Folosiți cele două metode arătate pentru a corecta erorile din exercitiile  $9 - 11$ , prezentate mai jos. Mai întîi, tastați exact ce este dat și apoi faceţi corecturile.

9. Tastati:

PRINT "tim-n" (nu apăsați CR)

with

Folosiți DELETE pentru a obține:

PRINT "tim-s" (și apoi apăsați CR)

1 TENTIE! Retingti că semmul O (cifra zem)

tasteast (pune nici nici

#### 1 Ø. Tastati:

PRINT "66+34="66+34" (apăsați CR și veți vedea că apare  $\frac{2}{3}$ semnalînd locul unde este o greşeală)

Folosiți $\bullet$  și introduceți semnul;. Ecranul trebuie să arate astfel: elué PRINT  $"66+34="$ ; 66+34 (după ce ați introdus semnul; puteți

apăsa CR) apăsa CR) apăsa CR) apăsa CR) apăsa CR) apăsa CR) apăsa CR) apăsa CR) apăsa cu apăs

or Bergerin

Operaţia de introducere (intercalare) a unui semn sau a unui caracter ( au a mai multor semne şi caractere) în cadrul unei linii, se numeşte **inserare.** 

Spunem că am inserat semnul ; 11. Tastaţi :

PRINT "12•653"=; 126•53 (apăsaţi OR)

 $Folositi \longrightarrow$  pentru a obtine:

aun if lukelaul spesin

-ore o sent ifonat has I. "flidier.. calculatorul uu va accepta ania si va apare un semn de intregini.I Tross-Hodedingistheopateditile en Joante is Stetosna indati su

PRINT  $"12*643="$ ; 12 $*643$  (apăsați CR)

Acum puteti folosi calculatorul ca o masină de scris pentru.<sup>+</sup>·ca să scrieți cuvinte și propoziții și ca o mașină de calculat pentru a face socoteli. Puteţi tasta cîteva linii la libera alegere.

### Activitatea 3.

#### **Programe.**

Sarcinile pe care le-aţi dat calculatorului au fost realizate, dar pentru a le efectua încă o dată trebuie să repetați comenzile întocmai. Calculatorul poate face însă mult mai mult ; el poate fi programat în limbajul numit BASIC\* şi astfel va îndeplini anumite sarcini de fiecare dată, cînd i se va, cere, fără să se plictisească. Iar acest lunu se va realiza numai cu un singur cuvînt pe care îl vom numi comandă. iulumergona

Poate· fi memorată o suită de linii şi atunci calculatorul va putea executa toate liniile ori de cîte ori i se va cere. 88 intimula f semana nu fig

Această însiruire de linii se numeste program.

Pareurgînd activitățile din GHIDUL nostru, veți învăța să realizați programe in limbajul BASIC, sau, cum se mai spune, să programați în limbaj **BASIC.** 

Programele BASIC sînt formate din linii, fiecare linie avînd un număr. Aceasta este de fapt condiţia ca liniile de program să fie memorate de către calculator. Puteți folosi 1, 2, 3 etc. sau oricare alt număr. Calculatorul va executa liniile în ordinea lor numerică.

Tastaţi următorul **program prin care calculatorul va face** să apară **pe ecran de** *5* **ori numele vostru** : pe ecran. Cind vom dori să introdu

5 FOR n=1 TO 5 (Pentru a obţine **TO** apăsaţi împreună 33 10 PRINT '' tastele SS şi F) ealculatorul va afisa pr 15 NEXT n munt le tastează-ți numele aici numere de linii Ba Holy Fhat . hiovi 样的时尚书

\* Numele provine de la inițialele Beginner's All purpose Symbolic Instruction Code, arătind că limbajul (cod de instrucțiuni simbolice) a fost conceput pentru începători.

21

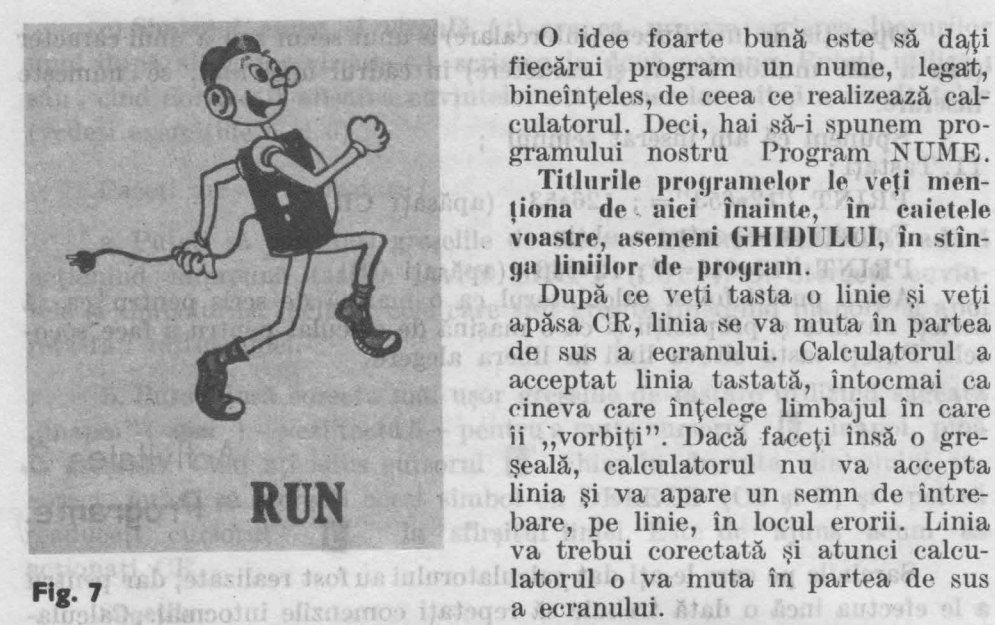

o idee foarte bună este să dați fiecărui program un nume, legat, bineînteles, de ceea ce realizează calculatorul. Deci, hai să-i 8punem programului nostru Program NUME.

Titlurile programelor le veți menţiona **de aici Înainte, În caietele**  voastre, asemeni GHIDULUI, în stîn**ga liniilor de program.** 

După ce veți tasta o linie și veți apăsa CR, linia se va muta în partea de sus a ecranului. Calculatorul a acceptat linia tastată, întocmai ca cineva care întelege limbajul în care ii "vorbiți". Dacă faceți însă o greşeală, calculatorul nu va accepta linia și va apare un semn de întrebare, pe linie, în locul erorii. Linia va trebui corectată și atunci calcu-

torul posts face had med und melt : el poste fl

pregnant in limbatu

**BUN** şi **LIST**  Acum tastaţi **BUN** (apăsaţi tasta R) şi CR. Cuvîntul RUN /înseamnă ALEARGĂ, FUGI, DĂ-I DRUMUL) comandă calculatorului execuția programului (fig. 7).

Ce se întîmplă? Rezultatul va semăna cu fig. 8. maneste program

Notă: codul din colţul stînga jos al ecranului ne comunică faptul că programul a fost rulat (executat), el sfîrşindu-se la linia 15, fără nici un incident. Marshanno usens ta Stale wold hand a bosome of **Fig. 8** 

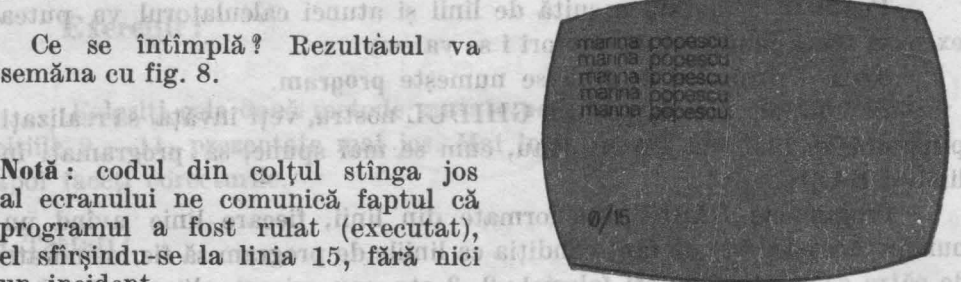

School trabitalise kreteo

Acum tastați LIST (apăsați tasta K) și CR. Cuvîntul LIST înseamnă "fă-mi o listă" și comandă calculatorului scrierea (afișarea) programului pe ecran. Cînd vom dori să introducem comanda LIST, vom folosi un termen inventat pentru calculatoare de către informaticieni şi anume : ,,listaţi programul !" (fig. 9).

Dacă după cuvîntul LIST adăugăm un număr şi apoi apăsăm CR, calculatorul va afişa programul începînd de la acel număr de linie : încer cati LIST 10.

Notă: dacă vreți să stergeți ecranul înainte de a lista programul, folositi CLS (este prescurtarea de la CLEAR SCREEN-ŞTERGE ECRA- $B100$ NUL), cuvîntul de pe tasta X, apoi bineînţeles LIST şi CR.

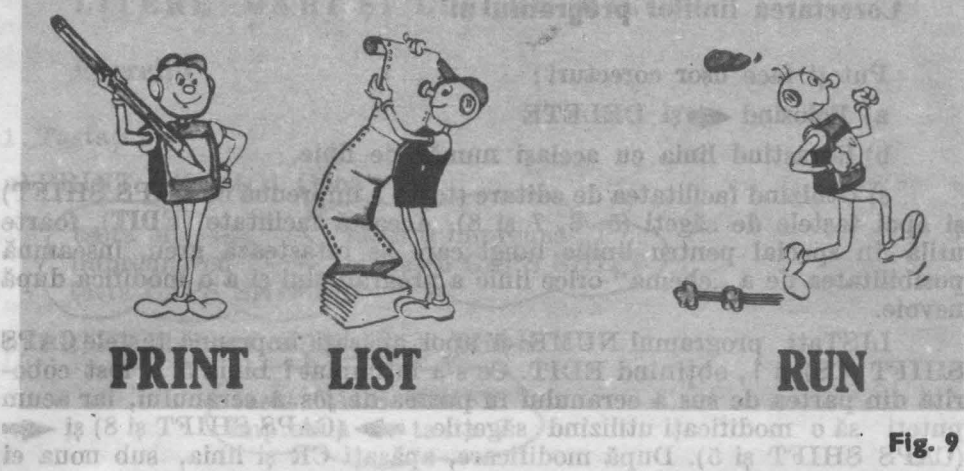

Numerele de linie sînt foarte utile. Puteţi uşor să adăugaţi noi linii unui program, să modificați sau chiar să stergeți una sau mai multe linii de program. Leader mari se chila atum la f

LISTati programul NUME și apoi încercați următoarele exerciții, neuitînd să apăsați CR, atunci cînd este necesar :

- a) adăugarea unei noi linii programului de constitutionale de la programului de constitutionale de constitution de constitution de constitution de constitution de constitution de constitution de constitution de constitutio Tastați:<br>7 PRINT n
	- și apoi RUN

Notă : este indicat ca liniile unui program să fie iniţial scrise din 10 în 10 (de exemplu); în acest fel puteți ușor să intercalați (inserați) ulterior şi alte linii, dacă consideraţi necesar pentru program. Dacă aţi fi scris de la început programul cu liniile din 1 în 1, nu ați mai fi avut această posibilitate. De superiorităte

b) Modificarea unei linii de program **Tastati:**  $5$  FOR n=1 TO  $20$  si apoi RUN

c) Ştergerea unei linii de program

**Omsto Tastați: 90 Funbul 91.** 

francisco al

mregisti 7 si apoi CR and a service and service of COAD

Ce s-a întîmplat cu linia 7 **f Ea nu mai este în program.** Tastînd un număr de linie singur, aceasta va produce ştergerea acelei linii din program. Rulaţi programul (cu RUN) ca să fiţi siguri că acest lucru s-a întîmplat. India mai fi nevesară rotastarea lortugui suchi Do Mar bam aveil

o sob di da sganil tanalg will observe 10 in FILHS

refinit agreloome a

#### **Corectarea liniilor programului**

Puteti face usor corecturi :

a) Folosind  $\blacktriangle$  si DELETE

b) Retastînd linia cu acelaşi număr de linie

c) Utilizînd facilitatea de editare (tasta 1 împreună cu CAPS SHIFT) şi apoi tastele de săgeţi (5, 6, 7 şi 8). Această facilitate **(EDIT),** foarte utilă în special pentru liniile lungi care se retastează greu, înseamnă posibilitatea de a "chema" orice linie a programului și a o modifica după nevoie.

LISTati programul NUME și apoi apăsați împreună tastele CAPS SHIFT  $(CS)$  si 1, obtinînd EDIT. Ce s-a întîmplat? Linia 5 a fost coborîtă din partea de sus a ecranului în partea de jos a ecranului, iar acum puteți să o modificați utilizînd săgețile  $\rightarrow$  (CAPS SHIFT și 8) și (CAPS SHIFT şi 5). După modificare, apăsaţi OR şi linia, sub noua ei formă, îşi va relua locul în programul listat. ainil Museonelle dal linia

Notă : În acest fel, puteţi modifica chiar numărul de linie al unei linii de program. stable ob

De ce a fost coborîtă linia 5 cînd ați tastat EDIT ?

Dacă vă uitați atent la programul NUME listat, veți observa că, imediat după numărul de linie 5, apare un semn-cursor (> ). Acesta arată linia care se va coborî atunci cînd se va acţiona EDIT. El poate fi deplasat în sus şi în jos cu săgeţile **t** (CAPS SHIFT şi 7) şi **t** (CAPS SHIFT si 6).

- **~e** aţi îm ăţat **în** această **activitate f**
- (i)sto . programe at the soan Hedna Int John.
- **numere de linie**n transblance Anti- de la constantin
- rularea programelor RUN
- listarea programelor LIST

Acum testati LIST (and Lisses E.) al Che pe eeran. Cind vom dort as introducem comanda termen inventat pentru eniculatomengisq ab litikiens

 $\bullet$  corectarea liniilor  $-$  DELETE și EDIT

#### Activitatea 4.

*Masjen'l* 

# **Alte lucruri despre programe**

mergers ob liall form astacilibe M (the

Aţi observat, desigur, că, după PRINT, literele pe care le tastaţi apar cu litere mici, deși toate cuvintele de pe taste apar pe ecran cu litere mari. În afară de cuvintele (cheie) pe care calculatorul le scrie cu litere mari, celelalte cuvinte sau litere pot fi scrise după cum doriți-cu litere mici sau cu litere mari.

**LITERE MARI ȘI LITERE MICI <sup>188</sup> de la antergoro** a musicii. Pentru aceasta conectali case cronul, aclionați iițiera Exerciții datraresesi incurearea programelor (SAVE si-

1. Tastati: HVAR rea tinul progr a) PRINT "Mihai și Qana" 高度 No tasta 0 împreună tasta M cu tasta CAPS SHIFT împreună cu tasta CAPS SHIFT centle E-devilor di CEDET) 33.47 b) PRINT "lucram cu HC-85 si TIM-S" all session in steed to be also dar nu va trebut să dopăscaseă or cladinosis tasta CAPS SHIFT termini puteti opri easetonu împreună. cu tasta 2 Acum, faceti următoa **IDTO SHIOLSO** 

Cuvintele de pe taste apar cu litere mari pentru a indica faptul că ele sînt cuvinte care au o anumită semnificație pentru calculator. Literele mari se obțin atunci cînd apăsați tasta corespunzătoare literei respective, împreună cu tasta CAPS SHIFT (CS), așa cum ați făcut în exercițiul 1.a). Mai există și o altă modalitate de a obține litere mari, care se recomandă atunci cînd doriți să introduceți un cuvînt întreg cu litere mari sau chiar un text mai lung scris numai cu litere mari. Pentru aceasta se actionează tastele CAPS SHIFT (CS) și  $2$  împreună. Nu se va afisa nimic pe ecran dar veti observa că  $\blacksquare$  s-a transformat în  $\blacksquare$ . Prin aceasta calculatorul vă înștiințează că de acum înainte orice literă pe care o tastati o va afișa ca o literă mare ( $C$  vine de la **CAPITAL** care înseamnă literă mare) şi acest lucru se va întîmpla pînă cînd veți acționa din nou CAPS SHIFT (CS) și 2. Atunci va reveni pe ecran **[ ]** in locul lui **]** , calculatorul anunțind că de acum inainte va afişa cu litere mici. mos dala nolemennong astatuojam CHT

**Litere mari**  se obțin cu<br>
CS +  $\frac{\text{lastă literă}}{\text{Cost}}$  pentru fiecare literă mare.<br>  $\frac{\text{CS}}{\text{CS}}$  + 2 pentru toate literele mari<br>
- revenire litere mici:  $\frac{\text{CS}}{\text{CS}}$  + 2 |2| pentru toate literele mari

# **lnreyistrarea** şi încărcarea **programelor - SAVE** şi **LOAD**

STO LOOP IN (VICE STRING REVOC'SC) V STR

După ce aţi tastat un program, la scoaterea calculatorului de sub tensiune, programul se va pierde. Puteți să înregistrați programele tastate pe caseta magnetică și atunci veți putea revedea, oricind doriți, aceste programe,fără a mai fi necesară retastarea lor. De aceea, spunem că aceste

benotick după

programe au fost "salvate". Operația de înregistrare (salvare) a programelor pe caseta magnetică se realizează asemănător cu cea de înregistrare a muzicii. Pentru aceasta conectați casetofonul, acționați clapele acestuia pentru înregistrare și tastați la calculator:

tisles T. 1

calmbiator. Literate

lifere uabl, Fehrin acessi

phis cind voti artigna die one pe seran il in locul lui

Aclivitatea

 $1.6.01100$ 

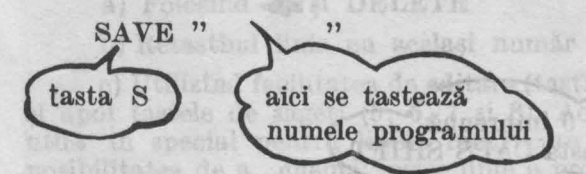

- Dați drumul la casetofon și apoi tastați CR. Pe ecran vor apărea nişte dungi orizontale, semn că programul se înregistrează. Numele programului poate fi oricare doriţi, scris cu litere mari sau cu litere mici, dar nu va trebui să depăşească 10 caractere. Cînd liniile orizontale se termină puteţi opri casetofonul. de Minotein

Acum, faceți următoarea experiență: deconectați calculatorul și apoi conectați-l din nou. Programul s-a pierdut, însă puteți să-l încărcați de pe caseta magnetică. Tastați : alestică de sistematul de la constitucione de la constitucione de la constitucione de la constitucione de la constitucione de la constitucione de la constitucione de la constitucione de la

 $0.91$ 

RD EN

PIRIT

LOAD " LOAD "<br>tasta J (aici se tastează  $12.72$ middo punzäkosre literei transpristingsminnen Ass round flour for proper table and numele programului jungen samos themiers il saido exact ca la SAVE av deslovant broad by sean inforce

apoi actionați CR și dați drumul la casetofon (pe PLAY). Ce se întimplă ? Apar dungile orizontale pe ecran î Este bine şi tnseamnă că programul se încarcă. După încărcare, acționați LIST și veți vedea că programul se gAseşte într-adevăr în memoria calculatorului.

Notă: SAVE înseamnă SALVEAZĂ LOAD înseamnă ÎNCARCĂ

 $-801$ 

ln GHID majoritatea programelor sînt scurte, tastarea lor neluînd mult timp. Din acest motiv nu este neapărată nevoie să salvaţi toate programele, dar, oricum, va fi necesară păstrarea unei copii a fiecărui program în caietul de informatică. no mitido es

#### **NEW**

Acţionaţi tasta N (pe ecran apare NEW) şi apoi CR.

revenire litere mici

Dacă veţi încerca să LISTaţi programul, veţi vedea că pe ecran nu va apărea nimic. Ce s-a întîmplat f **NEW** (înseamnă NOU) spune calcula torului că ați terminat folosirea programului introdus și doriți să începeți. unul NOU. Ca să nu vă stînjenească (să nu se amestece liniile, de exemplu), programul vechi trebuie sters. Acest lucru îl face NEW. Acum puteti să începeți un program nou. Estatestor Stessoon îl iam e Just, sutatgorid

#### **Ce** aţi învăţat **în** această **activitate** f

- -on elidariev inte amus is  $\bullet$  folosirea literelor mici sau a celor mari
- înregistrarea şi încărcarea programelor (SAVE şi LOAD)
- ștergerea unui program NEW (01 sti) enidis
- Notă : nu vă impacientați dacă nu puteți să țineți minte toate comenzile care au efect asupra programelor. GHIDUL va reveni asupra lor si în alte activități, iar, după cîteva exerciții, aceste lucruri vi se vor părea mult mai uşoare. is sinoniam sh illnool

#### Exercitii

tastare, acţionaţi RUN

duration faithe (SI m

nib Jos qella a 22

Tastaţi următorul program : 10 PRINT 35 + <sup>99</sup> 20 PRINT ''salut" 30 PRINT 100 , **200**  40 PRINT 12-7 50 PRINT "12-7"

- 1. Încercati să vă imaginați cum va arăta ecranul după rularea programulųi, apoi rulați programul pentru a vă verifica.
- 2. Modificaţi programul, astfel încît, între rezultatele afişate pe ecran să apară cite un rînd gol. macr there in w

MO Londing is rea mook an abmun some ligh die i

pentra A ati fi introdus alta paloareg

Assisted, which are considered and Asian

ath consoler is educator or or so belongerith. Shap down many stea A. An Tastați acum un program nou  $-$  Programul VARIABILE  $-$  și după

**Variabile** 

**Activitatea** 3. A TAINT 35 additional a st a separativitatea

signal meV ("Lift") nis Me should itself should us is staged A sance has ca if is seen of characteristic theories if you are also as

eroman sysh "mälixogeh, els of Bisseolit's hanron, bittarisk this DOL 10INPUT A Program **Mis District Strett**  $20$  LET  $B = 4$  between the state of the contract of the  $\alpha$ >< **VARIABILE**   $30$  LET suma  $= A + B$ chotogr of tasses attended to enu 40 PRINT suma of such a susangh of Fig. 13

*<u>Infinitions</u>* 

- live edlom iam nib Atem

**Maritime** 

Hsmini

uteti su incett hardi

ln acest program **A, B**  ~i **suma** sînt variabile numerice.

Memoria calculatorului seamănă cu un fagure de albine (fig. 10), fiind formată din mai multe cuti uțe (sertare), fiecare din ele avînd un nume (o etichetă) : **A, D,** suma etc. Sertarele se mai numesc locaţii **de memorie** şi în ele se pot depozita numere (fig. 11). puteli epri casatofonu

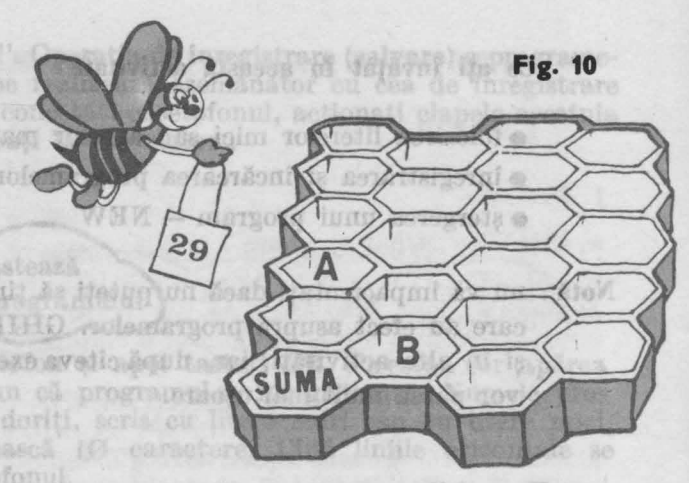

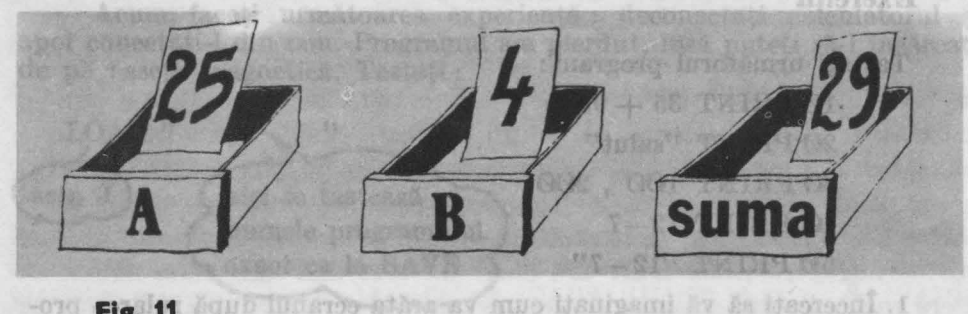

#### **Fig. 11 Aquid 100 and an**

Rulați programul VARIABILE. După ce ați apăsat RUN,  $\blacksquare$  va apărea pe ecran în colţul din stînga jos. Calculatorul aşteaptă să introduceţi o valoare, un număr pentru A (INPUT înseamnă "INTRODUCETI").

Tastați; deci, orice număr (să zicem 25) și acționați CR.

În sertarul cu numele **A** aţi introdus 25 (prin INPUT). Vom spune că **A** este egal cu 25. în sertarul cu numele **B,** aţi introdus **4.** Vom spune că **B** este egal cu **4.** Dacă adăugaţi liniile **15 PRINT A** şi **25 PRINT B**  veți obține pe ecran valorile lui A și respectiv **B**.

Dacă pentru A ați fi introdus altă valoare (să zicem 12), ați fi obținut pe ecran afişarea numărului **12** ; bileţelul cu valoarea **25** a dispărut din sertarul **A** şi în locul lui a fost pus bileţelul cu valoarea nouă, **12.** Vom spune că **A** este acum egal cu **12.** Bineînţeles că se va schimba şi valoarea din sertarul cu numele "suma" și anume din 29 în 16.

**A, B** şi **suma** sînt **\'ariabile numerice ..** Sînt **"variabile"** deoarece pot lua diferite valori, deci conținutul lor "variază".

Sînt variabile ,,numerice" deoarece în ele "depozităm" niște numere.

Deseori afişarea valorilor variabilelor în diferite stadii ale executării unui program poate să vă fie de un real ajutor, acest lucru putîndu-vă oferi "cheia" pentru depistarea erorilor atunci cînd un program nu merge bine sau cînd nu vă dă rezultatele scontate. Se spune că aceasta este o metodă de **depanare** a programelor.

#### **Oprirea** şi **continuarea progranwlor** - **BREAK sau STQP** şi **CONT**

Tastați acum Programul MULT și după aceea acționați RUN.

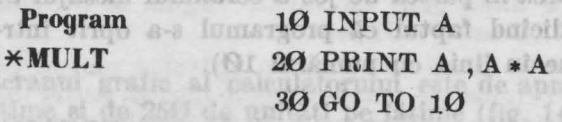

stuil o

După ce ați apăsat RUN, va apărea pe ecran  $\Box$ , calculatorul asteptînd introducerea unei valori (număr) pentru **A.** 

Tastați, deci, orice număr și apoi, acționați CR. Veți obține afisarea pe ecran a numărului respectiv, precum și numărul înmultit cu el însusi (linia 2  $\Omega$ ).  $\Box$  va apărea din nou în colțul din stînga jos, așteptînd introducerea<br>altui număr ; deci introduceti alt număr. Puteti să faceti lucrul acesta ori introduceți alt număr. Puteți să faceți lucrul acesta ori de cîte ori doriți. Veți observa că programul nu se va opri singur niciodată deoarece, cînd va ajunge la linia 30, va întîlni un ordin foarte strict și anume acela de a se reîntoarce la linia 10. **GO TO 10** înseamnă MERGI LA LINIA 10, iar cînd întîlneşte o asemenea linie, calculatorul va fi obligat să "meargă" la numărul de linie indicat (fig. 12).

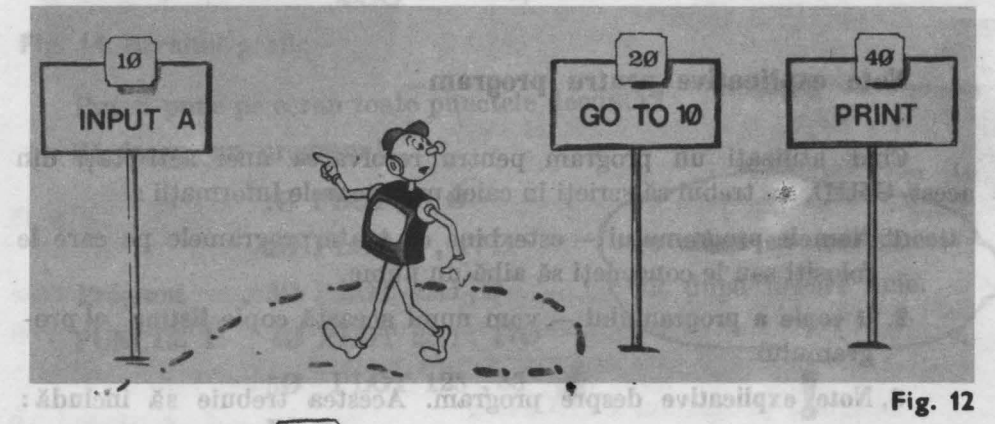

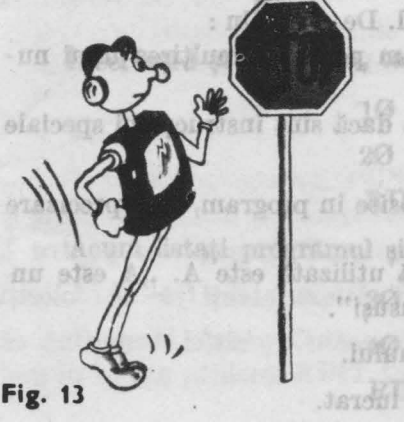

Ce puteți face dacă totuși doriti să opriţi programul **MULT** î

a. O descriere a ceca ce face programul.

nuus is) TUTAI<br>eximativ 1769 de unități

1n acest caz, veţi **ap.sa în** acelaşi **timp**  tastele CAPS SHIFT (CS) și SPACE obținînd **BREAK,** adică OPRIREA programului. Dacă, tot uşi, programul nu se opreşte, atunci veţi încerca cu tastele **SYMBOL SHIFT (SS)** şi *A,* obţinînd **STOP** ( fig. 13)

Dacă acum doriți continuarea programului, veţi folosi **CONT,** adică tasta **C,**  aceasta fiind prescurtarea de la **CONTINUE** (CONTINUĂ programul).

Notă: cînd calculatorul asteaptă să·introduceți o valoare, adică este la un **INPUT,** atunci programul se poate opri cu **STOP** (tastele SS şi A). La oprire va apărea în partea de jos a ecranului mesajul **STOP IN INPUT 10,1,** indicînd faptul că programul s-a oprit într-o linie **INPUT** (și anume în linia cu numărul 10).

01 OT 00.68

ln orfoe altă situaţie programul se poate opri cu **BREAK** (tastele **CS** şi **SPACE).** La oprire va apărea în partea de jos a ecranului mesajul **BREAK into program, 20,t.** Calculatorul vă transmite că programul a fost oprit în linia 20.

Poate doriți să listați programul **MULT** și să-l faceți să adune două numere. Să numim aceste numere A și B. Va trebui să tastati o nouă linie să zicem **15 INPUT B,** precum şi să modificaţi linia 20 în **PRINT A, B, A+B.** 

Cînd veţi rula noul program (să-l numim Program ADUNARE), va trebui să introduceți un număr pentru A, să apăsați CR și apoi, să introduceţi un număr pentru **B.** 

Fiecare pereche de numere va, fi afişată împreună cu suma numerelor, Încă o dată veţi -avea nevoie să folosiţi **STOP** sau **BREAK** pentru a opri programul. will sealing a of an invincent of the

#### **Note explicative pentru program**

Cînd utilizati un program pentru rezolvarea unei activități din acest GHID, va trebui să scrieti în caiet următoarele informații :

- 1. **Numele programului** este bine ca toate programele pe care le folositi sau le concepeti să aibă un nume.
- 2. **O copie a programului** vom numi această copie listing al programului.
- 3. Note explicative despre program. Acestea trebuie să includă:
- a. *O descriere* a ceea ce face programul. De exemplu :

"Programul MULT este un program pentru înmultirea unui număr cu el însuşi".

Descrierea trebuie să indice în plus dacă sînt instrucțiuni speciale de utilizare a programului.

- b. O listă a literelor **(variabilelor)** folosite în program, cu o precizare a ceea ce reprezintă.
- în programul MULT singura literă utilizată este A. ,,A este un număr care va fi înmulțit cu el însuși". lueru putinda va ereri

in thomasce hine t asteronicloda

 $E^{\dagger}$  sim

- **4. Un exemplu** de folosire a programului.
- 5. RăsJmnsurile **la temele** la care aţi lucrat.

 $3 - 11$ 

# at the smolt of the term of the sixteen and activitatea 6.

salatic ath foo is an

#### *Puncte* **pe ecran** *be alugniv* Justiv ile mus aquib a **Puncte** pe ecran NT aan PLOT, etc.

Ecranul grafic al calculatorului este de aproximativi 70 de unităţi pe înălțime și de 250 de unități pe lățime (fig. 14).

datoban plane minde datibado 500 3,010 partie Kolakorstan el se caso and

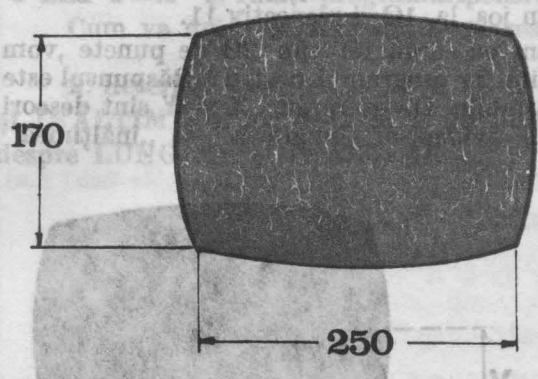

de 13 may 1901 verbaro Da seinal ni la Moren

următoarele linii : Tastatu internet van die kommentatie van die kommentatie van die kommentatie van die kommentatie van die kommentatie PLOT **0, 0**  PLOT 0, 170 rtensh PLOT 250, 0 PLOT 250 , 170 all as)

Mai puteţi pune şi alte puncte pe ecran. Numai un singur punct apare la un moment dat pe ecran.

: Hanse 10 Haybout Hillor

WHM

orin puncte

**Fig. 14. Ecranul 1raflc** 

21 32F

**SARR** 

官院特人

T. Jonath

Puteți pune pe ecran toate punctele deodată? SA. facem un program !

10 PLOT **0 ,0** 

UNCTE 3 20 PLOT 0 , 17 0 **Program 30 PLOT 250, 0 PUNCTE t 40** PLOT 250 , 170 **Vettor 125** , 85 de puncte X. RUN

nu uitați să introduceți (CR după fiecare linie. play atain atata valo

ionarporo

dK TUSHIR Y. Listati Manpa Tremaini

încercaţi-l şi pe acesta, tastînd NEW înainte :

·10 PLOT 11 , 12 20 PLOT 10, 11 RUN 16U.S.

**Acum listați programul și adăugați liniile : ordal de lucieri sV** blisolob in the labor 30 PLOT 10.8, 11.7 balo štab susosh ob do dufinante labita estimu 40 PLOT 10.1 , 11.1 hon in b) san utilized EUI RUN too atta di vals onto sionde its ibni

31

Sigur, v-aţi întrebat ce înseamnă punctul care apare de două ori în liniile 30 și 40. El are semnificația virgulei zecimale. Astfel, 10.8 reprezintă ceea ce la matematică scrieți 10,8. De ce se întrebuințează punctul si nu virgula *î* Deoarece după cum ati văzut, virgula se intrebuințează. **ca,** separator în linii PRINT sau PLOT, etc.

Desigur că, v-ați întrebat și de ce nu au apărut 4 puncte pe ecran. Răspunsul este că PLOT foloseşte numai numere întregi, astfel încît. 10.Ş  $\pi$ i 11.7 (linia 30) sînt rotunjite la 11 și respectiv 12, rezultînd același punct ca. şi cel din linia 10. Similar, se întîmplă şi în linia 40 unde 10.1 şi 11.1 vor fi rotunjite de data aceasta în jos, la 10 și respectiv 11.

Dar dacă dorim să desenăm pe ecran 10 sau 20 de puncte ,vom avea nevoie de 10 sau 20 de linii în programul nostru f Răspunsul este "Nu" deoarece putem utiliza variabile. De exemplu : X și Y sînt deseori folosite la matematică pentru a evidenția "lungimea" și "înălțimea" (ca în fig. 13).

Este o idee bună să utilizati PLOT X , **Y** în programe . **X** şi **Y** se numesc eoordonatele punctului. Denne sq Jah Juan

1ncercaţi să tastaţi:

#### **NEW**

10 PLOT X, **<sup>Y</sup>** RUN **Bundalon pentru re Luis pous meghi 18** 

**Fig. 15** 

aš Inchriše

Jafaeun Se de L'hymensent nu-

th in program cu o' precisare

祠

Nu vă apare mei un punct pe ecran! Este normal, deoarece **X** şi **Y** trebuie să reprezinte nişte valori. Putem utiliza pentru aceasta **LET, INPUT** sau **FOR-NEXT.** INPUT este cea mai simplă metodă.

dieboob sis oung adas

Des bestehende berhauphel) este serre in volveregen mele pe

1ncercaţi programul PUNCTE 2

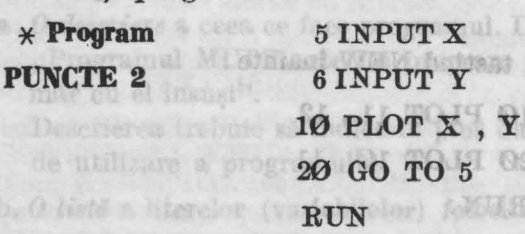

Va trebui să introduceţi un număr pentru **X** şi un număr pentru **Y**  de fiecare dată cînd **[I]** apare pe ecran, fiind însă atenți să nu folositi numere mai mari de 255 pentru X și de 175 pentru Y; altfel înseamnă că indicaţi puncte care sint în afara ecranului.

Cind v-ati plictisit de introdus puncte sau doriti să o luați de la început, actionati **STOP**. (Nu încercați să "umpleți" tot ecranul deoarece este loc pentru mai mult de  $250 \times 170$ , adică peste  $42500$  de puncte).

**Ed Hall algorithmus Recubertal** : exactiboan e grecal han ER & Programml PUNCTE 3 modifiest (on PLOT). Va trebut at

**J.** Înlocuiţi linia 6 din **programul PUNCTE 2** cu o nouă linie 6 " $6$  LET  $Y = X$ " si rulati programul pentru 10 valori ale lui X.

Cum va arăta ecranul după rularea programului?

2. Rescrieţi programul **PUNCTE 2** utilizînd cuvintele LUNGIME şi ÎNĂLŢIME în loc de **X** şi **Y** (in liniile 5, 6 şi 10). Ce puteţi spune despre LUNGIME și ÎNĂLȚIME?

programelor al de care demonsioninos lana suga punido lis so etti

puncting state into a first state of the Activitatea 7.

**MALLAND** 

eto.) **not we we want to be a limit of the Desenarea liniilor** prin puncte heiastaren CB la sfinitul liecerci linii de fonatean

ho salinnai

eront se intennis deos-

itssb sant Hum Lam hal Ods) died

isana Junevas

999301

Rulați următorul program (tastați NEW înainte):

tuatie (ghilimelele, virguis, doss puscie clud, A reste inter C at 1 (subuniter) & a forte

\* **Program**  10LETX=0 **PUNCTE3** 

 $20$  LET  $Y = X$ ST. Y S Kin F 30PRINTX, Y  $40$  LET  $X = X + 1$ valoarea lui X crește cu 1 50 GO TO 20

Veti opri programul cînd ecranul va fi "plin" cu valorile perechilor de puncte X, Y.

Acum desenaţi perechile de puncte X, Y. Listaţi apoi programul şi tastati linia 30 utilizînd **PLOT** în loc de **PRINT**. Cum va arăta ecranul **î** 

#### **TEMA**

1. Rulaţi programul **PUNCTE 3,** la început cu **PRINT** în linia 3 **0**  şi apoi cu **PLOT** şi comparaţi rezultatul pentru:

(de la 0 la 175)

a t

a)  $Y = 2 \cdot X$  si  $Y = X$ 

b)  $Y = \emptyset * X$  și  $Y = \emptyset * X + 2\emptyset$ 

Sugestie : retastaţi linia 20 pentru fiecare egalitate în. a) şi apoi din · hou . în b) sau utilizaţi EDIT în linia 20 pentru fiecare egalitate.

2. Rescrieti Programul PUNCTE 3 (cu PLOT), astfel încît rezultate. grafice de la tema 1.a) să apară împreună. Sugestie : utilizați două variabile, să zicem **Y**1 și Y2 pentru **Y**, adică  $Y1 = 2 \cdot X$  și  $Y2 = X$ .

3. Să mai facem o modificare : introduceți următoarele linii în Programul **PUNCTE 3** modificat *(* cu **PLOT).** Va trebui să vă hotărîţi asupra numerelor de linie :

Rundlato profitimo lantos da Trático soft y Loy Tsile de

ATT Y

Oun va atäis ar fotbol da ar and

bel with with the way it shows it ante

tie puncte vom

X Bit and all SIMPATERS To

**PETERA**, deparece X at V insbule

en si cel d INPUT A

White Pi

**Watch** 

 $20$  LET Y=A  $*$  X

 $LET X=X+0.1$ 

Comparati rezultatul pentru  $Y = 2 \cdot X$  cu rezultatul temei 1.a. De ce ați obținut acum mai multe puncte?

4. Ce se intîmplă pe ecran dacă A este mai mare!

Ce se întîmplă cînd  $A$  este între  $\Theta$  și 1 (subunitar)?

5. Modificați Programul PUNCTE 3, astfel încît, să desenați pe tot ecranul semnul **X.** 

Rual umidorul program (tastati NEW institche Sugestii : a) Veți avea probabil nevoie de două variabile (Y1 și Y2).

> b) Cum puteţi obţine primul punct pentru **X** dacă Y2 va fi  $\emptyset$ , 170 (LET  $Y2 = ?$ ). **ISIE OS**

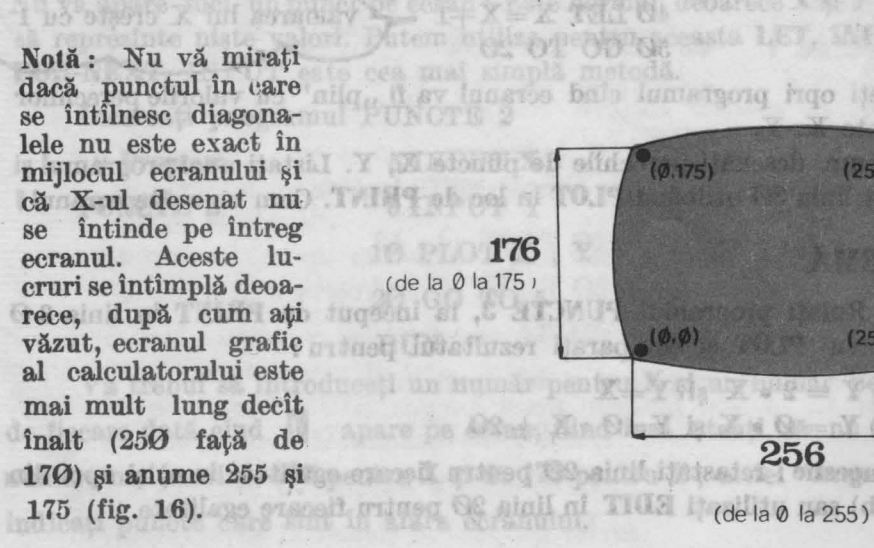

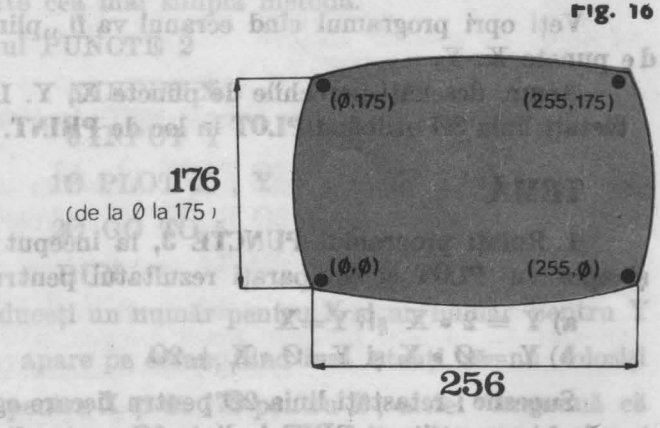

ditem bioloop OD OR sata LET, SNFIT asu
# **CITEVA GREȘELI PE CARE TREBUIE SĂ LE EVITAȚI**

erist un cicleOES OT O-X nHOT OOM Ini FOR at NEXT

exista ambele tipuri de cicluri (vezi ez

**Iday** 

În realizarea şi tastarea programelor:pot apărea greşeli care vor avea ca efect neobţinerea rezultatelor pe care le aşteptăm. Se spune că programul are "pene". Unele greșeli sînt ,,observate" şi semnalate de calculator, altele, mai complexe, trebuie să le găsiţi singuri prin **depanarea programelor.** Foarte multe greșeli sînt cauzate de tastări greșite.

Iată cele mai des întîlnite greşeli care pot apărea la tastarea programelor şi de care va trebui, deci, să vă feriţi: **STARTES** 

- punctuație greșită: asigurați-vă că ați pus semnele de punctuație (ghilimelele, virgula, două puncte, punctul și virgula, etc.) exact cum apar ele în listingul programului;

- tastarea lui I, în loc de **1** sau O în loc de **0** ;

- netastarea **CR** la sfîrşitul fiecărei linii de program;

Rula je programal NGNU care colorează în perio patte din certan

- întrebuinţarea aceluiaşi număr de linie de două ori, astfel încît, prima linie se va şterge ;

- netastarea lui NEW înaintea începerii unui program nou.

Strexther (88 be) is I indom at A strict; ASI ob there IGIV Activitatea 8. Activitatea 8. En Española estadounidense a Española estadounidense a Casa estadounidense a Cas

# Pătrate şi **dreptunghiuri**

Tastaţi următorul program :

Negru pe ab, ab pe negr

**\*(Dreapta** unu) 100 FOR Y =0 TO 170 200 PLOT 125 , Y 300 NEXTY TWO ON RUN OG X TASM OG **CLEVE OT LAK URDEM** 

Adăugați:

a zie

Da e

(Dreapta doi)

and PUNCTE & me

### $400$  FOR  $X = 0$  TO 250 500 PLOT X , 85 600 NEXT X

## RUN (en FLUT), Vr trebul se vi

Să numim acest program Program LINII. *DESSISSE* Puteți trasa și alte drepte (linii): Joan toște so sove sov suco a) paralele la dreapta unu.

Sugestie : adăugați linii în program între 200 si 300. Încercati : 322 Fulco 210 PLOT 100 , Y.ab stalanmas h "otsvreadon

b) paralele la dreapta doi. **b** any home this of the elucion Sugestie : adăugați linii în program între 500 și 600

Nu ve nital

TUNIONI TOS

TEMĂ<sup>in gi</sup>ifranaves Ausbeimieries enso eb is nolemargenq

- netastares CR la sfirstul fiecărei linii M incussată un se leltas ino šmoh sh ejail ab ušmun issimleva senstninderini --

Accessor of senatoring money descript administers when his constant is

1. Realizați un pătrat cu latura de 30 de unități.

2. Realizați un dreptunghi de  $20 \times 60$  unități.

3. Desenati două pătrate - unul în celălalt.

Sugestit: a) Vett avea probabil novelogistelsvios simil Activitatea 9.

**Negru pe alb, alb pe negru** 

**PLOT** urmat de OVER (tasta N în modul E și cu SS) realizează acest lucru. Cu **PLOT OVER 1** se pot sterge punctele.

Rulați programul NEGRU care colorează în negru o parte din ecran:

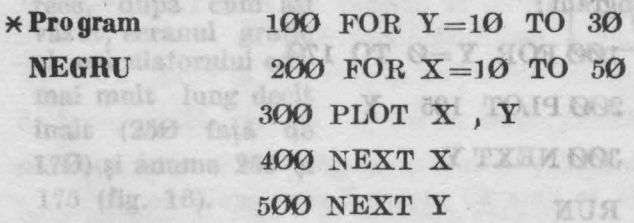

STBTTS T

36

Inainte de-a vedea cum functionează acest program, veți observa că există un ciclu în alt ciclu (o pereche de linii FOR și NEXT formează un eiclu sau o **bucii).** Se spune că cele două cicluri sînt **imbrieatti. Mai**  multe cicluri pot fi sau imbricate sau separate şi într-un program pot exista ambele tipuri de cicluri (vezi exemplul 3). onA : NNR afrili

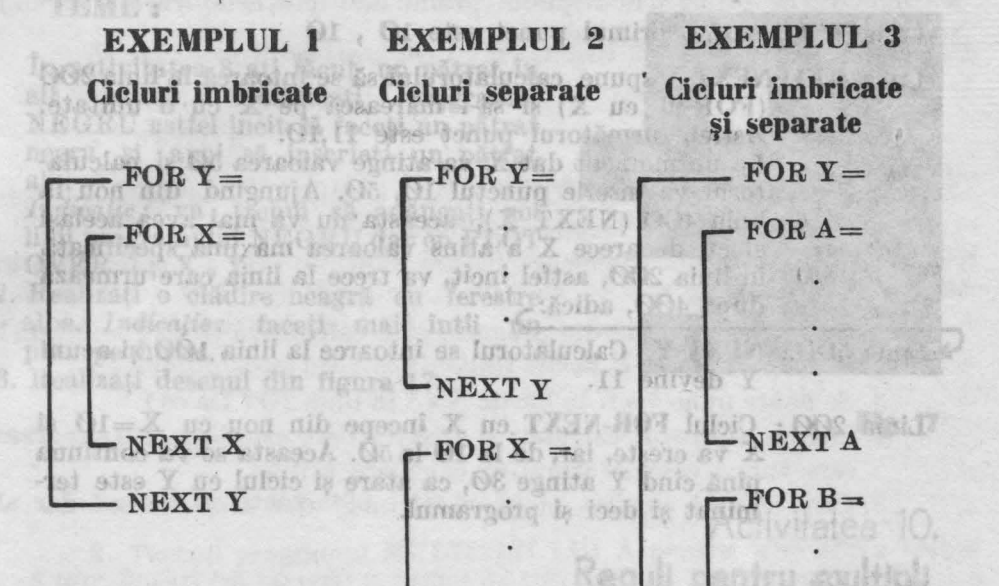

formulations at an easibility  $L$   $NEXT X$  , atom optical of initial pair and . I calculati 13. 13 + 13 puten factor paraquiris anna L NEXT Bunnes) .2 S& Loop draw punite ou PLOT OVER. Adamgati aceste linii pro NEXT Y

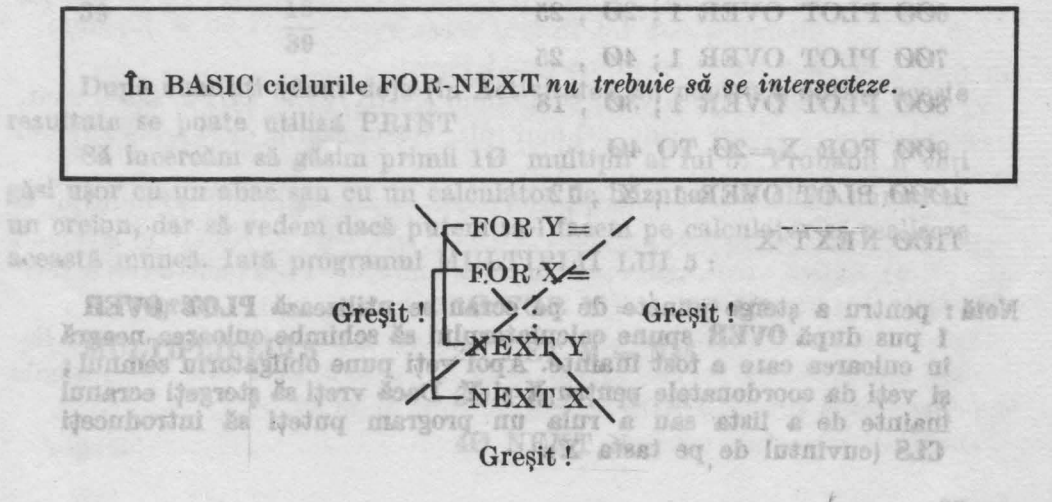

37

Acum să vedem c.um functionează programul NEGRU. Să ne uităm din nou la acest program (listați programul). Il se programul din cura din este

Linia 100: Y este la început 10 de familia îl documento editori

Linia 200 : Apoi X este 10 0 isy) funisie eb hught stedma adeixe

Linia 300: Astfel, primul punct este 10, 10

Linia 400 : **NEXT X** spune calculatorului să se întoarcă la linia 200 (FOR-ul cu X) şi să-l mărească pe X cu o unitate. Astfel, următorul punct este 11 ,10.

La un moment dat X va atinge valoarea 50 şi calculatorul va înscrie punctul 10, 50. Ajungînd din nou la linia 400 (NEXT X), aceasta nu va mai avea acelaşi efect, deoarece X a atins valoarea maximă specificată în linia 200, astfel încît, va trece la linia care urmează după 400, adică:

**Linia 500: NEXT Y.** Calculatorul se întoarce la linia 100 și acum Y devine 11.

Linia  $200$ : Ciclul **FOR-NEXT** cu X începe din nou cu X=10 și  $X$  va crește, iar, de la 10 la  $50$ . Aceasta se va continua pînă cînd Y atinge 30, ca atare și ciclul cu. Y este terminat și deci și programul.

#### Exercitii

1. Care sînt ultimile trei puncte  $\overline{X}$ ,  $\overline{Y}$  care vor fi desenate ?<br>2. Ce puncte vor fi desenate dune  $50, 20$ .  $2.$  Ce puncte vor fi desenate după 50,  $20$ !

Să facem cîteva puncte cu **PLOT OVER.** Adăugaţi aceste linii programului NEGRU:

600 PLOT OVER 1; 20, 25 se pot sterne penidels, 700 PLOT OVER 1 ; 40 , 25 800 PLOT OVER 1; 30, 18 32 AOS strutets OISAS af 900 FOR X =20 TO 40 1000 PLOT OVER 1; X, 12  $FOR$ 1100 NEXT X

Notă : pentru a șterge puncte de pe ecran se utilizează PLOT OVER 1 pus după OVER spune calculatorului să schimbe culoarea neagră în culoarea cate a fost înainte. Apoi veți pune obligatoriu semnul: si veți da coordonatele pentru X și Y. Dacă vreți să stergeți ecranul înainte de a lista sau a rula un program puteți să introduceți CLS (cuvîntul de pe tasta X).

De acum puteți să realizați desene interesante pe ecran. Nu uitați să actionati tasta NEW înainte de a începe să introduceti un nou program. lată cîteva teme pe care puteți să le abordați :

dirtalmm

În activitatea 8 ați făcut un pătrat în alt pătrat. Modificati programul alt pătrat. Modificați NEGRU astfel încît să faceti un pătrat negru şi apoi să înscrieţi un pătrat alb.

Indicație: va trebui să adăugați noi linii programului NEGRU dar ou PLOT  $\mathbf{OVER}$  1; X, Y.

- 2. Realizați o clădire neagră cu ferestre albe. *Indicație:* faceți mai întîi un<br>plan pe hîrtie. plan pe hîrtie.
- 3. Realizați desenul din figura 17.

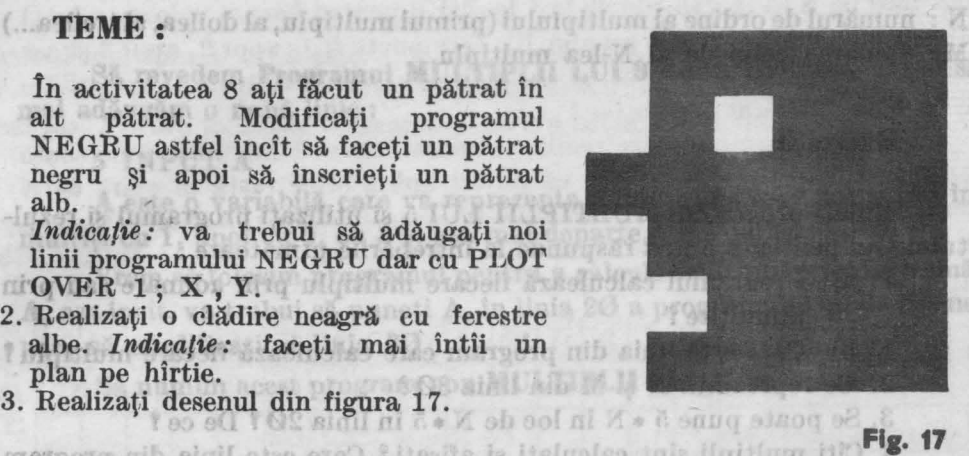

Aldriney ob Atahl

# Le teb l'assettate la statutatea de l'assettate Activitatea 10. **Reguli pentru multipli Reguli pentru multipli**

Înmulțirea este un mod de a realiza sume repetate. Dacă vreti să calculați  $13. + 13 + 13$  puteți face acest calcul fie prin adunare fie prin înmultire:

care spune calculatorului să calculeze atitia!

. Noul program merge (adica da arcleasing

Oe diferents exte intra doi multipli Nicrobis teca for them assessed d-Heim8 I Haner-sile is histzs laM. (b)

N cind M Ae termina

Mt multipli sint calculati și afișați ? Care este linis din grogram

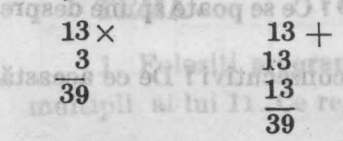

 $-91$ 

als

apărut pe ecran E

După cum aţi yăzut deja (în Activitatea 2), pentru a obţine aceste rezultate se poate utiliza PRINT

Să încercăm să găsim primii 10 multipli ai lui 5. Probabil îi veţi găsi uşor cu un abac sau cu un calculator de buzunar ori chiar numai cu un creion, dar să vedem dacă putem să-l facem pe calculator să realizeze această muncă. Iată programul MULTIPLII LUI 5 : **T**<sub>R</sub>

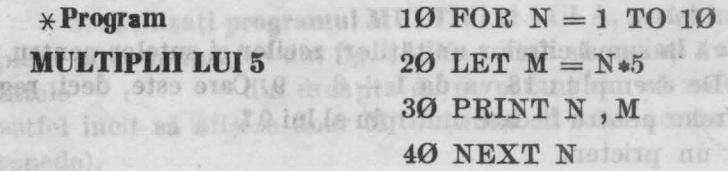

**Blottime state of** 

te entuitetteen a Discutation on

primii 20

# **Note explicative** also analyticative and Mariley Said ing muss all and itemation

- 1. Programul calculează multiplii lui 5. a listaq caso sq smed avotic ătal
- 2. Listă de variabile:

N : numărul de ordine al multiplului (primul multiplu, al doilea, al treilea ... ) **M:** valoarea celui de al N-lea multiplu.

#### Exercitii

Rulați programul MULTIPLII LUI 5 și utilizați programul și rezultatele lui pentru a putea răspunde la întrebările următoare :

1. a) Programul calculează fiecare multiplu prin adunare sau prin înmultire ?

lumernore Lisothoolf ... Jettle ... ils NEGRO astel inclusi facet un pattral višd on; Jaiveni, ša lega, is uvaso

- b) Care este linia din program care calculează fiecare multiplu?
- 2. Ce reprezintă  $N \sin M$  din linia 30  $\degree$
- 2. Ce reprezinta is și m din lima 50 :<br>3. Se poate pune  $5 * N$  în loc de N  $\ast 5$  în linia 20 ? De ce ?
- 4. Cîți multipli sînt calculați și afișați? Care este linia din program care spune calculatorului să calculeze atîția ?
- 5. Care este al cincilea multiplu al lui 5? dar al saptelea? dar al zecelea?

# TEMĂ

Regul pantru mul

- 1. a) Toți multiplii lui 5 se termină cu ? sau ? De ce ?
- 1. a) Tou multipli iui 5 se termină cu 7 sau 7 De ce 7<br>b) Care multipli ai lui 5 se termină cu 0 ? Ce se poate spune despre N cînd M se termină cu Ø?
	- c) Ce diferență este între doi multipli consecutivi ? De ce această diferență este tot timpul aceeași ?
	- d) Mai există și alte reguli? Scrieți-le.

2. Modificați linia 10 din programul MULTIPLII LUI 5, astfel încît, calculatorul să afișeze primii 20 multipli. Răspunsurile de la tema 1 rămîn valabile  $\sqrt[3]{\frac{1}{2}}$ valabile ?

3. Modificați programul, astfel încît, să afișeze primii 20 multipli ai lui 9. Numiți acest nou program MULTIPLII LUI 9. Rulați programul.

a) Există vreo regulă pentru cifra unităţilor f dar pentru cea a zecise pillingan FLATTINTER lor?

b) Uitați-vă la suma cifrelor unităților, zecilor și sutelor pentru fiecare multiplu. De exemplu : 18 va da  $1 + 8 = 9$ . Care este, deci, regula pentru suma cifrelor pentru fiecare multiplu al lui 9 ! Discutați- o cu un prieten.

non tămun nu ăteb eveseil ab ipeonhorini ăa toiisilolle Activitatea 11. de multiplif Dacă da sauteți să modificati programul. ŞI **alte reguli** 

sta ereste Mon 3

(dound lealenlatorblu)

meath S. jour Stone of it steppenss. (H minum lee) temus is an ent its Să revedem **Programul MULTIPLII LUI 9** din activitatea 10 şi să **Infili** mai adăugăm o nouă linie : A cu B, co revoltat au obtinel

Laid a stacher example de la . (18) la . (18) signals ilecate vibrals a laid

# Scrieti programul care restinessä acest luring Venty Perty Theorem

**A** este o variabilă care va reprezenta numărul pe care doriţi să~l înmulțiți cu 1, apoi cu 2, cu 3 și așa mai departe, pînă la 20.

Vrem să folosim programul pentru a calcula multiplii oricărui număr **A,** aşa încît, va trebui să puneţi A, în linia 20 a programului şi, de asemenea, să modificați și linia 30.

Să numim acest program nou **MULTIPLII LUI A.** 

#### Exerciţii

MIX.

1. Cum va arăta noua linie 20!

2. Tastati **programul MULTIPLII LUI A** pentru  $A = 9$ . Va trebui să introduceţi (să tastaţi) 9, urmat de CR, după ce aţi acţionat RUN şi a, apărut pe ecran **li** . Noul program merge (adică dă aceleaşi rezultate ca cel dinainte) !

### **TEMĂ**

1. Folosiți **programul MULTIPLII LUI A** pentru a afișa primii 20 multipli ai lui 11. Ce reguli observați pentru  $A = 11$  ?

2. Utilizaţi **programul MULTIPLII LUI A** şi pentru alte serii de multipli. Puteți să găsiți vreo regulă? Verificați-vă ideile modificind programul, astfel încît, să afiseze primii 40 de multipli. (Va trebui să modificați  $\lim_{a \to a} 10$ ; după ce primii 22 de multipli au fost afișați, puteți apăsa orice tastă în afară de N sau BREAK și veți obține restul rezultatelor. Dacă, totuși, ați apăsat pe N, să zicem, puteți acționa CONT (tasta C)).

3. Utilizaţi **programul MULTIPLII LUI A,** astfel încît, să puteţi com pleta tabla înmultirii din fig. 18. Va trebui să copiați valorile lui M (rezultatele din dreapta de pe ecran) sau să modificați programul, astfel incit să afișeze doar M (obținînd în felul acesta și rezultatele mai repede).

Vi se pare plictisitor să introduceți de fiecare dată un număr nou pentru fiecare set de multiplii ? Dacă da, puteți să modificați programul, astfel încît, să facă toată treaba într-o singură rulare. Puteti să folositi în acest scop ciclurile imbricate (vedeți activitate 9). Aveti vreo idee? Dacă l-aţi face pe **A** să ia valorile de la 1 la 20 şi pentru fiecare Yaloare a lui **A**  ați lua un alt număr (să-l numim B), care poate fi 1, apoi 2, apoi 3 și așa mai departe, pînă la 20 și ați afișa, de fiecare dată, rezultatul înmulțirii lui A cu B, ce rezultat ati obtine ? A cu B, ce rezultat ati obtine ?

Scrieți programul care realizează acest lucru. Pentru a obține toate rezultatele la rulare, nu uitați că puteți apăsa orice tastă în afară de N sau **BREAK**, atunci cînd tot ecranul este complet. Ce reguli observați după ce întreaga tabelă a fost completată ?

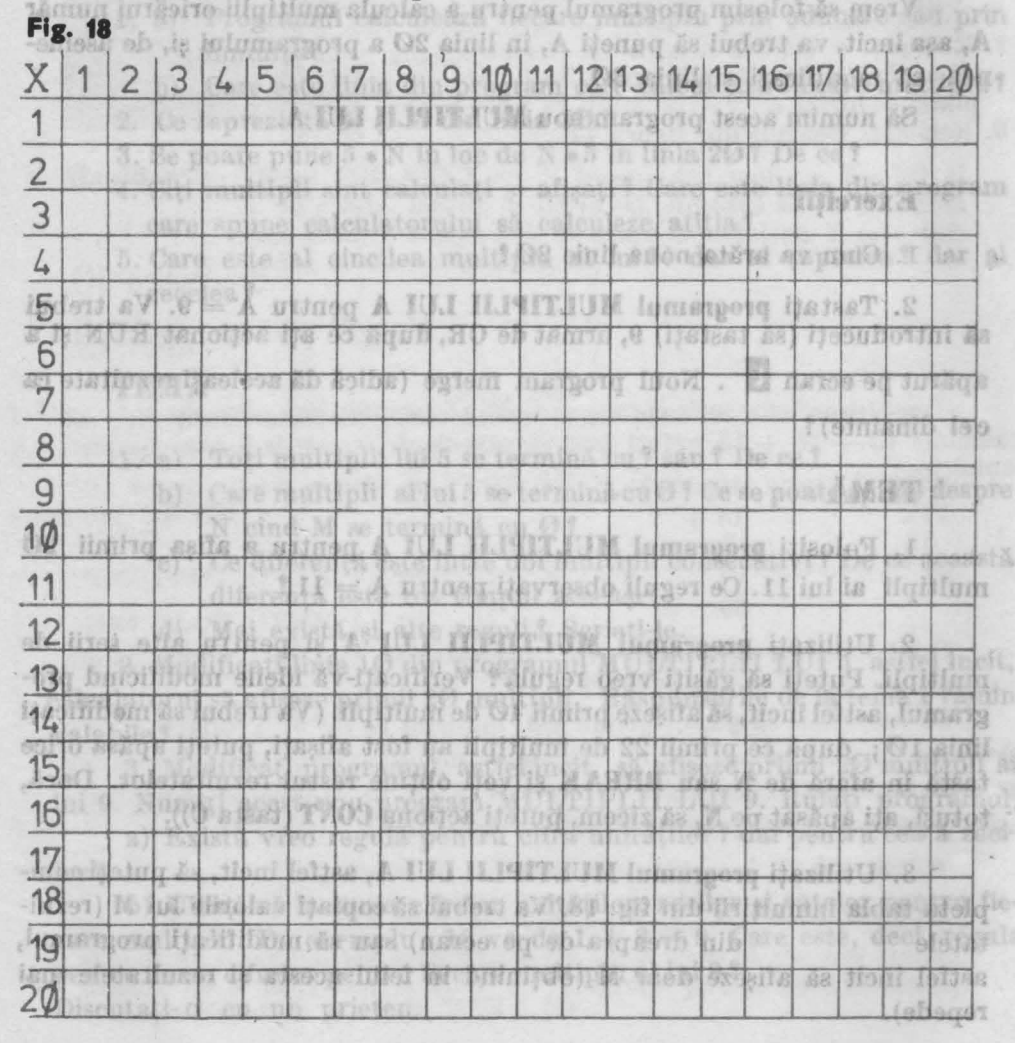

42

### 7-Modificati programni RUB.TIPLH LUI 3 (2) o Activitatea 12. goale din liniite 15, 20 st 35 de **Calculul multiplilor prin adunare**

Rulati programul MULTIPLIJI LIJE SUN PAR

Aşa cum ştiți, multiplii se pot obține și prin adunare. De exemplu: primul multiplu al lui 3 este 3, al doilea este  $3 + 3$  sau 6, al treilea este  $6+3$  sau 9 și așa mai departe. Urmăriți următoarele două programe de mai jos. Fiecare foloseşte adunarea pentru a calcula multiplii lui 3.

9 If hd le ash ? I led la sob 20 to the Scillant Nt Hodin Bobey &s

TERESI 3.818 3.731

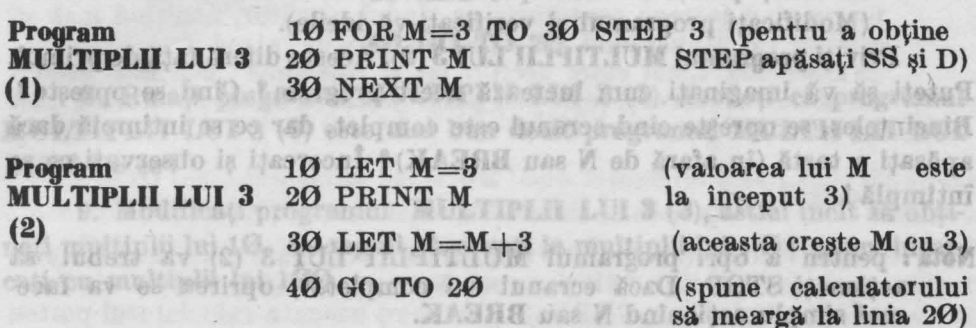

Priviți programul **MULTIPLII LUI 3(1)**. Ce se întîmplă? Pentru a obţine valorile lui **M** putem folosi **STEP** cu **FOR.** Fiecare nouă valoare a lui **M** va fi mai mare decît precedenta cu 3.

Com puteti facs ca programul să se oprească singur după

**STEP** se traduce prin pas. Spunem că se numără din 3 în 3 sau cu pasul 3. (fig. 19) methods of a O2 is O1 offinit solling its fug and .8

I It iuf is zah ? I iuf Ulgitlum isăy a gatneg (2) 6 134 CO

**Fig. 19. PASUL** 

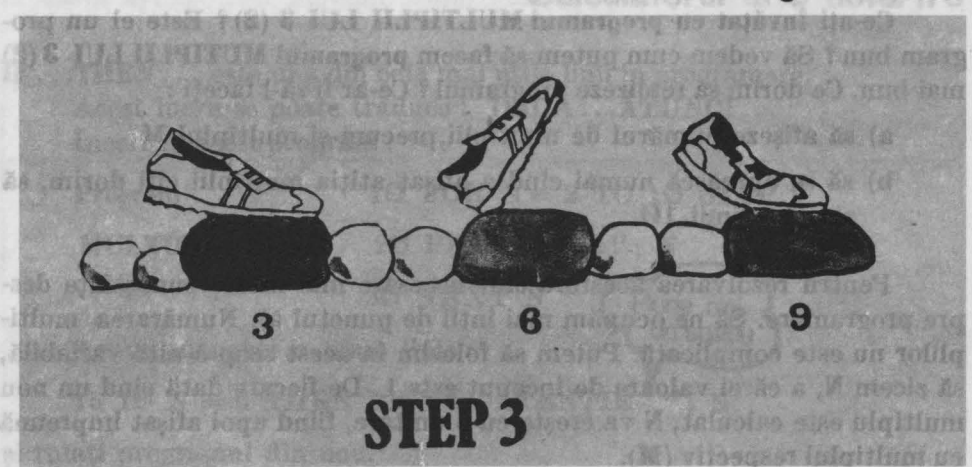

# Exercitii) Atteitor ali introduccți de fiecare dată un numărănu lor. prin adunare

Rulati programul MULTIPLII LUI 3(1).

- 1. Citi multipli ai lui 3 sînt afişați?
	- 2. Cum se pot "citi" rezultatele, astfel încît să se determine al 5-lca multiplu f dar al 7-lea f Ce valori au aceştia f

sauteti să modificati programpi.

uen luhiola 2. a raiare. Pateli et fotositi in

3. Cum puteţi modifica **programul MUL11Plll LUI 3 (1)** dacă doriţi să vedeți primii 10 multipli ai lui 5 ? dar ai lui 7 ? dar ai lui 11 ? (Modificați programul și verificați-vă ideile).

Priviti **programul MULTIPLII LUI 3 (2)**. Acesta diferă față de primul. Puteți să vă imaginați cum lucrează acest program? Cînd se oprește **?** Bineînțeles, se oprește cînd ecranul este complet, dar ce se întîmplă dacă apăsaţi o tastă (în afară de **N** sau **BREAK)** *'t* Încercaţi şi observaţi ce se întîmplă !& dogsoni al M TWENT **E HET DET TITLE** 

Notă: pentru a opri programul MULTIPLII LUI 3 (2) va trebui să actionati STOP. Dacă ecranul s-a completat, oprirea se va face mai simplu acţionînd N sau **BREAK.** 

Exerciții de la Cale Til II din Lomangore Harid

ILIZAS . PASLIL

- 4.. Ciţi multipli obţineţi cu **programul MULTIPLII LUI 3 (2) f**
- 5. Ce trebuie sil. faceţi ca să găsiţi al 7-lea multiplu f dar pe al 25-lea *'t* 
	- 6. Cum puteţi modifica liniile 10 şi 30 **ale programului MULTIPLII LUI 3 (2)** pentru a găsi multiplii lui 7 f dar ai lui 11 *'t*

Ce-aţi învăţat **eu, programul MULTIPLII LUI 3 (2)** *'t* Este el un pro**gram** bun f Să vedem cum putem să facem **programul MUTIPLII LUI 3 (2)**  mai bun. Ce dorim să realizeze programul ? Ce-ar fi să-l faceți :

- a) să afișeze numărul de multiplii, precum și multiplul M
- b) să se oprească numai cind a afișat atîția multiplii cîți dorim, să zicem primii 10.

Pentru rezolvarea acestora sînt necesare mai multe cunoștințe despre programare. Să ne ocupăm mai întîi de punctul a). Numărarea multiplilor nu este complicată. Putem să folosim în acest scop o altă variabilă, să zicem N, a cărei valoare de început este 1. De fiecare dată cînd un nou multiplu este calculat, N va crește cu o unitate, fiind apoi afișat împreună. cu multiplul respectiv **(M).** 

7. Modificați programul **MULTIPLII LUI** 3 (2) completind spațiile goale din liniile 15, 20 şi 35 de mai jos. Să numim acest **program HUL-**TIPLII LUI 3 (3). I sure un do eC I grande Jule V lui els itoley et D .: SITESTA 60 AT ..

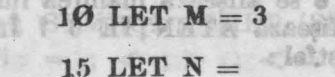

**Program** 

**MULTIPLII LUI 3 (3) 20 PRINT** 

Leni ar tanth bhfaoi

30 LET  $M = M + 3$ 

sqeani un Hedrai o area sq**35 LET N** mainerab äv äs sludart un : štoli<br>äs äsal bullipan rolantu lapalt og Qanatimo ; gathi bult du sq apparent CR of OT OO GO TO 20 bato inuta RU hashadus.

S 2 AND

s. Immationyled out a din

sofianavore italial

M NI

di ie 22

8. Rulați programul **MULTIPI II LUI 3**. (3). Credeți că programul MULTIPLII LUI 3 (3) este mai bun decît programul MULTIPLII LUI 3 (2) ! De ce Y Inseamn5 Si) at OB (care insearant SAI

9. Modificați programul **MULTIPLII LUI 3** (3), astfel incit să obțineti multiplii lui 10. Ce reguli observați la multiplii lui  $10$ ? Acum încercati cu multiplii lui 100.

Cum puteți face ca programul să se oprească singur după ce a afişat atîţia multipli cîţi aţi dorit! Veţi învăţa acest lucru în următoarea. are utilizat pentru a testa o concluie portes perfectivitational activitation and interesting testa interesting<br>după IF este adevărată, atunci calculatorul va continua prin execut

serieq involvinger singere cyclorians dividing the state ental adevarate

sitos soluq dam ta-a-guoni dasodo Malliki Squb sulv otas littăq sotas. attel: BACA (IP) partea care was dupt if este adetected MART Sembišsecovin stao estrag advoexo ev sa (MALActivitatea 13. oitibude nas iset stasmun iam es II doub Azeemu **Calculatorul la o** hotărire totámu luledej

**IF ... mEN ...** este una din cele mai utile linii în programare. Acest lucru se poate traduce : DACĂ...ATUNCI... Încercati acest program :

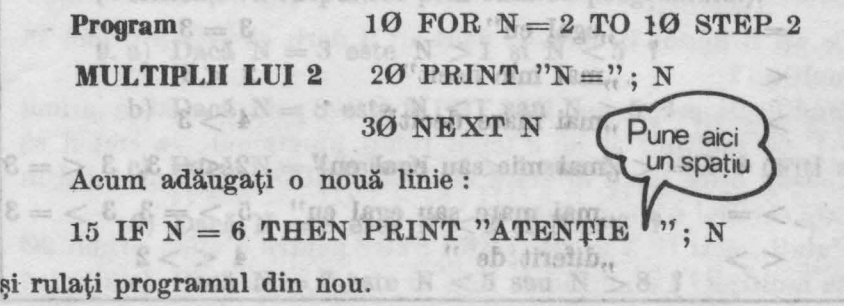

45

elli) Exerciții grace (2) 2 IUI III IIIIII lemetgoto ițechiboM .Y<br>AUM meteeta tace mimuo 52 sot iam eb 38 is 02, 11 situatio diece

1. Cite valori ale lui N sint afisate ? De ce nu sint 10 ?

2. De ce **ATENȚIE 6** se afișează înaintea lui  $N = 6$  la rezultate? De ce programul afisează ATENTIE 6 ? Înlocuiti linia 15 (mai întîi listati programul) astfel: SI.V Ar

15 IF  $N > 2$  AND  $N < 6$  THEN PRINT "ATENTIE ";N **15 IF N > 2 AND N < 6 THEN PRINT "ATENTIE ";N<br>SS și T (SS și V) (SS și R)**<br>Notă: nu trebuie să vă deranjeze dacă linia pe care o tastați nu încape

pe un rînd întreg; continuați pe rîndul următor, neuitînd însă să apăsați CR atunci cînd ați terminat linia de introdus.

 $>$  înseamnă "mai mare decit", iar < înseamnă "mai mie decit". **Ca să nu le îneureati între ele, tineti minte că deschiderea arată mai mare,** >, **iar loebiderea mai mie,** < •

PANTALI PYORE

# Exerciții (C) C IUA ILITIUM Innergory Healthow e

3. Care valoare (sau valori) a lui N este mai mare decît 2 şi, de asemenea., mai mică decît 6 ? (Fiti atenți. N are un **STEP**).

4. Intr-o linie IF ... THEN ..., cînd va executa calculatorul partea care urmează după THEN 1 os de lumengore an spel ideine annO

as atita multipli citi ati detit "Veti inväta acest lucru idilmasiaan

IF este utilizat pentru a testa o condiție. Cînd partea care urmează. după IF este adevărată., atunci calculatorul va continua prin executarea părții care vine după THEN. Acest lucru s-ar mai putea scrie astfel : DACĂ {IF) partea care urmează după IF este adevărată **ATUNCI** (THEN) se va executa partea care urmează după THEN. Partea care urmează după IF se mai numeşte **test** sau **eonditie.**  Testul se poate realiza în mai multe moduri, aşa cum se arată în tabelul următor :

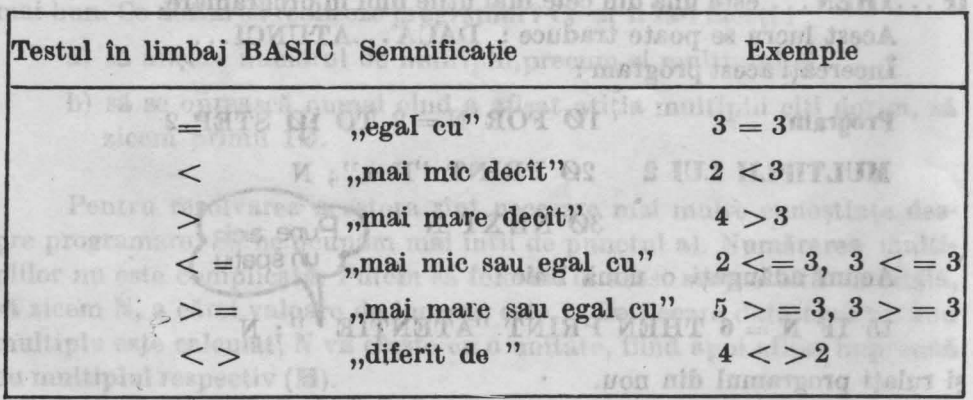

**46** 

 $-71$ 

Acum să revenim la multipli, Cum puteli opri progritțipli Filmini în completit în completit în completit în co

**PISET FOR** 5. Care sînt tastele (literele) de care aveţi nevoie, ca atunci cind le actionati împreună cu SYMBOL SHIFT (SS), să obtineti fiecare din următoarele simboluri : = ; < ; > ; <= ; > = ; <> ?

194

- (a) este  $4 < = 2$   $\uparrow$  b) este  $6 > = 1$   $\uparrow$  b) este  $2 < 1$   $\uparrow$ 
	-
	-
- d) este  $5 < > 5$   $\frac{9}{2}$  (a)  $\frac{1}{2}$  FOC HATTER both mathematic) intre
	- e) este  $(6 + A) > 6$  **?** (Fiti atenți!) sololiderrevenia selocane.

**AND** (care înseamnă ŞI) şi **OR** (care înseamnă **SAU)** sînt, de asemenea, folosite cu IF pentru a lega între ele două condiţii. Cu AND amîndouă conditiile trebuie să fie adevărate (adică ȘI una ȘI cealaltă), astfel încît, calculatorul să efectueze partea care urmează după TREN.

OR înseamnă că cel puțin una din condiții trebuie să fie adevărată. (adică SAU una SAU cealaltă)

Încercaţi să modificaţi astfel linia 15 din programul **MULTIPLII**  LUI 2 (Faceti mai întîi LIST):

15 IF  $N < 6$  OR  $N > 8$  THEN PRINT "ATENTIE"; N IU.J H.FTTTUTA Iumanore **BiO OI** valori ale iui Maia Ÿ.

**Exerciții**ii **Wind Mitch ala** 7. De cîte ori va scrie calculatorul ATENȚIE ? De ce ?

10 8. Fără să rulați programul încercați să vă imaginați de cîte ori

va scrie calculatorul ATENŢiE cu următoarea linie 15 :

15 IF  $N < 2$  AND  $N > 8$  THEN PRINT "ATENTIE ":N (Verificaţi-vă răspunsul prin rularea programului).

9. a) Dacă  $N = 3$  este  $N > 1$  și  $N < 5$   $\frac{1}{2}$   $\frac{1}{2}$  and  $\frac{1}{2}$  and  $\frac{1}{2}$ 

llming b) Dacă  $N = 8$  este  $N < 1$  sau  $N > 5$  ?

c) Dacă  $N = 4$  este  $N < 4$  sau  $N > = 3$  ? (Fiți atenți!).

d) Dacă  $N = 8$  este  $N < 2$  și  $N > 6$  ?

feinil  $e$ ) Dacă  $N = 7$  este  $N < 5$  sau  $N > 8$  ?

une cîte un

Note exalisative

Exerciti

Hattlam

Innation energy PutetLi

and repint in

Acum să revenim la multipli. Cum puteți opri programul **MULTI**-**PLII LUI 3 (3)** după ce au fost afișați, să zicem, primii  $20$  de multipli?

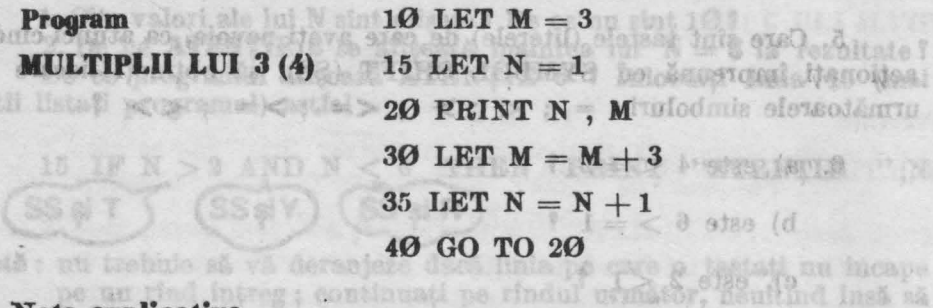

en terminet linia da h

아기 경찰관

医原真子 计设备库 原管理系统工资的最市界

(adica SAU una SAU cealaità)

### **Note explieative**

oi l

1. Programul MULTIPLII LUI 3 **(4)** afişează multiplii lui 3.

- 2. Lista variabilelor:
	- **li** : un multiplu de <sup>3</sup>
- **N : numără ciți multipli**<sup>80</sup>) il 0 ia (12 Anniseani etse) UKA<br>Anobeles (18 A 50 Anobeles latte ele deux condiții, Cu AND anobeles, een

Puteți folosi un IF...THEN... la o linie între 35 și 40. morfncercati: KHE deub Stenuturgis Newturg werkele de intotalmolao

37 IF N > 20 THEN STOP STOP

Rulaţi programul. Vom numi acest **program MULTIPUI LUI 3(4).** 

#### Exercitii

- 10. Cite valori ale lui N sînt afișate cu programul MUL  $3(4)$  ?
- 11. Cite valori ale lui **M** sînt afişate f
- 12. Care este ultima valoare a lui N în calculator (nu ceea ce este afișat, ci ceea ce este în mașină) ? Puteți verifica răspunsul cu calculatorul ? atișat, ci ceea ce este in mașina) i Puteți verifica rasp<br>calculatorul ?<br>13. Cîți multipli ai lui M ar fi fost afișați dacă am fi folosit :
	-

 $37$  IF  $N = 20$  THEN STOP Încercați (org dermint ning insangest šv-ijsoihnev)

14. Ce ați fi folosit în linia 37 dacă ați fi dorit să vedeți primii 15 multipli Y

15. Modificaţi progrumul **MULTIPLU** 3 (4) pentru a afişa primii 40 de multipli ai lui 3 (cînd rulați programul, va trebui să  $(1)$ 

apăsaţi orice tastă în afară de **N** sau **BREAK** în momentul în care ecranul s-a completat).

16. Puteţi folosi **IF N** = 20 **THEN STOP** pentru a afişa primii 20 de multipli ? Ce număr de linie ar trebui să aibă această linie ?

# t (a abonnous ab adopted stroot manage OIOANO also Activitatea 14

# **Multipli comuni**

### Rulaţi **programul MULTIPLII LUI 3** şi 4 :

nartes a IV a ca trebui să înodificati linia 19, ast

tous £1 is 7.21%8) shankun Auch 7

digition ithat ten itenitio

sub link). Astfel, peniru

**Program**  $10 \text{ FOR } N = 1 \text{ TO } 20 \text{ Prove}$  Cite un **MULTIPLII LUI 3 și 4** 20 LET  $M1 = N * 3$ spațiu aici  $30$  LET  $M2 = N*4$ 40 PRINT N; " $\gamma$ ; M1;  $" : M2$ 50 **NEXT N**  OB la SI (HI)

> Folosind un spatiu (sau mai multe) între ghilimele puteți scrie pe mai multe coloane.

> > is mod halsos long

HOB ANY THE RISPROACHE BLOGHER SON utliforde al an statich history to

persone at is produsul care repre

naeamna Mefasi lueva

48 is 8 (1)

01 is 21 (11 AR In RT (TTT

### Mearl .saygmoozeb if fou la **Note explicative**

sa in cib einsg at edecisg

1. Programul calculează multiplii lui 3 şi 4.

2. Lista variabilelor :

**N** : numărul multiplilor

vom titsab euro

**Ml** : al N-lea multiplu al lui 3

**M2** : al N-lea multiplu al lui 4

#### **Exercitii**

bo

1. Priviți rezultatele programului MULTIPLII LUI 3 și 4. Care sînt numerele care fac parte atît din lista (setul) multiplilor lui 3, cît şi din cea a multiplilor lui 4 ? Ce puteți spune despre numerele care sînt în ambele liste? Care va fi următorul număr din ambele liste?

Numerele care sînt atît multiplu de 3, cît şi multiplu de 4 se numesc multiplii comuni ai lui 3 şi 4. Cel mai important multiplu comun este cel mai mic număr aflat în ambele liste ; el este numit **Cel Mui Mie Mul-:**  tiplu Comun sau prescurtat CMMMC. CMMMC este foarte util cînd se lucrează cu fracții. objineti toate rezultatele o vääntsiäputussutatooolo

### TEMĂ on that numerotate, dar pentru ca an stiți care este rezul-

1. a) Modificaţi în **programul MULTIPLII LUI 3** şi 4 liniile 20 şi 30, astfel încît, să se afişeze primii 30 de multipli pentru : I) 8 și 12; II) 7 și 13; III) 5 și 10; IV) două numere la ale-gere. ijevsseteta gere.

Puteți să modificați programul și să folosiți A și B pentru cele două numere. Utilizati **INPUT** și modificați liniile 20 și 30.

- b) Care este CMMMC pentru fiecare pereche de numere în a)? (pentru partea a IV-a va trebui să modificati linia 10. astfel incit să obțineți mai multi multipli).
- c) Produsul celor două numere (8 şi 12, 7 şi 13 etc.) este totdeauna un multiplu comun f De ce f
- d) Este CMMMC totdeauna mai mic sau egal cu produsul celor două numere? K ROT N quetto

PERROGATO 26

2. a) Găsiţi CMMMC pentru:

I) 21 şi 105

inume

ansole

ni Jula

stas comos

-ola al eremen Avob

II) 18. şi 45

III) 12 şi 30

IV) orice alte perechi de numere care doriţi.

50 KEXT N

- b) Scrieţi numerele pentru fiecare pereche în parte din a) ca produse de numere mici care nu mai pot fi descompuse. Faceti apoi acelaşi lucru şi pentru CMMMC, de exemplu: pentru a) II.
- Ce regulă observați la produsele care reprezintă numerele dintr-o pereche și la produsul care reprezintă CMMMC?
- Ce regulă observați la produsul celor două numere și la CMMMC? c) Folosiți ideile de la b) pentru a găsi CMMMC, fără a căuta multipli pentru: 30 1998 STOR inf la ulgidium sel-K is : 18

I) 6 şi 21

II) 12 şi 15

III) 18 și 24 **III**) 18 și 24 **III** 1016 intemprenere afaistimea iliter

# Activitatea 15

Hilonex H

**ACTAINITY OR** 

# **Fractil și numere zecimale**

Puneţi următoarele fracţii hi ordine de la cea mai mică la cea mai mare. (Fiți atenți cu  $\frac{1}{\epsilon}$  și  $\frac{1}{\epsilon}$ ; preferați să primiți o treime dintr-o 3 4 ciocolată sau o pătrime ?) :

ms nib tenun lunotenna il sy

ath is in a rul tolligibling (lates) stall alb the shaq a

 $1$  finit  $1$   $1$   $1$   $1$   $1$   $1$   $1$   $1$ 3 100 2 4

Nu aţi avut probabil dificultăţi cu aceste fracţii. Dar ce părere aveţi de  $\frac{5}{6}$  și  $\frac{7}{9}$ , care este mai mică?

O bună metodă de a compara fractiile este scrierea lor sub formă de numere zecimale. Trans-· formăm fractiile în numere zecimale împărtind numărătorul (de deasupra liniei) la numitor *(* de sub linie). Astfel, pentru a transforma  $\frac{5}{9}$  intr-un 6 număr zecimal vom îm· părti pe 5 la 6. zecinni

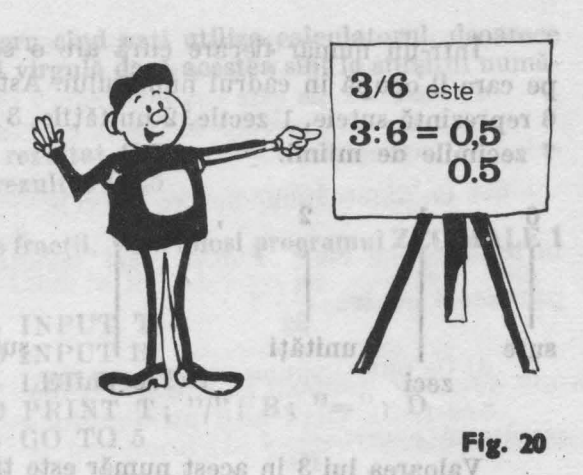

 $5:6$  6

BOIM Sherio Shoskala ( 1938

 $5:6$   $5/6$  fiecare din ele înseamnă același lucru adică 5 împărţit la 6.

4388

tele dia (sylikus mi)

În BASIC se utilizează a treia formă, cu bara aplecată spre dreapta, pentru a spune calculatorului să împartă (fig. 20). Astfel, 8/2 înseamnă ,,8 împărțit la 2", iar rezultatul va fi 4. Ce părere aveți de 2/8 ? Aceasta. este Ø.25. T at B discoveraged ZECIM Fluid

## Exercitii in the state of the state of the state of the state of the state of the state of the state

1. Încercați următoarele împărțiri cu ajutorul calculatorului (simbolul  $"$ /" îl obtineti cu SYMBOL SHIFT si V):

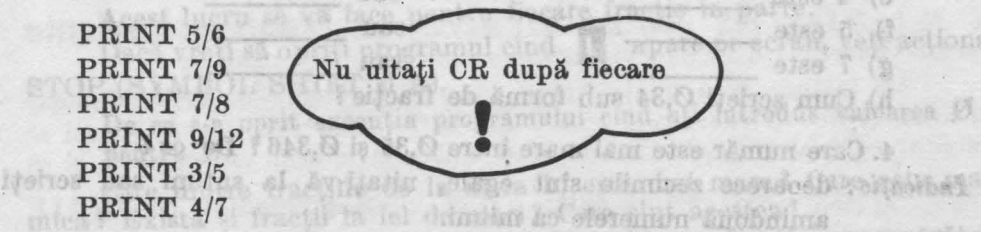

Notă : Dacă vreți să obțineți toate rezultatele odată, se poate face un program cu linii numerotate, dar pentru ca să ştiţi care este rezultatul uneia dintre operații, nu uitați să folosiți și ghilimelele, ca de exemplu: 10 PRINT *"516=";* 5/6 san puteti së scrieti

2. Priviţi rezultatele obţinute (numerele zecimale). Care este mai  $\frac{7}{9}$   $\frac{7}{5}$  b)  $\frac{3}{5}$  sau  $\frac{4}{7}$   $\frac{9}{6}$   $\frac{5}{6}$  sau  $\frac{7}{8}$   $\frac{9}{5}$  Dacă nu sînteți 6 9 5 7 6 8 siguri, reveniţi la acest exerciţiu.

Într-un număr fiecare cifră are o semnificatie în funcție de locul pe care îl ocupă în cadrul numărului. Astfel, în numărul 612,3457 cifra 6 reprezintă sutele, 1 zecile; 2 unităţile, 3 zecimile, 4 sutimile, 5 miimile, 7 zecimile de miimi.

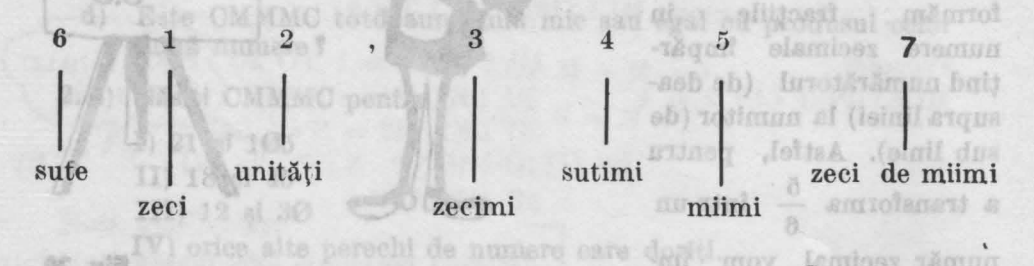

Valoarea lui 3 în acest număr este trei zecimi sau  $\frac{3}{10}$ .

**Nu uitati** că **în limbajul calculatoarelor se** foloseşte **punctul în loc de virgula** zecimală. No Keilbe Ha

Aitemativa

**THINY** 

fod

Annual Airst a Aznesillin ea.OIRA

#### Exercitii **ATTAGE OF STEAT**

3. Care este valoarea fiecărei cifre în numărul 612,3457 't

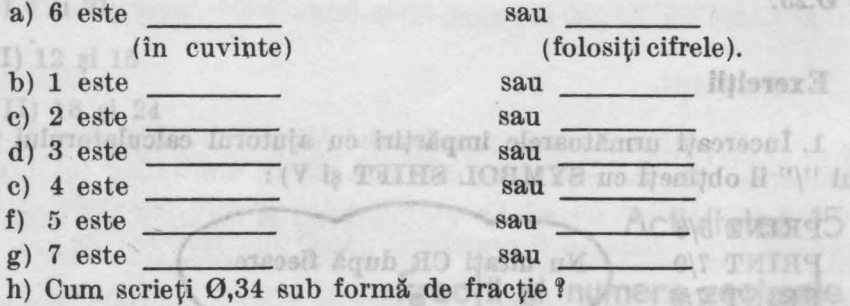

4. Care număr este mai mare între  $0,35$  și  $0,346$  ? De ce ? Indicaţie: deoarece zecimile sînt egale, uitaţi-vă la sutimi sau scrieţi amîndouă numerele ca miimi.

Valoarea locului ocupat de.o cifră este foarte importantă.

De exemplu, pentru a şti care număr este mai mare : 0,9 sau 0,27 nu trebuie să vă uitaţi decît la locul zecimilor, adică la cifrele 9 şi 2 sau puteți să scrieți ambele numere cu sutimi : 0,90 și 0,27.

Acum este clar că 0,90 este mai mare decît 0,27, deoarece mai mare decit  $\frac{\vartheta}{\vartheta}$  este mai mare decit  $\frac{27}{100}$ . Va **10 Codition** and este mai mare decît  $\frac{2}{10}$ , sau **10** '

trebui să tineti minte acest lucru cînd veți utiliza calculatorul, deoarece el nu afişează zerourile de după virgulă dacă acestea sînt la sfîrşitul numărului.

De exemplu:

PRINT 1/2 va avea ca rezultat 0.5 all states and states

**PRINT 1/4** va avea ca rezultat 0.25 Să ne uităm la mai multe fracţii. Vom folosi programul **ZECIMALE 1** 

de mai jos: punzātor) penamu

## **Program ZECIMALE 1**

*5* INPUT T CH2 10 INPUT B  $15$  LET  $D = T/B$ 20 PRINT T; ''/''; B; ''=''; D<br>25 GO TO 5 25 GO TO 5

#### **Note explicative**

1. Programul transformă o fracţie într-un număr zecimal 2. Lista de variabile: <sup>1</sup> Days N = 161 of Tolsy batul

**T:** numărătorul

B: numitorul a brow later of T itselfing is formargong itsitell ; silesibel

**D** : rezultatul împărțirii lui T la B

a) Dacă fiecare munăr zeclmal este scris ca suluni, ciitere Exer-

5. Ce reprezintă **T** şi **B** din **programul ZECIMALE 1** f Rulaţi programul ZECIMALE 1 şi calculaţi rezultatele transformării fiecărei fracţii de la punctele  $a$ ) - h) în numere zecimale. process ZEC15

Cind **Q** apare pe ecran după RUN, va trebui să introduceți o valoare pentru T (numărătorul), iar cînd **li** apare din nou pe ecran va trebui să introduceți o valoare pentru B (numitorul).

Acest lucru se va face pentru fiecare fracție în parte.

Dacă vreţi să opriţi programul cînd **li** apare pe ecran, veţi acţiona STOP (SYMBOL SHIFT și A). Albert along steb digitimi lite

De ce s-a oprit execuția programului cînd ați introdus valoarea  $\emptyset$ be is pentru B? misolat be sless tool and als stuald dies pannum

Care dintre fracțiile de la a) la h) este mai mare? Care este mai mică? Există și fracții la fel de mari? Care sînt acestea?

.6. Scrieți fiecare rezultat de la exercițiul 5 (a-h) ca o fracție cu numărăto-<br>15.6.  $\frac{375}{25}$ 

rul 10 sau 100 sau 1000 sau 10000,de exemplu:  $0,375 = -1$ 1000

## **TEMA** *normal*

LUtilizaţi **FOR** şi **NEXT** în programul **ZECIMALE 1** pentru a obţine fracțiile cu numărătorul 1  $\left(\frac{1}{p}\right)$ , numitorul luînd valorile 1, 2, 3... pînă la 20. Numiți acest nou program ZECIMALE 2.

Indicație : listați programul și apoi modificați liniile 5 și 25 folosind  $LET T = 1$  în linia  $10$ .

a) Care fracție este cea mai mare ? Care este cea mai mică ?

b) Între care pereche de fracții este cea mai mică diferență (care sînt cele mai apropiate) ?

c) Ce puteți spune despre fracțiile  $\frac{1}{2}$ ,  $\frac{1}{4}$ ,  $\frac{1}{8}$  și  $\frac{1}{16}$  ? (Ce observați în legătură cu ele!) Puteţi ghici rezultatul (numărul zecimal corespunzător) pentru  $\frac{1}{32}$  ? 32

d) Ce puteți spune despre fracțiile  $\frac{1}{\sqrt{2}}$ ,  $\frac{1}{\sqrt{2}}$ , și  $\frac{1}{\sqrt{2}}$ ? Puteți ghici 5 **10 20** 

rezultatul pentru  $\frac{1}{4}$  ? **40** 

ste trei zenigutiklinge etel 2. Modificaţi **programul ZECIMALE 1** sau **programul ZECIMALE 2,**  astfel încît calculatorul să afișeze rezultatul pentru toate fracțiile  $\mathcal{T}$  luind valori de la 1 la 10 T luînd valori de la 1 la 10.

 $Indicate:$  listati programul și utilizați T în ciclul FOR și NEXT și faceți LET  $\overline{B} = 20$  în linia 10.

a) Dacă fiecare număr zecimal este scris ca sutimi, ce regulă obser vati?

b) Găsiți fracțiile pentru T luînd valori de la 11 la 20. Verificați răspunsurile cu calculatorul; modificaţi linia 5. la sistenuo al

Ohnd B apare pa seran după RUN, va trebut să întroduceti o

Cumaraturul), iar cind i bais apare duran de ecran d) 3 este (Invetiment) a uning strolag a positio Activitatea 16

# **Exhibiting in signal crescit in line gas!** Fracfil echivalente

Ați întîlnit deja unele fracții cărora le corespunde același număr zecimal (revedeti exercitiile 5 si 6 din activitatea 15). Aceste fractii se numesc echivalente ; ele sînt de fapt egale. Să folosim calculatorul și să calculăm fracții echivalente cu  $\frac{1}{2}$ . Vom folosi **programul ZECIMALE 1/2** de mai jos :

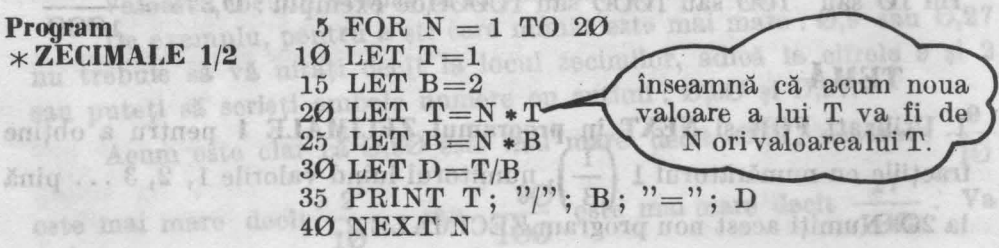

Note explicative **Material and Indian Indian Property Services** 

**1. Programul calculează fracții echivalente cu**  $\frac{1}{2}$ **:**  $\frac{1}{2}$  **1.**  $\frac{1}{2}$  **1.**  $\frac{1}{2}$  **1.**  $\frac{1}{2}$  **2.**  $\frac{1}{2}$  **1.**  $\frac{1}{2}$  **1.**  $\frac{1}{2}$  **1.**  $\frac{1}{2}$  **1.**  $\frac{1}{2}$  **1.**  $\frac{1}{2}$  **1.**  $\frac{1}{2}$ 

2. Lista de variabile:

**N:** un număr utilizat pentru înmulţirea numărătorului şi numitorului

T: numărătorul de stebac (linii šuob ai) Y TUTELE E K TUTEL

**B:** numitorul

**D: rezultatul împărțirii lui T la B to ferotimus video statul împărțirii lui T la B to ferotimus video statul** 

as de fameli estimalarie ou - Fiti atasis in parti de la

1. Ce se întîmplă cu **T** în linia 10 cind **N** îşi modifică valoarea din 3 în

41 dar în linia 201 Ce se întîmplă cu B în liniile 15 şi 25 f . 2. Priviţi numărătorul **(T)** şi numitorul **(B)** pentru fiecare rezultat. Ce regulă (reguli) observați?

*Indicatie:* B este totdeauna de\_ ori mai mare decît T.

3. Dacă numărătorul și numitorul lui 1/2 sînt înmultiti cu același număr N,

ce se poate spune despre  $\frac{1 \times N}{N}$  ? Daeă  $N = 101$ , care este rezultatul  $2 \times N$ 

 $1 \times N$ pentru  $\frac{1 \times N}{2 \times N}$  ?

# Numärul 4 (al la fel 9, 49, 100, etc) se numero, patra un **AMET**ul. 2.<br>De ce se numerte pătrat l Deparece el reprezintă aria (suprafaca) unui

1. Modificați programul ZECIMALE 1/2, astfel încît, să găsiți 20 de fracții echivalente<sup>·</sup> pentru 1/4. Numiți acest nou program ZECIMALE 1/4. Indicație: modificați linia 15.

- a) Ce regulă (reguli) observați pentru numărător și numitor?
- b) Fără să folosiți calculatorul aflați rezultatul pentru  $\frac{101}{101}$
- **404**  2. Modificati **programul ZECIMALE 1/2** (sau **ZECIMALE 1/4)**, astfel încît să găsiţi 20 de fracţii echivalente pentru 3/4. Numiţi acest nou **program ZECIMALE 3/4.**

a) Cit sînt **T, B, T/B** cînd **N** este 6 Y

b) Care este rezultatul pentru  $\frac{T \times 33}{B \times 33}$  cînd T = 3 și B = 4 ?

- 3. Modificaţi **programul ZECIMALE 1/2,** astfel încît să găsiţi 20 de fracţii echivalente pentru **7/8.** Numiţi acest nou **program** · **ZECIMALE 7 /8.**
- a) Cu cît trebuie să înmulţiţi 7. şi 8 pentru a obţine 77 **t** '
	- 88
- b) Care este rezultatul pentru  $\frac{770}{200}$  ? 880
- 4. Folosiți **PRINT** pentru a găsi rezultatul pentru $\frac{5}{12}$ . Dacă faceți  $T = 5$  și  $B = 12$  în liniile 10 și 15 din **programul ZECIMALE**

**1/2, care va fi rezultatul pentru 10/24, 15/36, 20/48 și așa mai** departe ? Verificati răspunsurile rulînd programul după ce l-ați modificat.

- *5.* Ce puteţi spune despre numerele zecimale care reprezintă două fracții, dacă a doua este obținută prin înmulțirea numărătorului şi a numitorului primei fracţii cu acelaşi număr N î
- 6. Modificați **programul ZECIMALE 1/2**, astfel încît să folosiți **INPUT X** şi **INPUT Y** (.în două linii), unde X şi Y sînt numărătorul

și, respectiv, numitorul oricărei fracții  $\frac{X}{Y}$  și afișați primele

20 de funcții echivalente cu  $\frac{\Delta}{Y}$ . Fiți atenți cu liniile 10 și 15.

Priviți la mai multe fracții echivalente (încercați, de exemplu,

N=101, care esta rezultatul

infano

5(i

 $\left[\begin{array}{cc} \text{cu} & \frac{3}{8} \end{array}\right]$   $\left[\begin{array}{cc} \text{cu} & \text{a} & \text{c} \end{array}\right]$  and  $\left[\begin{array}{cc} \text{Quartite} & \text{Alc} \end{array}\right]$ 

# Pătratul **numerelor**

Cînd completați un tabel ca în activitatea 11, veți observacă apar unele numere întregi care reprezintă produsul unui număr înmultit cu el însuși. Astfel: 4 este  $2 \times 2$ , 9 este  $3 \times 3$ , 49 este  $7 \times 7$  și 100 este 10  $\times$ 10. Numărul 4 (şi la fel 9, 49, 100, etc) se numeşte pătratul numărului 2. De ce se numește pătrat? Deoarece el reprezintă aria (suprafața) unui pătrat a cărui latură este chiar numărul 2 sau numărul de obiecte care se pot pune în colţurile pătratului (fig. 21).

Numerele 4, 9, 49, 100 etc. se mai numesc pătrate **perfecte.** 

Dacă avem un număr întreg, să-l numim *A* şi vom calcula **A** X **A,**  rezultatul va fi pătratul numărului A. **Programul PÂTRATUL NUMERE-LOR,** de mai jos, va afişa pătratele numerelor pînă la 10.

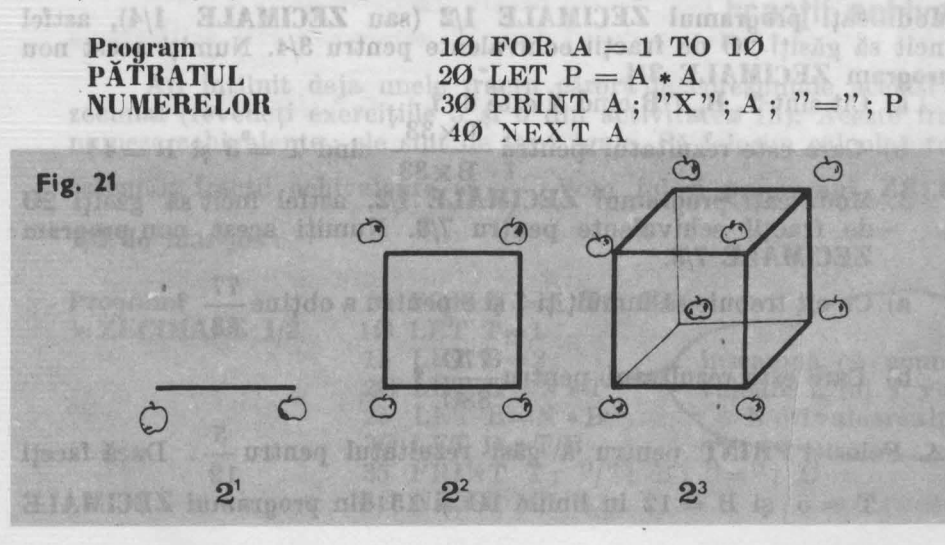

# **Note explicative answer a new ATAS funnagers itself to Mes 18**

- **1.** Programul calculează pătratul numerelor.
- 2. Lista de variabile: I lais OOOI diosh loim ism edentity sy
	- **A:** un număr întreg

**P:** pătratul numărului (A X **A)** 

### Exercitii

A MATT

Rädücina patrate

apol. facind PRINT

 $1101 - 1200$ 

invisio)

denumber platamen shurchmunderent, care inmultit

有平天灯 医生活性坏疽病毒药

- **1.** Cit este P cind  $A = 7$  **?** Inspects at an insurance is set  $A = 7$  **?** ental stalami
- 
- 2. a) Cît este A cînd  $P = 9$   $\sqrt{$  and finite starting starting
	- b) Cit este A cînd P =  $16$  ?
	- c) Cît este A cînd  $P = 81$  ?
- d) De ce nu este  $P = 15$  ? Putem avea  $A = 15$  ?
- 3. Modificați linia 10 din programul PATRATUL NUMERELOR, astfel încît să vedeti dacă 121, 169, 256 și 300 sînt pătratele unor numere. Cit este A pentru aceste pătrate?
- 4. Dați comenzile directe (folosiți PRINT  $\ast$ ) și găsiți astfel numărul pătrat **P** cînd **A** este :
	- a)  $21 (21 \times 21 = ?)$  d) 33
	- b)  $26 = 3$ . De exemplus setting patrula a lui 2,25 es g
	- c) 31
- l\'otă : Puteţi folosi **PRINT** şi obţine astfel răspunsurile la exerciţii. Pro- gramul PĂTRATUL NUMERELOR va rămîne însă în continuare in memoria calculatorului și îl veti putea folosi cu altă ocazie.

eni se intimplă cu rădăcina petrată să nu fie ungagalu perfonal

se sore simează numărul care reprezintă rădăcins pătracă

hvendodas breta e posimenadas telnit p

- 5. Fără ajutorul programului PĂTRATUL NUMERELOR (puteți folosi PRINT \* ) găsiți-l pe A cînd numărul pătrat P este :
	- a) 36  $(A \times A = 36)$  d) 625
- b) 121 e) 1024 and av & Usbero en O
	- c) 441

CELL

Încercaţi *diverse i•alori pe11tru A* pînă *cînd o* veţi găsi *pe cea* bună.

- 6. Modificati programul PĂTRATUL NUMERELOR, astfel încît să afişeze toate numerele pătrate mai mici decît **1000.** Va trebui să modificaţi linia 10.
- Indicație: priviti răspunsurile de la exercițiile 4.d) și 5.e). Cite numere pătrate mai mici decît **1000** sînt? Calculatorul se va opri cînd ecranul va fi complet. Va trebui să apăsaţi oricare altă tastă, în afară de **BREAK** sau **N** şi veţi obţine toate rezultatele.

# TEMĂ<sup>tiv, numitoral oricărdi fracții-</sup>

l. a) Folosiţi programul de la exerciţiul 6 pentru a completa tabelul de mai jos, obţinînd frecvenţa numerelor pătrate (cite numere pătrate sînt) din fiecare interval de o sută.

History Hil

## FRECVENŢA **PATRATELOR NUMERELOR**

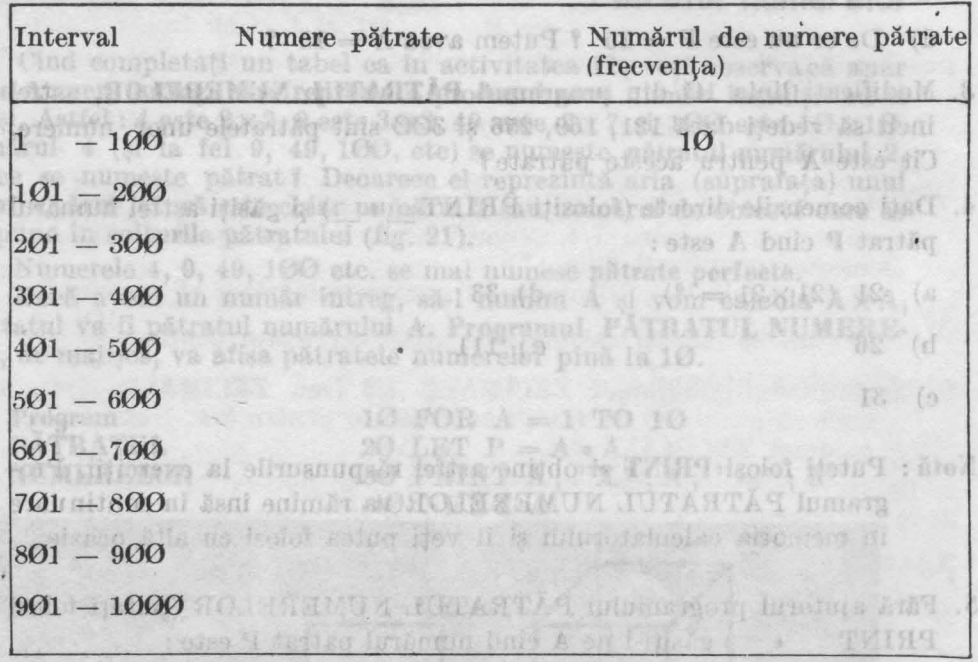

b) Observați vreo regulă cu privire la frecvența numerelor pătrate ? Care credeți că va fi frecvența pentru intervalele 1001 - 1100, 1101-1200, 1201-1300 (pînă la 2000) ? Verificați-vă răspunsurile cu ajutorul calculatorului.

c) Credeti că există vreun interval de 100 în care nu este nici un număr pătrat? Găsiți unul.

# that a blenting anishing theirs is a total and work to but Activitatea 18

# **Aflati numărul**

Dacă aţi ăsit un număr pătrat **P,** atunci numărul **A,** care înmulţit cu el în uşi va avea ca rezultat numărul P, se numeşte rădăcina pătrată **a**  lui **P.** De exemplu : deoarece 7 x 7 = 49 , 7 este rădăcina pătrată a lui 49.

#### LEATH Exercitii Imma shkiente

1. Completați acest tabel: Alice de la Completați acest tabel:

E- I PLANORALL KORROL et demonires SQN care Puteti utiliza SQR

Pentru a obtine SQ

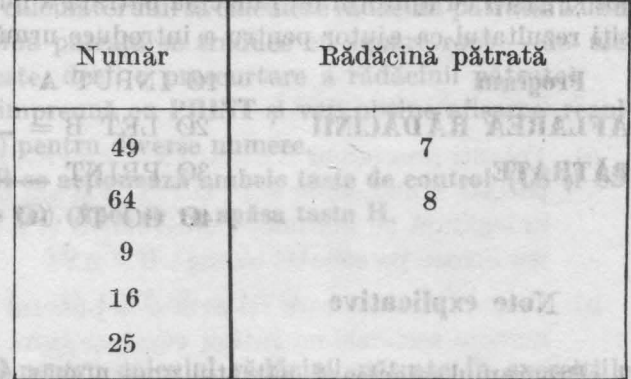

aiošlają, žinisomos so diebymė sauo usor ar fi să utilizați un program cu iNPHT

Se poate găsi (calcula) și rădăcina pătrată a unui număr care nu este un pătrat perfect. **A** se numeşte rădăcină pătrată a unui număr **B** dacă  $A \times A = \hat{B}$ . De exemplu: rădăcina pătrată a lui 2,25 este 1,5 deoarece  $1.5 \times 1.5 = 2.25.$ 

Deseori se întîmplă ca rădăcina pătrată să nu fie un număr zecimal scurt. În aeest caz se aproximează numărul care reprezintă rădăcina pătrată. De exemplu: rădăcina pătrată a lui 80 este aproximativ 9, dar un răspuns mai precis ar fi 8,9 , iar unul şi mai precis 8,94 sau 8,944. Înmulţiţi fiecare <lin aceste numere cu el însuşi (cu **PRINT)** şi veţi obţine un rezultat din ce în ce mai apropiat de 80. De fapt, ultima valoare este atît de apropiată încît nu pare a mai fi nevoie să mai încercăm şi alte valori.

Pentru unele aplicații, însă, 8,9 sau chiar 9 pot fi destul de bune. Puteti folosi calculatorul pentru aproximarea rădăcinii pătrate a unui număr. Ca să găsiți, de exemplu, rădăcina pătrată a lui 110, puteți găsi o valoare pentru A, să zicem 10,50 și apoi, făcînd **PRINT** 10.5 •  $*10.5$  să vedeți cît de apropiat va fi rezultatul de 110 (Încercați! Este  $10,5$  o aproximare bună?). en disuticas, sousate membered facto

2. De ce am ales primul număr 10,5 pentru aproximarea rădăcinii pătrate a lui 110? Care sînt cele două numere pătrate mai apropiate de 110, de o parte şi de alta a sa, şi care sînt rădăcinile lor pătrate 'f

3. Utilizați calculatorul pentru a vă ajuta să găsiți rădăcina pătrată a lui :

punsurile de la exercitile 4.d) si 5.e). Cite numemai nici decit 1000 sint i Calculatorul se va opri lounds (Unishing Vernmeinn sithe its Institute alts

emar

din ce in ce mai apropiat de 80.

6 Aandrewarekousto A.Oloks

unni numar. Ca să găsiți, de exemplu, rădachua

a) 1,44

b)  $6.25$ 

de lume) 0,01

d) 75 (aproximați cu o singură zecimală) con singuraș de la lui

Probabil v-ați plictisit să acționați PRINT și apoi să introduceți valoarea care eredeţi că reprezintă rădăcina pătrată a numărului. Mult mai ușor ar fi să utilizați un program cu **INPUT**.

Completaţi **programul AFLAREA** RĂDĂCINII PĂTRATE de mai jos și găsiți cu ajutorul lui rădăcina pătrată a numerelor 196 și 289. Folosiți rezultatul ca ajutor pentru a introduce următoarea încercare :

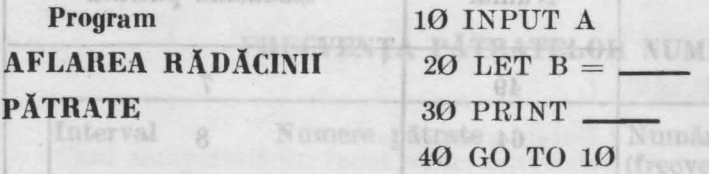

#### **Note explicative**

1. Programul calculează pătratul unui număr A.

alsy amblir

2. Lista variabilelor : was sterling antichen by (alundar) large shoot of

- A: o încercare a A se nivîskbûr olgenun os A .toshoq tentăq cu
- **B: o A x Astes BS & lul a Bienthy culoblet : planage of**  $A = A \times A$

Notă: După **RON,** cînd apare **D** pe ecran, va trebui să introduceţi <sup>o</sup> încercare (un număr care credeți că este mai apropiat). Continua ți încercările pînă cînd doriţi să opriţi programul. Acest lucru se poate realiza cu **STOP** (SS şi A). dat

4. Folositi programul AFLAREA RĂDĂCINII PĂTRATE pentru a găsi rădăcina pătrată sau un număr apropiat (o aproximație) pentru numerele :

vnid numěr. Ca să găsiți, de exemplu, tădăeina plirată a li **237 (a pute**ți<br>găsi o valohre pentru A, să zicem l*i*ASO și apoi, fasion li 240.5 -10.5 -

b) 21 (cu o singură zecimală)

c) 1,6 (cu o singură zecimală)

5. Găsiţi o aproximaţie (cu două zecimale) pentru rădăcina pătrată a numărului 1,02. Sînteți surprinși de rezultat? Care este diferența dintre număr şi rădăcina sa pătrată?

# **Acivitatea 19.** In the state of the Control of the Acivitatea 19.

# **Folositi calculatorul a chemis e calculatorul de la calculatorul de la calculatorul de la calculatorul de la c direct** - cu SOR

S räßening nätertän an

inierAmun Ludaer

o) Dack B este cuprins latre O al 1

Ou programul AFLAREA RĂDĂCINII PĂTRATE trebuia să faceţi diverse încereări pentru a găsi rădăcina pătrată. În activitatea practică nu este necesar un efort aşa mare pentru aflarea rădăcinii pătrate a unui număr.

ralui pozitiv B și rădăcius lui pătrată A, cind ;

Priviţi tastatura şi căutaţi pe ea **SQR** (tasta H). SQR este **functia** rădăcină pătrată şi ea spune calculatorului să calculeze rădăcina pătrată a unui număr. (În engleză rădăcina pătrată se traduce cu square root - de aici şi denumirea **SQR** care este, deci, o prescurtare a rădăcinii pătrate).

Puteți utiliza SQR împreună cu PRINT și veți obține afișarea rezultatelor (rădăcinii pătrate) pentru diverse numere.

Pentru a obține SQR se acționează ambele taste de control (CS și SS) obţinîndu-se **modul extins** (E ). **Apoi se va** apăsa **tasta H.** 

tru ficence personel of nimetal if a g

# Exerciții, fan atas (a luterior allo firva ita thas asshi že ipaberl) (d

34 Pinto

B este egal cu 11

B este mai mare decit 1 i

In itement of the cutting indicates As if I freenoth of Folosiți PRINT și SQR pentru calculul rădăcinii pătrate în exercițiile 1-5. Asiguraţi-vă că aţi introdus exact ce se cere în aceste exerciţii.

- l. PRINT SQR 16
- **2. PRINT SQR**  $(20-4)$  10 led a man general larges as
- 3. PRINT SQR 20-4
- 4. PRINT SQR (7)
- 5. PRINT SQR (1.02)
- 6. O bună idee este să se utilizeze paranteze. Știți de ce? (Indicație: priviți exercițiile 2 și 3).

Haideţi să folosim SQR într-un program. Urmăriţi programul RĂDĂCINA PĂTRATĂ 1 de mai jos.

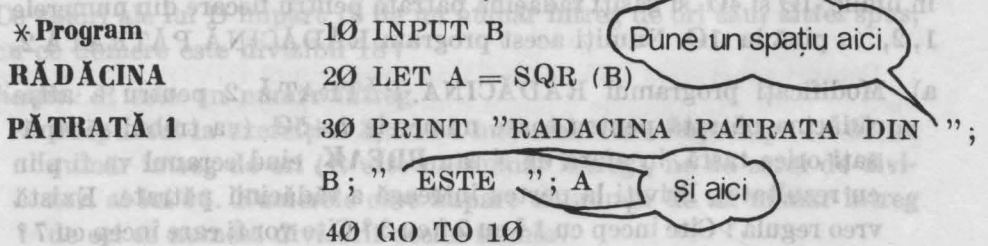

### **Note explicative Note explicative**

- l. Programul calculează rădăcina pătrată a unui număr.
- 2. Lista de variabile :
- **B:** un număr introdus

**A:** rădăcina pătrată din B

#### Antonio detailevati eli tallatio chosena The Totaling hastisal serious **Exercițiu**

7. Folositi programul RĂDĂCINA PĂTRATĂ 1 și aflati rădăcina pătrată pentru numerele din exercițiile 4 și 5. Superiori din exercițiile 4 și 5.

numär. (Dressinger halfstellinger bei erhalter eine aufgestellen als hiel

Hawking mitian want likil Hoff History River

Puteji ntiliza SQR impropri np PRINT și veț

**THUTTER** 

o moran qos indan

# gl denunninga SQR care este, design pusseuriare a rădănistin AMST

- 1. a) Folosiți programul RĂDĂCINĂ PĂTRATĂ 1 și calculați rădăcina pătrată a numerelor  $0,1$ ;  $0,2$ ;  $0,3$  și așa mai departe. Ce observați în legătură cu mărimea numărului B și a rădăcinii pătrate A pentru fiecare pereche de numere B si A ?
- b) Credeți că ideea care ați avut-o la punctul a) este adevărată pentru numere zecimale cu sutimi cuprinse între Ø și 1 ? Încercați cîteva valori pentru B, de exemplu : **0,01** ; **0,25** ; **0,37** , precum<sup>i</sup> și altele pe care le doriti, dar să fie mai mici decît 1.
- Notă: Dacă vreți să faceți un tabel cu rezultatele obținute, va fi suficient să copiaţi valorile pentru A doar cu două zecimale şi să ignora ţi restul numărului.
	- c) Dacă B este cuprins între-0 şi 1 , totdeauna B va fi mai mic decît rădăcina sa pătrată A? De ce? *Indicație:* gîndiți-vă la  $0,1\times0,1$ radacına sa patr<br>sau  $\frac{1}{10} \times \frac{1}{10}$ . professor divisor biving a seal
- 2. Listaţi programul RĂDĂCINA PĂTRATĂ 1. Utilizaţi **FOR** şi **NEX'f**  în liniile 10 şi 40. şi găsiţi rădăcina pătrată pentru fiecare din numerele l, 2, ... pînă la 10. Numiţi acest program RĂDĂCINĂ PĂTRATĂ 2.
	- a) Modificaţi programul RĂDĂCINA PĂTRATĂ 2 pentru a afişa rădăcina pătrată pentru toate numerele  $1-50$  (va trebui să apăsati orice tastă, în afară de N sau BREAK, cînd ecranul va fi plin cu rezultate). Priviți la partea întreagă a rădăcinii pătrate. Există vreo regulă? Cîte încep cu 1 ? cu 2 ? cu 3 ? Cîte vor fi care încep cu 7 ?

3. Priviti rezultatele temei 1 și 2. Ce puteți spune despre mărimea numărului pozitiv B şi rădăcina lui pătrată A, cînd :

este humăr prim). Polositi rezultatale de la

le care il au divisor ne.2. Olta nameth foilas

M TUSHI A

Tris Vi tosasanka 100 62 (d TE (5

Hb ajaa susO

nun dais Japani irrănun

atsings afor Wf fall

fanso?

- a) B este mai mic decît 1
- b) B este egal cu 1 ?
- c) B este mai mare decît 1 ?

ealculatorul es să vă cerificati ideile

Indicaţie: puteţi utiliza programul RĂDĂCINA PĂTRATĂ 1 pentru a verifica unele valori ale lui B între 1 și 2, să zicem 1,1 și 1,6 si, de asemenea, unele valori mari, de exemplu 1500 și 2000.

a) 1-10 APVu uitati, I nu se mandra) hodition hinds 10 s33, astel totta as gashi diversi chemical Activitatea 20. og denne M. chod W appe pe ecta a condition Găsirea **divizorilor** 

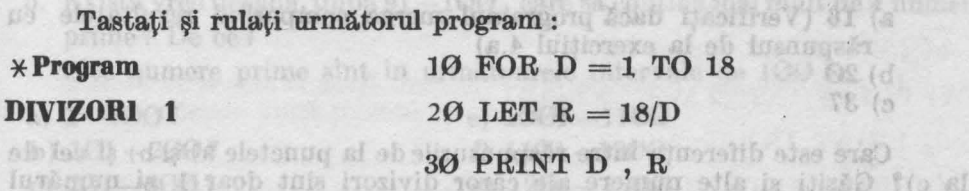

40 NEXT D

Copiaţi cele două coloane ale rezultatelor programului DIVIZORI 1  $s$ i folositi-le pentru a putea răspunde la exercițiile  $1-3$ .

### Activitatea 21. Exercitii emin etemul

di 301 - 100 f

- 1. a) Ce reprezintă numerele din lista din partea stîngă a ecranului ?
- b) Ce reprezintă cele din partea dreaptă ?
- 2. Ce relaţie este între numerele unei perechi D şi R (1 şi 18 , 2 şi 9 , 3 şi 6 şi 4 şi 4,5 şi aşa mai departe)?
- 3. Ce valori ale lui D împart 18 de un număr întreg de ori sau, altfel spus, cu ce numere este divizibil 18 ? I Folosid marked DIVIZENCE

Indicație: R este un număr întreg. Na program desse anul hasb sociitor

Răspunsul la exercițiul 3, adică numerele care împart pe 18 de un număr întreg de ori (R este un număr întreg), ne dă setul de **divizori** ai lui 18. Numerele care împart un număr de un număr întreg de ori se numesc divizorii acelui număr.  $-6157$   $-6122$ 

- 4. Înlocuiti liniile  $10$  si  $20$  din programul DIVIZORI 1, astfel încît, să găsiți divizorii următoarelor numere : de statut a statutului divisorii următoarelor numere : de statutului s
	- a) 16 calculează rădăcina pătrată a unui Russivim iam otes fi
	- b) 28

UTJINS 8.

c) 49

# TEMĂ ASTIÃ A MIDĂGÃH Iomergorq exilito ijetuq teipoibal

1. Adăugaţi următoarea linie:

Folositi IS INPUT N DACINA PATRATA I II stiati reducina naturala

ràdicina patrata din B

Modificaţi liniile 10 şi 20, astfel încît, să găsiţi divizorii oricărui număr N cu ajutorul programului pe care îl veți numi DIVIZORI 2. Va trebui să tastați un număr pentru N, cînd  $\blacksquare$  apare pe ecran, după ce aţi introdus **BUN.** 

Folosiți programul DIVIZORI 2 și găsiți divizorii pentru următoarele numere :

a) 16 (Verificaţi dacă programul merge comparînd rezultatele cu răspunsul de la exerciţiul 4.a)

car Cast will be considered as a categories of the Sivilla

- $\ln b$ )  $20$ 
	- c) 37

Ts)

Care este diferenţa între răspunsurile de la punctele a) şi b) şi cel de la c)? Găsiți și alte numere ale căror divizori sînt doar 1 și numărul insuşi. De doriti der as nO TXAM SAMET

Activitatea 21.

manpou V K

f.in

 $\mathcal{H}$ 

B esta egal on 11

B ette mai mare decit 11

#### **Numere prime**

Morrist And March

at agapteighen M Artaldo Isaati Than the content non-decident hands

Numerele întregi mai mari decît 1, care nu au divizori decît pe 1 şi numărul însuşi, sînt **numere prime.** 

Listati programui RÁDACENA PATRISTIAGED DEM ses Ethe le Kanaris

Le Contained at the numeral different of the above a found a consumer in the

### In the TEMA the state of the main to all the off the Follows of B

1. Folositi programul DIVIZORI 1 sau programul DIVIZORI 2 pentru a verifica dacă următoarele numere sînt numere prime. Înainte de a da răspunsul cu calculatorul încercaţi să ghiciţi.

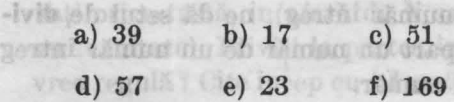

Daci B este cuprins lutre Ø si l , totdescha-H

**Slerich** 

2. Găsiți toate numerele prime mai mici decît 40. Notați că 1 nu este considerat număr prim. Probabil că nu veti folosi calculatorul pentru a controla toate numerele; de exemplu: ce ziceți despre 2? 3? 4? (este număr prim ; este număr prim ; nu este număr prim). Folositi rezultatele de la exercitiul 2 și răspundeți la următoarele întrebări :

3. **Numerele pare** sînt numerele care îl au divizor pe 2. Cîte numere prime pare există?

4. Re poate studia problema numerelor prime dintr-un interval, de exemplu : cîte numere prime există în prima sută de numere (intervalul  $\hat{1} - 100$ )? dar în a doua sută de numere (101  $-200$ )? si asa mai departe.

Cîte numere prime sînt în următoarele decade (intervale de 10 numere): à un număr N esta divizibil cu un număr ?).

a) 1-10 *t* (Nu uitaţi, 1 nu se numără)

- **b**)  $11 20$ ? c)  $21-30$  ? distingues follow astron wib illumidonos usa his squal , his
- d) 31-40 % and or as ofse steered statinaar room thentido stilbuch

d) 51–40 <sup>e</sup><br>Cîte numere prime credeți că sînt în intervalele 41–50 <sup>o</sup> 51–60 <sup>o</sup> Folositi calculatorul ca să vă verificați ideile. no sonus sleggătămus iteluole

5. Există vreo decadă, după  $91-\frac{100}{9}$ , care să contină mai mult de 4 numere prime ? De ce ?

Cîte numere prime sînt în următoarele intervale de **100** :

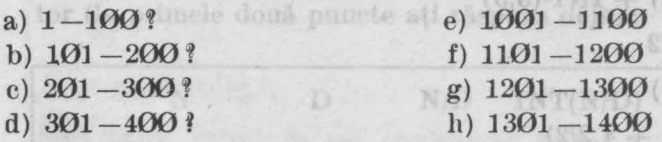

The ce sint diferite rezultatele pentru 1.b) si 1(e.l is th.l unifor eletatinsor etrelib<sup>er</sup>ifia" as 8fl and db herededff

feinstroumi ob ess inisplaysinguag.

Activitatea 22. Av-176

# Găsirea **divizorilor**

(19) TWI TWIST (B

A SANDINE FEMINEN

· **cu calculatorul** 

(olugika)

AVA

f{Thsirea divizorilor cu calculatorul se face cu funcţia (cuvîntul) **INT]**  f.!.ceasta reprezintă prescurtarea de la **INTEGER (ÎNTREG).** . **\_J** 

Pentru a obtine **INT** se apasă împreună **CAPS SHIFT** *(CS)* si SYMBOL **SHIFT** (SS) şi, după ce pe ecran apare **[J** , se tastează **R.** 

 $(3)$   $100$   $100$   $110$   $1$ 

NRXYD

IF N/D = INT (N/D) THAT

Tastaţi următoarele linii şi scrieţi pe caiete rezultatele :

 $(88)$  TV

(electoral TVI)

PRINT INT  $(1.3)$ **PRINT INT (9) PRINT INT (7.999}** 

Sînt toate răspunsurile obtinute numere întregi? INT se mai numeste funeția întrequl cel mai mare. Aceasta înseamnă că aplicînd INT unor numere pozitive întregi și zecimale se obține numai partea întreagă a numărului. INT este cel mai mare număr întreg mai mic decît numărul.<br>Astfel : Astfel:

> 3. Numerele para f Atelys enem

foo all tambin

Soft flurile de la punctele 8002- (Stellde

 $F$  $NQf = T$  $(g)$ 

 $f(100) = 100$  (h)

: ferentism

$$
INT\left(\text{\O{}},\text{3}\right)=\text{\O{}}\qquad\text{INT}\left(\text{6}\right)=\text{6}\qquad\text{INT}\left(\text{1,9}\right)=1
$$

Dacă vreti să verificati aceste rezultate folositi **PRINT**, dar puneti punct în loc de virgulă. La balista sening al ătaixe emire enanom elle tule

#### Obe numere prime sint in urustorio decebe abuse distrato **Exercitii**

**O** 

1. Putem aplica **INT** nu numai la numere, ci și la sume, diferențe, înmulţiri, împărţiri sau combinaţii din acestea, adică la expresii aritmetice. Condiția obținerii unor rezultate corecte este să se pună expresia între paranteze. De aceea, o idee bună este să se utilizeze parantezele tot timpul.

Calculati următoarele sume cu ajutorul calculatorului : au formătoarele sume cu

- **a) PRINT INT (6 + 5)** & TRO. COI-10 And Absorb
	- b) PRINT INT  $(2.5 + 3.5)$
	- c) PRINT INT  $(2.5) + INT (3.5)$
	- d) PRINT INT (9)/2
	- e) PRINT INT (9/2)
	- f) PRINT INT  $(2.5 + 4.2/2)$
- 2. a) De ce sînt diferite rezultatele pentru 1.b) și 1.c)?
	- b) De ce sînt diferite rezultatele pentru 1.d) și 1.e)? Înțelegeți de ce parantezele sînt aşa de importante?
- 3. Completați următorul tabel fără să folosiți calculatorul; verificați-vă apoi răspunsurile cu calculatorul. Numere orime

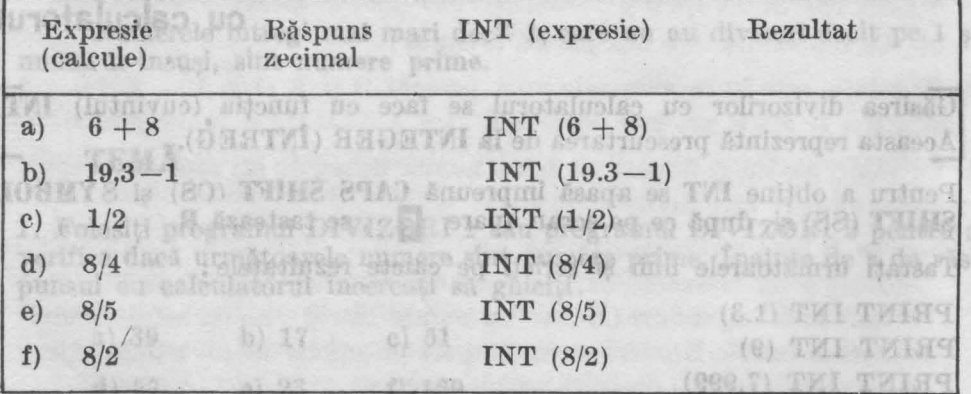

66

- 4. Priviti la 3.d), e) și f). Ce puteți spune despre rezultatul lui **INT** atunci cînd împărțiți un număr la un divizor al său?
- Cum putem folosi **INT,** astfel încît să găsim divizorii unui număr î Putem folosi **INT** într-un program?

Acum ret1ectati asupra următoarei probleme: dacă avem două numere N și D - ce putem spune despre D, dacă : A Al I al ob tărticul sorte : I

 $N/D = INT (N/D)$  ?

într-adevăr, D este un divizor al lui N.

Relatia scrisă mai sus reprezintă condiția folosită în programe pentru a se testa dacă un număr N este divizibil cu un număr D. Astfel, ducă rezultatul N/D este egal cu rezultatul **INT** (N/D), atunci N este divizibil cu D. Evident că, dadi, rezultatul N/D nu este egal cu rezultatul **INT** (N/D), atunci N nu va fi divizibil cu D. De exemplu :

 $-$  deoarece  $6/2 = INT (6/2)$  înseamnă că 6 este divizibil cu 2

$$
3 \qquad \qquad 3
$$

 $-$  deoarece  $6/4$   $<$   $>$  INT  $(6/4)$  înseamnă că 6 nu este divizibil cu 4

Ts)

1,5 locavib boss as Official olin tent tentum an Bishi)

*Lotter South av D* 

Înainte de a utiliza acest lucru într-un program, completați tabelul următor (la primele două puncte ați răspuns deja) :

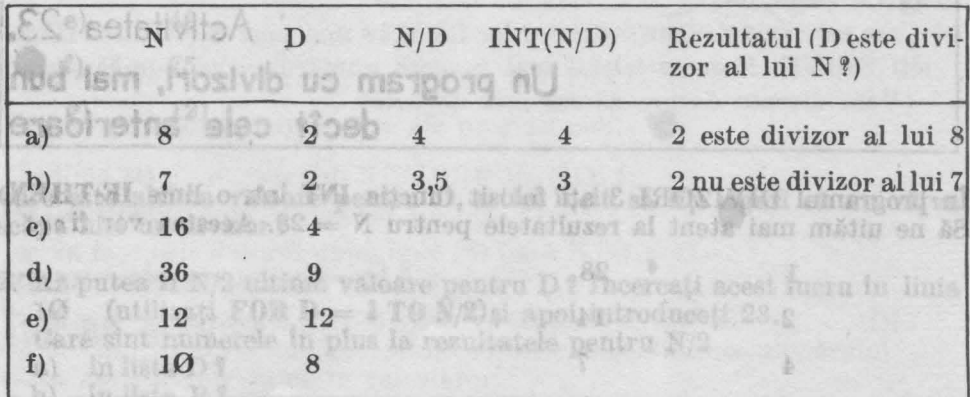

Haideți să modificăm programul DIVIZORI 2 (activitatea 20). Tastați și rulați programul DIVIZORI 3. Utilizați 10 pentru prima introducere (după ce aţi apăsat **RUN** şi **D** <sup>a</sup>apărut pe ecran).

**Program**  5 INPUT N **\*DIVIZORI 3**  10 FOR D = 1 TO N  $\frac{20 \text{ IF N/D}}{D \cdot \text{N/D}} = \text{INT (N/D)} \text{ THEN PRINT}$ nn Alaiseacht an Cartanan is D, N/D 30 NEXT D divizor al lui 28.

# **Note explicative and the state of the state of the state of the state of the state of the state of the state of the state of the state of the state of the state of the state of the state of the state of the state of the s**

- 1. Programul găseste divizorii oricărui număr întreg introdus.
- 2. Lista variabilelor : <sup>1D</sup> misses as Joni ledse , 171 selot metug mu')
	- **N: numărul introdus** smeldong ieusotānymasquas itatesfler muoA

**D** : orice număr de la 1 la N : soab, CI ergenheure metropone CI la M

# Intr-adevist, D este un divizor al lui N.<br>Relatis scrisă mai sus reprezintă condiția folosită în programe peuteru a se

1. Folosiți programul DIVIZORI 3, astfel încît, să găsiți divizorii următoarelor numere : toarelor numere :

a)  $28$  b)  $200$  c)  $157$  displayers of  $\leq$  contribution between

(Amintiţi-vă că în partea stingă sînt afişate valorile pentru D, care sînt divizori).

 $2.$  Este 157 un număr prim?

f) REMARKI TEGTION N

8 iul la gostvih o

- 3. Folosiți programul, astfel încît, să găsiți divizorii pentru alte numere. Puteţi găsi cîteva numere prime între **100** şi **200** t
- 4. Găsiti un număr mai mic decît 50 cu zece divizori.

NiD adaptin (Allow Cataling dive

Insinte de a ptilita aceat lucru intr-un paggam en pictula indebit. tor ila primele două puncte ați răspiule deja) :

# Activitatea 23.

#### **Un program cu divizori, mal bun decît** cele anterioare uitatele pentr

gas la nexi di nu el nimbro nu baniami baja...

Putem folosi IMI Intr-un program!

Intr-adevar, D este un divizor al lui N

In programul DIVIZORI 3 ati folosit functia **INT** într-o linie **IF-THEN.** Să ne uităm mai atent la rezultatele pentru  $N = 28$ . Acestea vor fi :

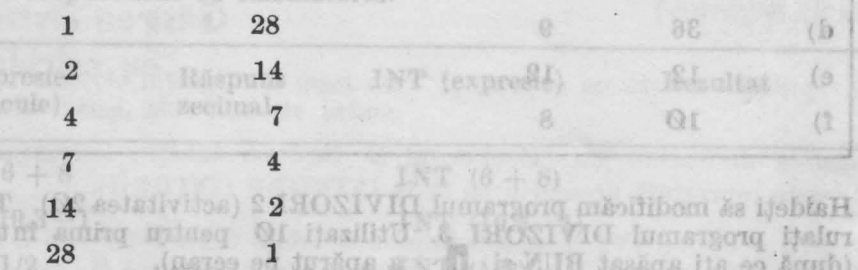

Ati observat că lista D este aceeași cu lista R (Singura diferență este că numerele sînt în ordine inversă)? Credeți că trebuie să împărtim pe 28 la toate numerele de la 1 la 28 pentru ca să găsim toți divizorii lui 28 ? Nu uitaţi oă, pentru fiecare pereche de numere afişate, D şi R, acestea înmulţite vor da acelaşi rezultat : 28 ; deci, fiecare număr afişat reprezintă un divizor al lui 28.

la Histas

Problema care se pune este: cîte valori ale lui D sînt suficiente (de cîte valori ale lui D avem nevoie) în program ca să găsim toți divizorii ? Dacă vă uitati atent la rezultatele obținute pentru  $N = 28$ , veți observa că este suficient dacă mergem pînă la  $D = 4$  deoarece listele R și D pînă la D = 4 conțin toți divizorii lui 28: 1, 2, 4 (din lista D) și 7, 14, 28 (din lista R).

luladat nib eletemua witneg mengeng igon habit

usa drasbylla liet. Yourvin mi stammi

#### **Exercitii**

HARPHEIT

1. Rulaţi programul DIVIZORI 3 pentru numerele : 16, 18, 36, 49, 75 şi 121 şi folosiţi rezultatele obţinute pe ecran, astfel încît, să completaţi tabelul de mai jos. Deja cunoaşteţi unele răspunsuri.

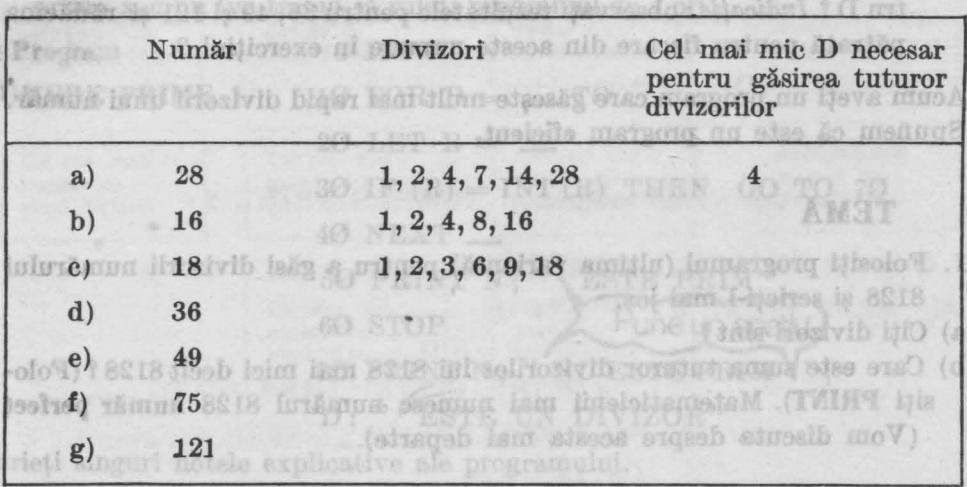

Care este ultima valoare pentru D, astfel încît să fiţi siguri că nu vă va scăpa nici un divizor Y

2. Ar putea fi N/2 ultima valoare pentru D <sup>9</sup> Încercați acest lucru în linia 10 (utilizati FOR D = 1 TO N/2) și apoi introduceti 28. (utilizati **FOR D** = **1 TO**  $\hat{N}/2$ ) si apoi introduceti 28.

Care sînt numerele în plus la rezultatele pentru  $N/2$ <br>a) în lista D ?

- a) in lista  $D$  ?<br>b) in lista  $R$  ?
- b) în lista R ?<br>3. a) Aflati cu a
- Aflați cu ajutorul calculatorului rădăcina pătrată din următoarele numere : 28, 16, 18, 36, 49, 75, 121. Nu uitaţi să folosiţi **PRINT** şi SQR și nu vă faceți probleme în legătură cu programul DIVIZORI 3; el se găseşte în memoria calculatorului. 6950
- b) Dacă N este mai mare decît 4, SQR (N) este totdeauna mai mic decît N/2 ? Calculați N/2 pentru numerele din 3.a). Ce se întîmplă zijena dacă N este mai mic decît 4 ? Încercați  $N = 1, 2, 3$  și 4.
- c) Priviți la tabelul din exercițiul 1. Sînt toate numerele pe care le-ați indicat ca răspunsuri pentru "cel mai mic D" mai mici sau egale cu rădăcina pătrată a numărului N ? thamism

4. Modificați linia 10 din programul DIVIZORI 3 astfel :

10 FOR  $D = 1$  TO SQR (N)

Programul pentru exercițiul 2 se află încă în memoria calculatorului. Listati acest program și retastați sau modificați cu **EDIT** linia 10. Rulati noul program pentru numerele din tabelul de la exercitiul J.

- a) Ați obținut toți divizorii pentru fiecare număr?
- b) Pentru care numere un divizor apare de două ori (atît în listaD, cit și în lista R) ? Ce fel de numere sînt lacestea ? *Indicație*: întorceți-vă la activitatea 17 **la activitatea 17. 18799**
- c) Puteți folosi un număr mai mic decît SOR (N) ca ultimă valoare pentru D ? Indicație: observați rezultatele pentru 36, 49 și 121 și rădăcina pătrată pentru fiecare din aceste numere în exercițiul 3.

• Acum aveţi un program care găseşte mult mai rapid divizorii unui număr. Spunem că este un program **eficient.**  TEMĂ diteva numere primă districtul personii peningelite negerite.<br>TEMĂ diteva numere primă districtul 2007

- 1. Folosiți programul (ultima variantă) pentru a găsi divizorii numărului 8128 și scrieti-i mai jos.
- a) Cîti divizori sînt ?
- b) Care este suma tuturor divizorilor lui 8128 mai mici decît 8128 Y (Folosiți **PRINT**). Matematicienii mai numesc numărul 8128 număr perfect (Vom discuta despre acesta mai departe). cele<sup>te</sup>anter Mare

Language and Activitatea 24

# **Aflarea numerelor prime cu ajutorul lui INT**

Dack va uitai stent la rezultatele

illiover H

Vă amintiți că un număr întreg N, mai mare ca 1, este un număr prim dacă singurii divizori ai lui N sînt 1 şi N (7 este număr prim, 9 nu este nu $m$ ăr prim). De asemenea cel mai mic și singurul număr prim par este  $2$ (numerele 4, 6, 8, 10 şi aşa mai departe au pe 2 ca divizor). Cum orice număr întreg **N** are ca divizori pe 1 şi pe N, ce valori va trebui să luăm pentru divizorii D în cazul cînd dorim să testăm dacă un număr, să zicem 37, este prim sau nu ? Va trebui să împărțim la 1 și la 37 ? Nu, va trebui să verificăm împărţind mai departe pînă la 36. Dacă oricare număr de la 2 la 36 este un divizor al lui 37, atunci 37 **nu este prim,** altfel, 37 **este prim.**
#### -tyli Exercitii : Il uso tempo ou toxiviò so sua sua nenera solici nel

- 1. Numărul 49 are vreun divizor D, pentru valori ale lui D mergînd de **la**  2 la 48? 49 este număr prim sau nu?
- 2. Numărul 6 are vreun divizor D, pentru  $D = 2$  la 5  $\ell$  6 este număr prim sau nu?
- 3. Dacă  $N = 27$  și calculatorul este programat să împartă N la D, pentru valori ale lui D mergînd de la 2 la 26, atunci ce valori ale lui D va trebui calculatorul să testeze înainte de a afişa - **27 nu este prim** Y
- 4. Priviți cu atenție exercițiile 1-3 și notați că pentru fiecare număr N folosim valori ale lui D mergînd de la  $2 \text{ la } (N-1)$ . Folosiți această idee pentru a completa programul NUMERE PRIME 1 de mai jos. Folositi acest program pentru a testa dacă 29 , 111 , 137 şi 147 sînt numere prime sau nu (va trebui să rulaţi programul de 4 ori).

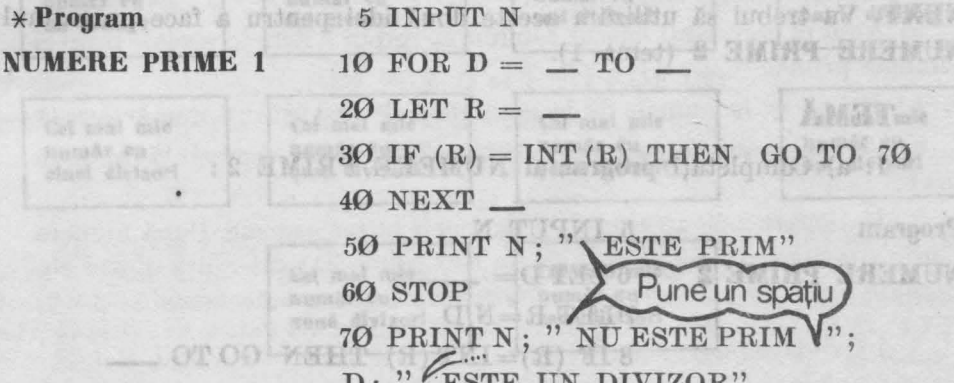

 $D$ ; "  $\sqrt{E}$ STE UN DIVIZOR" ' Scrieți singuri notele explicative ale programului.

5. În linia 30 a programului NUMERE PRIME l :

a) ce se întîrnplă dacă D este un divizor al lui N *1* 

b) ce va face calculatorul după linia  $2\theta$  dacă  $N=7$  și  $D=3$ ?

c) ce se întîmplă după linia 40 cînd N = 7 și D = 6?

6. Încercați programul NUMERE PRIME 1 pentru  $N = 1013$ . Măsuraţi timpul (în secunde) consumat intre introducerea numărului şi afişarea rezultatului de către calculator.

Să vedem dacă putem să îmbunătăţim programul NUMERE PRIME 1. In Activitatea 23, exercitiul 4, am folosit **FOR**  $D = 1$  **TO SOR** (N) în linia 10 a programului DIVIZORI 3. Putem foloi-i această idee în programul NUMERE PRIME 1 f Credeţi că este nevoie să împărţim la numerele pare mai mari decît 2 f

a) Nu avem nevoie decît de valori ale lui D cuprinse între 2 şi **SQR (N).**  Pentru orice pereche de divizori D şi R, unul trebuie să fie mai mic sau egal cu **SQR(N),** iar celălalt mai mare decît sau egal cu **SQR (N).** Deci, dacă există un divizor mare, trebuie să fie şi unul mic, iar noi trebuie să testăm numai pentru unul dintre cei doi.

渊

e ir itatil

b) Orice număr care are ca divizor un număr par îl va avea ca **divi**zor și pe 2 (dacă nu sînteți convinși puteți verifica uitîndu-vă la rezultatele obtinute cu programul DIVIZORI3 din Activitatea 22). Deci, după ce am verificat divizibilitatea cu 2, va trebui să verificăm divizibilitatea numai cu numerele impare 3 , 5 , 7 şi aşa mai departe, pînă la cel mai mare număr întreg mai mic sau egal cu SQR (N).

Cum putem introduce aceste două idei într-un program f

1ncercaţi singuri acest lucru (modificaţi programul NUMERE PRIME 1) sau, dacă nu, continuați să cititi.

Putem lua uşor valori ale lui D, de la 2 la **SQR (N),** dar acum vrem să utilizăm prima dată 2 şi apoi. numai numerele impare. O primă modalitate este să facem la început **LET D** = **2** şi să testăm numărul introdus, apoi să folosim  $FOR D = 3 TO SOR (N) STEP 2 intr-un ciclu FOR-$ **NEXT.** Va trebui să utilizăm aceste două idei pentru a face programul **NUMERE PRIME 2** (tema 1). **ALSOT OLI AUG NMIS** 

### **TEMA**

l. a) Completaţi programul NUMERE PRIME 2 :

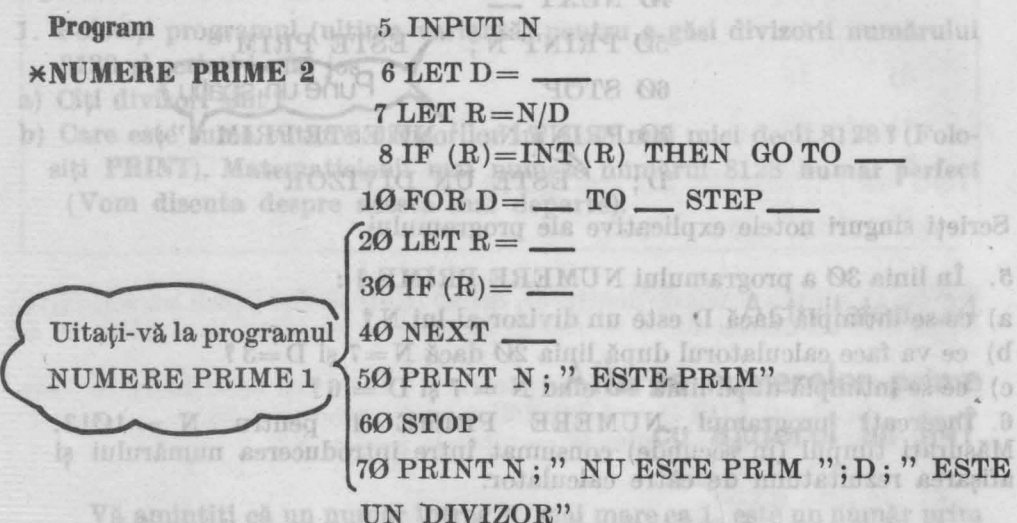

Scrieti singuri notele explicative b) Rulaţi programul pentru 29, 111, 197 şi 227.

Han Hall of

c) Măsurați timpul în secunde pentru N=1013. De ce programul NUMERE PRIME 2 dă rezultatul mai repede decît programul NUMERE PRIME 1?

d) Care este cel mai mare număr prim mai mic decît 1000 **000 <sup>f</sup>** *Indicatie:* verificati numerele impare începînd cu 999 197; de ce puteți sări peste 999 999 ? Ați găsit o decadă fără nici un număr prim ? ensM laM inleO a aso ofas šoltamedası di štanting Activitatea 25

## **Probleme pentru exercitill**

Aveți deja o serie de programe cu ajutorul cărora puteți să. descoperiţi diverse reguli legate de numere. Iată şi cîteva probleme pe care puteți să încercați să le rezolvați :

**Probleme cu divizori (puteti să folositi unul din programele <b>DIVIZORI**) din activitățile  $20 - 23$ ).

## 1. Găsiți următoarele 10 numere: a consumere a consumere a consumere a consumere a consumere a consumere a consumere a consumere a consumere a consumere a consumere a consumere a consumere a consumere a consumere a consume

wan biku w foim IAm anim .9120 A907-JOB л і ілесь тесьмён olshadirkov iven estitute intu al all at

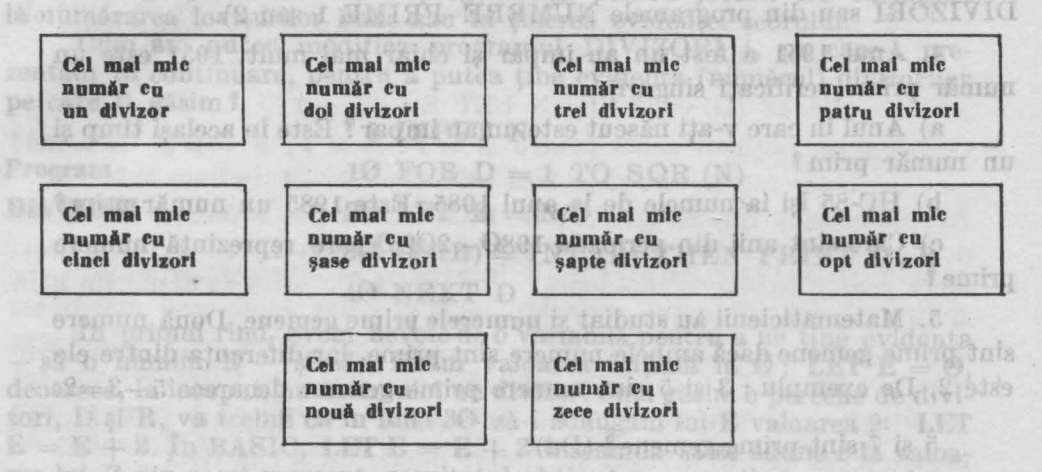

Cîteva din ele le veţi găsi fără ajutorul calculatorului.

2. Dacă un număr D este divizor pentru două numere diferite, atunci D se mai numeşte *divizor comun* al celor două numere. De exemplu: 3 este divizor pentru 6 dar şi pentru 21. Deci, 3 este un divizor comun pentru 6 și 21. Mai au 6 și 21 alt divizor comun?

Găsiți divizorii comuni pentru următoarele perechi de numere din tabelu) de mai jos (Pentru primele două problema a fost rezolvată) :

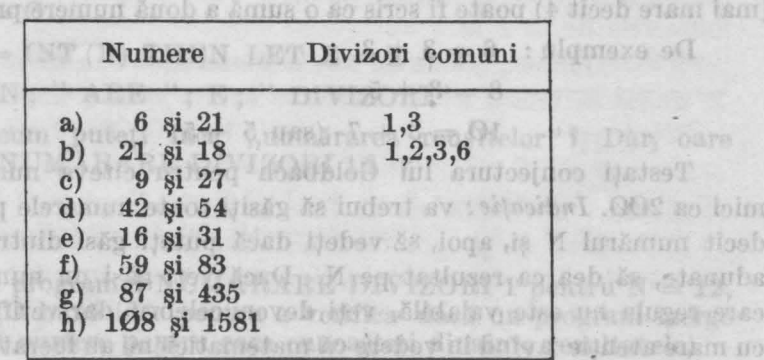

3. O regulă importantă în matematică este cea a Celui Mai Mare Divizor Comun, sau CMMDC, cu care se lucrează în special la fracții. Acesta este cel mai mare număr din lista divizorilor comuni. Priviti rezultatele pentru fiecare pereche de numere din exercitiul 2.

a) Care este CMMDC pentru fiecare pereche? Indicație: pentru 6 şi 21 CMMDC este 3, iar pentru 12 şi 18 CMMDC este 6.

b) Dacă împărțiți ambele numere prin CMMDC, ce reprezintă CMMDC pentru cele două numere f Credeţi că lucrul aceste este totdeauna adevărat?

**Probleme eu numere prime** (puteţi să folosiţi unul din programele DIVIZORI sau din programele NUMERE PRIME 1 sau 2).

4. Anul 1951 a fost un an impar și chiar mai mult, 1951 este un număr prim (verificați singuri).

a) Anul în care v-ati născut este un an impar ? Este în același timp și un număr prim?

b) HC-85 își ia numele de la anul 1985. Este 1985 un număr prim?

c) Care sînt anii din perioada 1980-2000 care reprezintă numere prime?

.5. Matematicienii au studiat şi **monerele prime gemene.** Două numere sînt prime gemene dacă ambele numere sînt prime, iar diferenţa dintre ele este 2. De exemplu : 3 si 5 sînt numere prime gemene deoarece  $5-3=2$ .

5 şi 7 sînt prime gemene î (Da)

7 și 9 sînt prime gemene? (Nu, 9 nu este un număr prim).

Găsiti toate numerele prime gemene mai mici ca 100. Vedeti vreo regulă? Ghiciti care sînt următoarele numere prime gemene după 100 şi verificaţi rezultatul cu ajutorul calculatorului. rdgeg pentrio

6. **Conjectura lui Goldbach** este una dintre cele mai faimoase ipoteze nedemonstrate în matematică (numele ei a fost dat după cel al matematicianului Christian Goldbach). Conform acestei ipoteze, fiecare număr par (mai mare decît 4) poate fi scris ca o sumă a două numere prime.

**STATITUP** 

De exemplu :  $6 = 3 + 3$ 

$$
8=3+5
$$

 $10 = 3 + 7$  (sau  $5 + 5$ )

Testati conjectura lui Goldbach pentru cîteva numere pare mai mici ca 200. *Indicație:* va trebui să găsiți toate numerele prime mai mici decît numărul N și, apoi, šă vedeți dacă puteți găsi dintre acestea care, adunate, să dea ca rezultat pe N. Dacă veți gă i un număr par pentru care regula nu este valabilă, veţi deveni celebru, dar verificaţi rezultatele eu maxe atenţie avînd în vedere că matematicienii au lucrat la ea mulţi ani.

74

## . 8, 8 Phisy New Off State of Activitatea 26 **Programarea pentru bestein antag Joibui, Lile Programarea pentru alte probleme**

Deși nu ati scris multe programe, aveti la îndemînă o serie de programe BASIC care pot fi modificate sau puse laolaltă pentru a rezolva probleme. Totuşi, înainte de a trece la alte probleme, să vedem una dintre cele mai folositoare idei de programare. Este vorba de tehnica "numărării reușitelor" (rezultatelor pozitive). Mai tîrziu, veți putea folosi frecvent această tehnică la realizarea programelor pentru jocuri. De exemplu : la numărarea loviturilor bune sau la tinerea evidentei scorului.

Cum am putea modifica programul DIVIZORI 4, pe care-l prezentăm în continuare, pentru a putea ține evidența (numărul) divizorilor pe care îi găsim? pe care îi găsim?

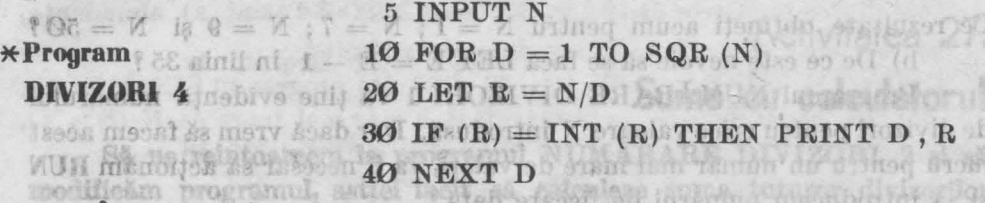

ln primul rînd, avem nevoie de o variabilă pentru a ne ţine evidenţa  $-$  să o numim  $E -$  și să-i fixăm valoarea inițială la  $\theta$ : LET  $E = \theta$ , deoarece, la început, nu avem nici un divizor. Cînd găsim o pereche de divizori, D şi R, va trebui ca în linia 30 să-i adăugăm lui E valoarea 2: **l,ET <sup>E</sup>**= **<sup>E</sup>**+ 2. Jn BASIC, **LET E** = **<sup>E</sup>**+ **<sup>2</sup>**înseamnă să se adune 2 la valoarea lui E din acest moment, rezultatul obţinut reprezentînd noua valoare a lui E. Sau, dacă vă mai aduceţi aminte de variabile (Activitatea 5), numărul depozitat în sertarul (locaţia de memorie) cu numele E a fost înlocuit cu alt număr egal cu numărul inițial la care s-a adăugat 2. Deci, puteţi gindi semnul "=" ca "înlocuit eu" ; **LET E** = **E** + 2 înseamnă "valoarea lui E să fie înlocuită cu valoarea actuală a lui E plus 2".

Faceti următoarele modificări în programul DIVIZORI 4 și numiți noul program NUMĂRARE DIVIZORI 1 (listați și copiați programul și scrieți singuri notele explicative). scrieti singuri notele explicative).

 $6$  LET  $E = 0$ 

**6 LET**  $E = 0$ <br>30 IF  $(R) = INT (R)$  THEN LET  $E = E + 2$ 

 $50$  PRINT N; " ARE "; E; " DIVIZORI"

Acum știți cum puteți face "numărarea reușitelor"? Dar, oare merge programul NUMĂRARE DIVIZORI 1 ?

## The Fight Line be the end to let at demand on appear t Exerciții armazivia bia artituri din pede șeleri de la

1. a) Rulati programul NUMĂRARE DIVIZORI 1 pentru N = 12,  $N = 9$  si  $N = 4$ . (O bună idee pentru a verifica dacă un program merge este să îl rulați cu numere pentru care cunoașteți dinainte rezultatele).

b) Cunoasteti divizorii pentru 12, 9 si 4 (12 are divizori pe  $1, 2, 3$ , 4, 6 , 12; 9 are divizori pe 1 , 3 , 9; 4 are divizori pe 1 , 2 şi 4). De ce progrmnul XUMARAHE DIVIZORI 1 indică patru divizori pentru 9 şi 4 T

 $\Box$ Înseamnă că undeva este o greseală. Va trebui să punem la punct programul. Această operație se numește depanare (am mai vorbit despre ea în Activitatea 5, vă mai aduceți aminte?). Deci, va trebui să depanăm programul NUMĂRARE DIVIZORI 1. the divide exception nerg

C'înd numărul pe care îl introduceti este un număr pătrat, rezultatele pentru D si R sînt aceleasi (D = R), asa că va trebui să numărăm numai un singur divizor, nu doi (linia 30). Cum însă. E a fost deja mărit *cu 2*, va fi necesar să scădem din el 1.0 m ustrasilori din estatului son

2. a) Adăugați următoarea linie programului NUMĂRARE <sup>linie</sup> și programului NUMĂRARE linie și programului DIVIZORI 1 :

DIVIZORI 1:

zentam in continuer, pentru a puter a putting prediction in contact  $35 \text{ IF (I)} = \text{R} \text{ THEN } \text{LET } \text{E} = \text{E} - 1$ 

Ce rezultate obtineți acum pentru  $N = 1$ ;  $N = 7$ ;  $N = 9$  și  $N = 50$ ? b) De ce este nevoie să se facă LET E = E - 1 în linia 35 în munei  $\mathbb{R}^n$ 

Programul NUMĂRARE DIVIZORI 1 va tine evidenta numărului

de divizori pentru orice valoare N introdusă. Dar dacă vrem să facem acest lucru pentru un număr mai mare de valori, va fi necesar să acţionăm **BUN**  si să introducem numărul de fiecare dată î

Pentru a introduce un set de numere, putem utiliza un ciclu FOR-NEXT. Masses a mass and wedyth pridointersyaudetsgeonial Sostroeh

3. Folositi FOR și NEXT în programul NUMĂRARE DIVIZORI1 pentru a calcula cîti divizori are fiecare număr de la 1 la 100.

Numiti acest program NUMĂRARE DIVIZORI 2. Folositi rezultatele obtinute pentru a completa tabelul de mai jos :

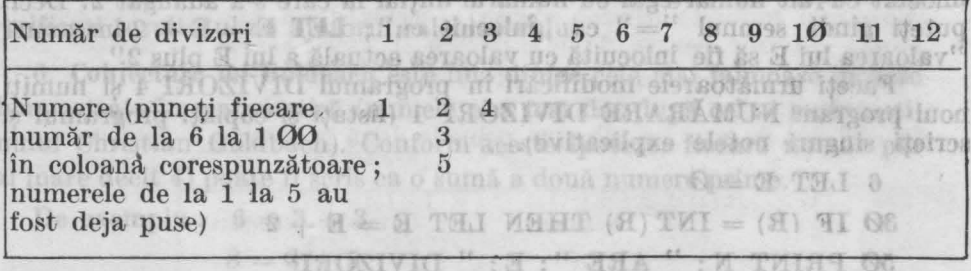

etso TEME "toleffaner asteriorism son lasted muo tilla muoA<br>Testasi competitiva lui **Addellon 1710**, 1914 TAMUM lumanong synem

1. a) Care din numerele de la 1 la  $100$  are cei mai multi divizori? b) Credeți că programul NUMĂRARE DIVIZORI 2 face problema găsirii celor 10 numere din activitatea 25 mai ușoară? Care sînt cele 10 comumere căutate? In the first of the control of the first of the first of the first of the first of the first of the first of the first of the first of the first of the first of the first of the first of the first of the

e) Care dintre numerele din tabelul de mai sus sînt numere prime ?

Puteţi folosi programul NUMĂRARE DIVIZORI 2 pentru a găsi numerele prime !o zămunt arisoil sirosofi us tă Arušmun dose lolm kam zol

d) Sînt mai multe numere cu un număr par de divizori decît cu un număr impar de divizori ? De ce credeti că este asa ? Ce fel de numere au un număr impar de divizori? a diministrative division

2. a) Numai numerele pătrate au un număr impar de divizori. torn Folositi programul NUMĂRARE DIVIZORI 1, astfel încît să găsiți numerele pătrate, mai mici decît 1000, cu cei mai mulți divizori. Indicație: găsiti pătratele perfecte:  $11 \times 11$ ,  $12 \times 12$ ,  $13 \times 13$ , etc. și folositi aceste numere la· introducere. Puteţi face fiecare înmulţire cu ajutorul lui **PRINT**  si, apoi, să rulați programul introducînd rezultatul obținut cu **PRINT**.

abundent sau deficient. Va trebut să apară însă rezultatul

b) Găsiți cel mai mic număr pătrat cu 11 divizori.

# etnobuude (a this (es purus au (best naisbeau Activitatea 27.

## **Sume cu calculatorul aux sume cu calculatorul**  $\epsilon(E<8)$  K as exam han obes  $E<8$  ,  $\epsilon$

 $N = 251 - 708$  800

81 ne reîntoarcem la programul NUMĂRARE DIVIZORI 2 şi **sA**  modificăm programul, astfel încît să calculeze suma tuturor divizorilor numărului N. Să numim această sumă S. De fapt, dorim să calculăm suma tuturor divizorilor oare sînt mai mici decît numărul N (Nu vrem să· includem în sumă și numărul N însuși; vom vedea mai tîrziu de ce). Modificați programul NUMĂRARE DIVIZORI 2, astfel incit să realizeze acest lucru. Numiti acest nou program SUMA DIVIZORILOR.

Utilizati programul SUMA DIVIZORILOR pentru  $N = 1$  TO 30 și întocmiți un tabel al rezultatelor. Je seristeore itaciilio M (a

**Iată citeva indicații de programare pentru programul SUMA DIVI**aflaere a satà evidenta (numanul) pentru fiscare tip. Puteți, ROIIROX

**a)** Modificaţi liniile 5 şi 6 din programul NUMĂRARE DIVIZORI 2 (pentru  $N = 1$  TO 30 și puneți S pentru sumă).

b) Oind găsiţi în linia 30 doi divizori, D şi R, puteţi face **LET S=S+D+R.** 

c) Verificați în linia 35 dacă numărul este un număr pătrat ( $D = R$  ?). **Daei** N este un număr pătrat, **atunci** calculatorul va trebui să scadi R din suma  $S$ , LET  $S = S - R$ . De ce?

d) Deoarece N este totdeauna divizor al lui N, va fi, de asemenea, adăugat la S (cînd  $D = 1$ , cît este R *î*). Deci, va fi necesar să se scadă N, LET S=S-N într-o linie nouă (să zicem 45), înainte de a scrie suma în linia 50. BASIC loccol ou numerals assessed also allowed allow

e) Modificați linia 50 astfel :  $50$  PRINT N;" SUMA ="; S

Matematicienii au studiat relatia dintre un număr și suma divizorilor mai mici decît numărul. Ei au descris fiecare număr ca apartinînd unuia. din următoarele trei tipuri :

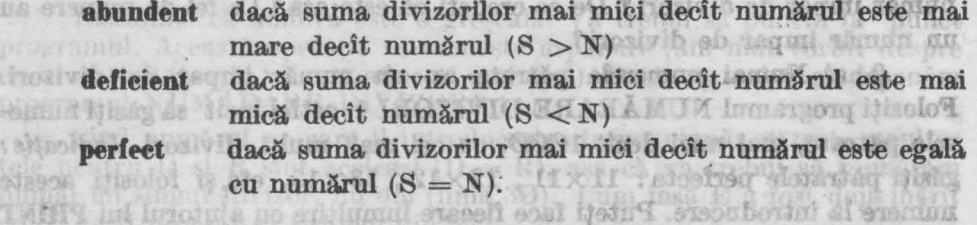

### **TEME**

anihosivii **AUTHORITÀ** stringt &s

**34 TF (D)** 

DA 8

tinos **HARRY** t alta **Ninge** 

HEN LET E -1. Cîte dintre numerele de la 1 la 30 ( $N = 1$  TO 30) sînt a) abundente, b) deficiente, c) perfecte **f** Care sînt cele perfecte f in Hinia 35 yal

TWHIT no duable luteduset helpubound lumanons taluy is slove to

2. Utilizati **IF-THEN** în liniile 50, 52 și 54 din programul SUMA DIVI-ZORILOR, astfel încît, să se testeze dacă S este mai mare ca  $N (S > N)$ , mai mic ca N $(S < N)$  sau egal cu N $(S=N)$  și în funcție de test:

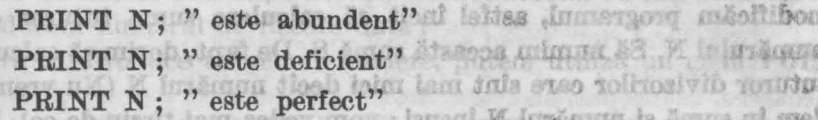

1n intervalul numerelor de la 1 la 100 (FOR N = 1 TO 100) sînt mai multe numere abundente sau mai multe deficiente ? De ce credeți că este aşa **f**  JUNKAR programd SUNA DIVIZORIIMO

3. a) Modificati programul SUMA DIVIZORILOR, astfel încît, să tină evidența numerelor abundente, deficiente și perfecte și, la sfîrșit, să afișeze această evidență (numărul) pentru fiecare tip. Puteți folosi A, B si C pentru a tine evidența. (Nu folositi însă D. De ce!) Testați programul pentru  $N = 1$  TO 30. (Antra N = 1 TO 30 steams B partner sums).

b) Urmăriți frecvența (cîte numere) numerelor abundente, deficiente şi perfecte din intervalele de mai jos :  $R + 0 + 3 = 8$ 

c) Verificati in linia 35 daeš umažnu ir sin sama nahistri (2) zij

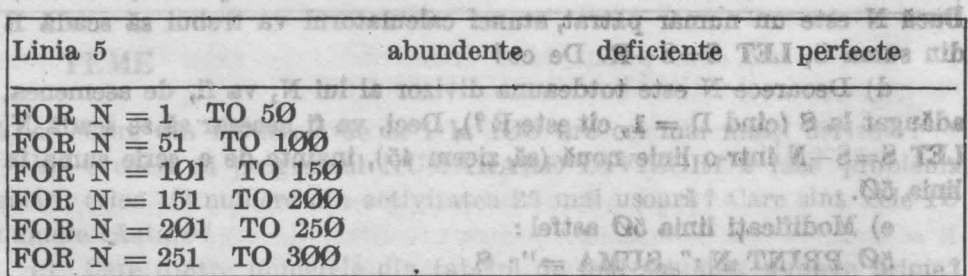

78

Ce observați!

crib. **ag** 

图制

Jeol

Verificaţi-vă ideile pe inter\'alele din cealaltă jumătate a unei sute.

c) Puteţi să cercetaţi frecvenţa numerelor abundente, deficiente şi perfecte și pe decade (intervale de 10: 1-10, 11-20, ... 101-110,  $111-120$ , etc.). Care pare să fie regula ?

Milernisteste Gobernodes Ht

4. Ati găsit, deja, trei numere perfecte : 6, 28 și 8128. Mai există doar un singur număr perfect între 28 şi 8128.

Puteti să-l aflati! Numiti noul program NUMERE PERFECTE.

- *Indica/ii:* a) numărul este mai mic decît 500 şi, în plus, este un număr par (puteti folosi STEP).
	- b) nu este necesar să apară vreun rezultat dacă numărul este abundent sau deficient. Va trebui să apară însă rezultatul dacă numărul este perfect  $(S=N)$ .
	- c) începeti ciclul **FOR-NEXT** cu  $N = 6$ ; în acest fel veti obtine ca rezultat 6 şi 28 şi veţi şti că programul merge bine. 11.51. 12
		- d) aveți răbdare, calculul de găsire a numărului poate lua mult timp. Puteti să vă imaginați cîte operații trebuie să realizeze calculatorul f itrioftik us

direinte al prevedei rentatui care va di adant paccar

scolad lucra prin lini(Sen) }

Activitatea 28.

**Numere negative** 

Puneti în ordine următoarele numere :  $3$ ;  $-3,2$ ;  $-5$ ;  $3,2$ ;  $\emptyset$ .

## $-5$ ;  $-3,2$ ;  $\emptyset$ ; 3; 3,2

Numerele pot fi pozitive sau negative. Cele negative au în fața lor semnul minus (-). Un număr pozitiv este mai mare decît un număr negativ :  $5 > -1$ , iar  $-3 < 3$  (fig. 22).

-5 **-2 -1 O 1 2** 5

**JELON** 

desenatel

#### **Fig. n. Axa numerelor**

Atenție la compararea numerelor negative :  $8 > 5$ , dar  $-8 < -5$ . In BASIC lucrul cu numerele negative este la fel ca cel cu numere pozitive, avînd însă grijă să se treacă semnul minus înaintea numărului negativ.

## Exerciții sticioni nu studist relatie dintre proposito vienio a livisori

1. Faceți următoarele operații cu ajutorul calculatorului, încercînd dinainte să prevedeți rezultatul care va fi afisat pe ecran :

golazoduni adlavsent ihalsores basideteri (a se se a

4. Atl gash, dept and underwegeneded sidous in diegar mund nemiech information dieg Putch si alati himili Numit man-phos

11-120, etc.) Care pare as the regula t

- a) PRINT  $-2+3$ b) PRINT  $-3+2$ c) PRINT  $-3 \cdot 2$ d) PRINT  $2 * -3$ e) PRINT  $2 * (-3)$ f) PRINT  $2 * 3 - 4$
- $g)$  PRINT  $2*(3-4)$

O idee bună este să treceţi numerele negative în paranteză, ca la

2. Aflați cît este C, cu ajutorul calculatorului:

 $C = [(-1+3): (-2) - (2-3) \times (-0,5)] \times (-0,4) + 0,4$ 

1n calcule, ordinea operaţiilor este următoarea: mai întîi se rezolvă parantezele, apoi înmulţirile şi împărţirile şi în sfîrşit adunările şi scăderile. 1n RASIC nu se folosesc pentru calcule paranteze pătrate sau acolade, ci, dacă este cazul, se utilizează mai multe paranteze rotunde. Deci, pentru calculator se va introduce:  $((-1+3)/(-2)-(2-3)*(-0.5))*(-0.4)+$  $+0.4.$ 

Încercați să rezolvați același exercițiu cu creionul. De cîte ori a fost mai rapid calculatorul ?

- 3. Faceti următoarele calcule cu ajutorul calculatorului, încercînd dinainte să prevedeți rezultatul care va fi afișat pe ecran :
	- a) PRINT INT  $(-2)$
	- b) PRINT INT  $(-8.1)$  r de la 1 is 100 (FOR New 100 100) shat
	- c) PRINT INT  $(-8.6)$  e sau mai maine definite the correction of

Puteți explica rezultatul de la punctele b) și c)?

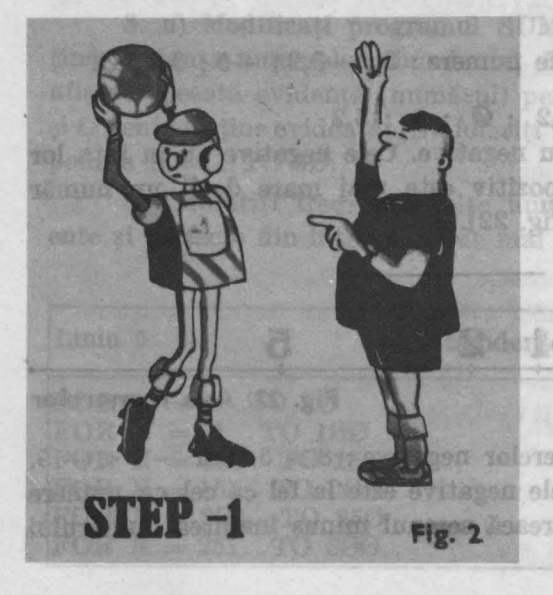

### **TEME**

- 1. Programul NEGRU din Activitatea. 9 desenează pe ecran un dreptunghi negru, **sine trasînd** linii prin puncte. Adăugaţi linii de program, astfel încît :
	- desenarea dreptunghiului, acesta să fie şters (liniile se vor şterge în ordinea inversă  $-$ vezi fig.  $23$ -fată de cea în care au fost desenate).
	- b) modificati programul realizat la punctul a) astfel incit să obţineţi 'un desen cu linii paralele ca în fig. 24.

2. **DRAW 20, 30 (DRAW-care inseamnă**<br>DESENEAZĂ – se obtine actionind  $DESENEAZA - se$ tasta W) realizează **trasarea unei linii** din punctul în care se află spotul în punctul a cărui coordonată X va fi mai mare cu 20 şi a cărui coordonată **Y**  va fi mai mare cu 30 de unități. Realizați un program prin care să se dese-<br>neze pe ecran resortul din figura 24. neze pe ecran resortul din figura 24.

scrist n cifrà de la 1 la 6.

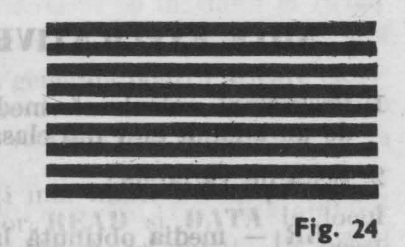

*Indicație:* numerele care se pun după cuvînțul DRAW pot fi pozitive -în acest caz coordonata respectivă va crește - sau negative în acest caz coordonata respectivă se va micsora. Trebuie însă avut grijă ca mărirea sau micsorarea uneia sau alteia din coordonate să nu aibe ca urmare ieșirea din spațiul ecranului.

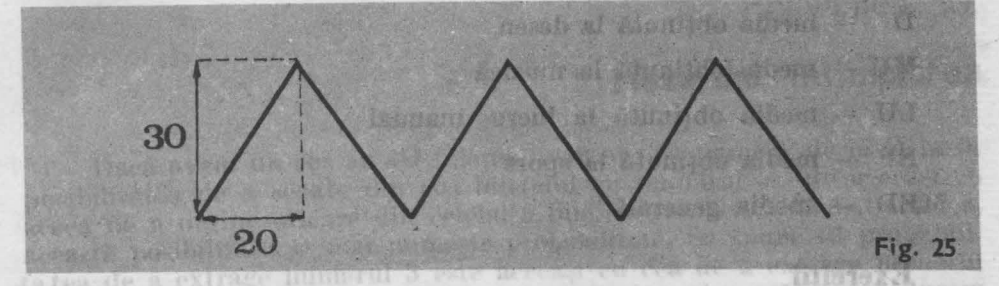

3. Modificați programele cu care se trasau linii prin puncte (cu PLOT), astfel încît, să realizeze același lucru prin linii (cu **DRAW**).

# tea se mai numero numero en umundo maráning abortivitatea 29.

## iani as indistinationă **Media aritmetică**

**Media aritmetică a mai multor numere este cîtul dintre suma lor** și numărul lor. De exemplu: pentru două numere a și b, media lor este it, a +b cuphransiverate asolisideravenen yen play affal TAU 2 CANA islandsholob ScheminsR saturnah und sa islATAU

Media arltmeticA este un indicator important, ea prezentînd sintetic nivelul general (mediu) al unui fenomen prin nivelarea variaţiilor. Astfel, se calculează nivelul mediu al precipitaţiilor căzute pe o perioadă de un an de zile, venitul mediu pe o familie, etc.

Programul MEDIA calculează media generală trimestrială sau anuală pentru un elev din clasa a IV-a, cunoscindu-se mediile pe materii:

### **Lively sharpost and Di Program MEDIA**

Program MEDIA<br>
10 READ LR , MA , I , G , ST , D , MU , LU , SP<br>
20 LET MED—(LR\i MA+I+\G+ST+D+MU+LU+SP)/9, sint 9 materii)<br>
30 PRINT "MEDIA ESTE " :MED /  $40 \text{ DATA } 10^2$ ,  $10^2$ ,  $9$ ,  $8^2$ ,  $10$ ,  $9^2$ ,  $10$ ,  $10$ ,  $10$ ,  $10$ 

## **NOTE EXPLICATIVE** *Annexeme* exact WANG (C. WANG &

1. Programul calculează media aritmetică generală a notelor obținute de un anumit elev din clasa a IV. Atennfricon invito e Intonno

deiton-dentido-nes de

alid This used as the al-sightencia hashiboM.8

htanobnom tungo a la CE no enant va il malvano cu 30 de unităti. Rea

> avat an albu ca märis donate si nu

ledtosites munerele care es

brothrain hassandid, es la

2. Lista de variabile:

越

- LR media obținută la limba română a stupulari particolul district
- MA media obținută la matematică
- I media obținută la istorie de sobreve see deveni
- $G -$  media obținută la geografie
- ST media obtinută la stiintele naturii
- D media obtinută la desen
- MU media obținută la muzică
- $LU$  media obținută la lucru manual
- $SP media$  obtinută la sport
- $MED = media generală$

#### Exercitii

- 1. Rulati programul MEDIA, and mead iscleos executeer as then island
	- a) Care este media generală obtinută de elev ?

Liniile **READ** (CITESTE) și **DATA** se folosesc împreună pentru a introduce valori pentru anumite variabile. Aceste valori se **inai**  numesc date. 1n programul MHDIA, efectul liniilor **READ** şi **DATA**  este același ca în cazul LET LR =  $10$ ; LET MA =  $10$ ; LET I = 9, etc. Deci, primei variabile citite cu **READ** i se atribuie prima valoare din DATA, celei de-a doua variabile i se atribuie a doua valoare din **DATA** şi aşa mai departe. Se preferă folosirea lui **READ** şi **J)ATA** (faţă de **LET)** în cazul în care sînt multe valori care nu se modifică pe parcursul programului si care vor fi, astfel, bine grupate în linia **DATA.** Liniile **DATA** se pot pune oriunde în program, dar de obicei se preferă să se pună la sfîrșitul programului. În linia DATA trebuie să fie tot atîtea valori cîte variabile sint-în linia **llEAD** sau mai multe, dar, în nici un caz, mai puține.

- b) Modificati programul MEDIA considerînd că la geografie elevul nu a obtinut media 8, ci 9. Ce medic generală se obtine acum la rularea programului? Este mai mică sau mai mare?
- c) Modificați programul MEDIA, astfel încît să vă calculați propria medie generală.

adan.

părțit la numărul de Incereări ne va indica aproximativ acca**ă MIT**vabi-<br>Bisto, Sü nesununem că probabilitatea este de 1/3. Arcărela Decampio de

1. Scrieti un program care să calculeze media generală pentru oricare elev. Indicatie: in acest caz, mediile fiind diferite de la un elev la altul, este mai bine ca introducerea lor să se facă prin **INPUT**.

Notă : pentru programele în care introduceti mai multe valori prin linii **INPUT, este indicată utilizarea liniilor READ și DATA în locul** <sup>015</sup> eelor cu **INPUT**, pînă cînd programul va fi pus la punct. În acest **11. International initial initial COMPACT CONTACTER CONSUMING TO THE CONTACT CONTACT CONTACT CONTACT CONTACT CONTACT CONTACT CONTACT CONTACT CONTACT CONTACT CONTACT CONTACT CONTACT CONTACT CONTACT CONTACT CONTACT CONTACT** Astfel, veti economisi mult din timpul necesar introducerii datelor la fiecare rulare a programului. ediamer it was old

Cu calculatorul realizion acest locro tottel : von gonera, de flezze data cind se in orderiste ca cen descried, on numir ulcator intreg varo Activitatea 30.

## **Hazardul, întîmplarea**

Dacă avem un cos cu 10 biletele marcate cu numere de la 0 la 9, posibilitatea de a scoate din cos biletelul cu numărul 3 este aceeasi cu aceea de a obtine oricare din celelalte biletele (numere). În matematică, această posibilitate se mai numește probabilitate. Se spune că probabilita tea de a extrage numărul 3 este aceeasi cu cea de a extrage numărul 5 si anume 1/10. Dacă după fiecare extragere a unui număr reintroducem hiletelul în  $\cos$ , vom obtine o serie de numere între  $\Theta$  si 9, la întîmplare.

In acelasi mod putem genera o serie de numere la întîmplare (acestea se mai numesc numere *aleatoare*), cu un zar care are, pe fiecare fată scrisă o cifră de la 1 la 6.

În locul coșului sau zarului, cu ajutorul cărora obținem numere aleatoare, în limbajul BASIC se folosește cuvîntul RND (se obține trecînd mai întîi în modul extins, E și, apoi, acționînd tasta T). RND repre $zintă prescurtarea de la cuvintul **RANDOM** =  $\hat{I}NTIMPLÄTOR$  si este$ o funcție care generează numere aleatoare cuprinse între  $\Omega$  si 1 (uneori poate lua și valoarea O, dar niciodată 1). Dacă dorim ca numerele aleatoare să fie într-un anumit domeniu de valori, se poate proceda astfel: 5 \* RND generează numere aleatoare mai mari sau egale cu  $\theta$  si mai mici ca 5, iar **9•RND** generează numere aleatoare mai mari sau egale cu O si mai mici ca 9.

Generarea de numere aleatoare este foarte importantă în programare pentru *simularea* unor evoluții economice, fizice sau chimice, cînd se cunoaste probabilitatea de realizare a unui eveniment.

De asemenea, generarea de numere aleatoare este importantă în proiectarea jocurilor. De e xemplu: să presupunem că este vorba de jocul de fotbal. Cunoaștem probabilitatea ca jucătorul care are mingea la picior să treacă de jucătorul din față fără să paseze mingea. Probabilitatea o putem afla notînd, de exemplu, într-un meci de fotbal, de cîte ori această acțiune este reușită și de cîte ori nu este, iar numărătorul reușitelor îm-

exemplul dat in programul NEGREI.

părțit la numărul de încereări ne va indica aproximativ această probabilitate. Să presupunem că probabilitatea este de 1/3. Aceasta înseamnă că din 3 încercări, probabil, una va fi încununată de succes. Se pune problema cum realizăm cu calculatorul acest lucru și anume cum vom proiecta jocul, astfel încît, la decizia utilizatorului de a încerca trecerea jucătorului cu mingea la picior de jucătorul din față, încercarea să fie reusită cu o probabilitate de 1/3? Atenție însă! Acest lucru nu înseamnă obligatoriu ca la fiecare set de 3 încercări una să fie reusită. Se poate întîmpla ca, de exemplu, 5 încereări la rînd să fie nereusite sau 3 încereări la rind să fie reușite, dar în orice caz, după un număr mare de încercări, circa 1/3 din<br>cle vor fi reușite ele vor fi reusite.

('u calculatorul realizăm acest lucru astfel: vom genera, de fiecare dată cind se ia o decizie ca cea descrisă, un număr aleator întreg care poate fi 1, 2 sau 3. Dacă numărul generat va fi egal cu 3, atunci încercarea va fi reusită; dacă numărul generat va fi 1 sau 2, incercarea va fi nereusită.

Programul ALEATOR generează 20 de numere întregi întimplătoare cuprinse între Ø și 9 (se pot lua valori Ø sau 9).

10 FOR  $I=1$  TO  $20$  book a sh astatiidheen REBENGAL IN THE LORDER **Program b 20 for**  $20$  **<b>l**<sub>ET</sub>  $N = INT$  (RND**+10) \*ALEATOR** *xaleator x* intra O.si 9, la infimplare. biletelul in  $\cos$ , vom obtine o serio  $\frac{1}{2}XAXY$  **I**  $\frac{1}{2}XAXY$  is the letter in  $\frac{1}{2}$  is the serio  $\frac{1}{2}$  in  $\frac{1}{2}$  is the serio  $\frac{1}{2}$  is the serio  $\frac{1}{2}$  is the serio  $\frac{1}{2}$  is the serio  $\frac{1}{2}$ 

tea se mai numesc nucleolesteaching un descape on four es fait

.8 al 1 al 9b Ath o Barros

as not pune oriunde in program, dange as home

#### Note explicative Der RE Brishin al ab Aldurax führedringer droch baltra a

1. Programul afișează 20 de numere aleatoare cuprinse între 0 și 9.

- 2. List.a ,·ariahill'lor :
	- I: arată numărul de ordine al numărului generat nost subserbinat o

N: arată un număr aleator cuprins între Ø și 9.

#### dege unaftehal ishteoreoteste erenim. Dizergas (1/Mediae) Exerciții

1. a) Care este probabilitatea ca la aruncarea unei monede să apară stema ? de premiere a mon a presile e ab satatilidador

a so the manier which he been hearing and or of the car OTH, men mich can

- b) Care este probabilitatea ca arunclnd un zar acesta să cadă pe fața pe care este înscrisă cifra 6? Dar pe fața cu cifra 1?
- 2. Modificati programul ALEATOR, astfel încît să genereze numere aleatoare întregi, într-un interval care va fi specificat de utilizator. *Indica/ie:* marginile intervalului se vor putea introduce cu **INPUT.**

### rainele conversationale sint mal usor de folositedecit celebrite. Temă slisilore inni anumano nunos TAP baiali relain dalle ve

- l. a) Scrieţi un program care să genereze numere aleatoare întregi de 3 cifre. Indicație: programul va fi asemănător cu cel care generează numere aleatoare întregi într-un interval cu condiția de a găsi marginile intervalului pentru numere de 3 cifre. Cel mai mic număr întreg de 3 cifre este 100, iar cel mai mare este 999. Deci, limitele intervalului vor fi 100 și 999. deanboring TV Istd
	- b) Cum ar trebui modificat programul pentru ca să genereze numere aleatoare întregi de **M** cifre ?

Runergone nour larg se have ca scont folosit mai mai novembul Forey deck, recommendabil ca, insinten unel timi INPIT intumernosa functasileix Loman Feder Janu errorst ann Activitatea 31. einferd so college the cree for the shift of a selection is

## **Programe mal bune**

MUY Tumaring HasfilboM

Programelor realizate li se pot aduce de cele mai multe ori îmbunătătiri, uşurînd înțelegerea lor la listare.

Iată cîteva idei și cuvinte noi cu care puteți să vă îmbunătățiți programele : -Isratetionan TUN

1. Adăugarea unei instrucțiuni de stergere a ecranului *(CLS)* la începutul fiecărui program, astfel încît, citirea rezultatelor afisate pe ecran să nu fie împiedicată de rezultatele anterioare afișate sau de programele listate.

#### $2.$  **Folosirea liniilor de comentariu – REM**

Adăugati. ultimului program NEGRU (Activitatea 28) următoarele linii de program : slauottwers

(se obține cu tasta E

widthuau uthan synoler ijsonhurdu

## 5 REMPROGRAM NEGRUIDE STREET AND THE TELL A

10 REM desenarea unui dreptunghi prin puncte REM ştergerea unor linii din dreptunghi La TOIS Nigrante

un număr de linie MO LEPUIS MAL DORINGA AR (mai mare ca 500

Rulați acum programul ! Observați vreo diferență la rezultate ? Nu, rezultatul este identic. Liniile **REM** (REM este prescurtarea de la **) dau informații asupra programului sau** părților din program, fără să afecteze rezultatele programului. Puteți, deci, pune în program linii **UEM** oriunde credeţi că vă vor fi de ajutor.

ir de caractere se

ERte bine ca de aici înainte, să scrieţi numele programului într-o linie **REM,** la începutul acestuia. De asemenea, puteţi pune linii **REM** în interiorul unui program pentru a separa între ele anumite grupuri (blocuri) de linii care realizează lucruri semnificative (așa cum s-a făcut în examplul dat la programul NECPH) exemplul dat la programul NEGRU).

3. **Hai multe Jinij PIUNT pentru programe mai explicite** 

Deseori puteți îmbunătăți un program adăugînd mai multe linii **PRINT.** 

partit la numărul de incercări ne va indica aproximativ accastă probabi

Adăugati programului ZECIMALE 1 (Activitatea 15) următoarele linii: thing while periods and the collection

4 PRINT "introduceti valoarea pentru numărător"

7 PRINT "introduceţi valoarea pentru numitor"

25 GO TO 4

Rulați programul! Nu vi se pare că acum folosiți mai usor programul ZECIMALE 1<sup>?</sup> Este, deci, recomandabil ca, înaintea unei linii **INPUT** prin care se cere introducerea unei valori (numai realizatorul programului ştie ce reprezintă), să se intercaleze o linie **PIUNT,** care să explice ce trebuie introdus. **TIE TOO** 

4 PRINT "introduceți valoarea pentru numărător" se pot scrie 5INPUT T împreună tiri, usurimi intelegeen@ der là listates 5 INPUT "introduceți valoarea pentru numărător"; T astfel (sau =-- 5 INPUT "numărătorul=" ; T 5 INPUT "T="; T , dtie, dtie bed for an annual bed in the fit *(sau)* 

Deci, cele două. linii se pot Rcrie împreună într-o singură lin ic> *INPUT*  în care textul se scrie ca la **PRINT,** după care se va pune obligatoriu semnul :.

elevani ultimorfish processively identify that the set of the part of a

courrento sh iloll

SE OF

TAMH

Teriby M ah inerdai ann

**4. Programe conversationale** 

Modificati programul PUNCTE 2 (activitatea 6) astfel:

 $5$  INPUT "coordonata pe orizontală :"; X

6 INPUT "coordonata pe verticală :"; Y

10 PLOT X, Y

20 INPUT "MAI DORIŢI SĂ DESENAŢI PUNCTE? "; **aJ**   $30$  IF at  $\langle$  "da" THEN STOP **Unustain** 

sdeditsmented unbished all the revol

40 GO TO 5 Ste Half Mall olimit situabi eta futafirra uM

Programul PUNCTE 2, astfel modificat, va face acelaşi lucru, dar va fi mai "politicos", mai apropiat de cel care îl foloseste : după fiecare desenare a unui punct va întreba dacă utilizatorul mai doreste să deseneze puncte pe ecran, așteptînd ca acesta să tasteze răspunsul. Dacă utilizatorul va tasta *da,* atunci programul va solicita introducerea coordonatelor pentru alt punct; în caz contrar, programul se va opri. Spunem că programul poartă un dialog cu utilizatorul; este deci conversaţional.

86

肟

Programele conversaţionale sînt mai uşor de folosit, decît celelalte. Mesajele se introduc prin intermediul *variabilelor de tip* şir *de caractere.* a\$ este o variabilă şir de caraetere.

Stim că numerele sînt memorate prin intermediul variabilelor numerice. Literele şi cuvintele sînt însă memorate de calculator altfel decît numerele. Ca să atenționăm calculatorul că urmează să memoreze o valoare, care nu este un număr, ci un şir de caractere, la sfîrşitul numelui variabilei, trebuie adăugat obligatoriu semnul \$, asa cum s-a făcut în linia 20 (fig. 26).

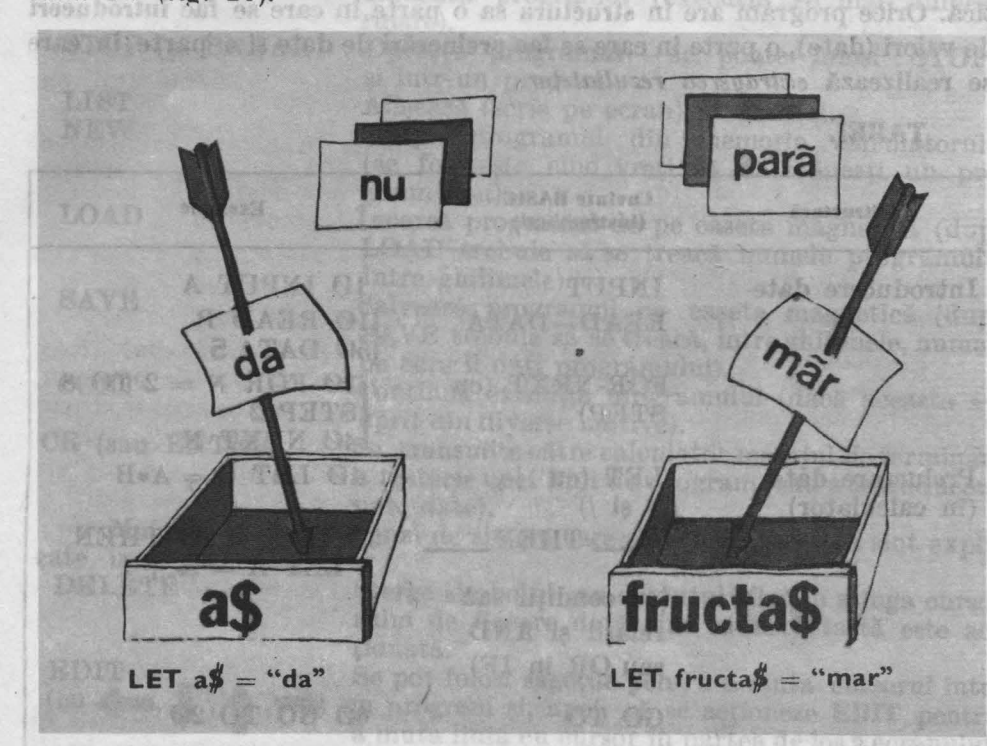

**Fig. 26** 

Atenție! O variabilă de tip șir de caractere se va specifica în programe printr-o singură literă urmată de semnul \$.

● TVT的 POode) II SH

Notă : dacă valoarea variabilei sir de caractere se introduce printr-o linie LET, atunci valoarea trebuie introdusă între ghilimele. De exemplu : dacă fS este o variabilă căreia dorim să-i dăm valoarea măr, atunci vom introduce o linie :

1Ø LET f8="măr" y la plalusise oue al esuibre belbal exemin

W."-M" THIST

Dacă valoarea se va introduce printr-o linie INPUT, nu mai este radiale necesară introducerea ghilimelelor, acest lucru realizindu-l automat eakulatoml. DE FOG. (TRRODON

## Activitatea 32 **Un sumar al cuvintelor (instructtunilor)** şi **ideilor**  dioch labla sotelsolan oh historich

**ln** tabelul de mai jos se face un rezumat al cîtorva din ideile şi cuvintele (instrucțiunile) cele mai importante pe care le-ați învățat. Cu aceste cîteva cuvinte BASIC puteţi face multe programe pentru matematică. Orice program are în **structura** sa o parte în care se fac **introduceri**  de valori (date), o parte în care se fac prelucrări de date şi o parte în care se realizează *extragerea rezultatelor.* 

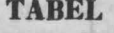

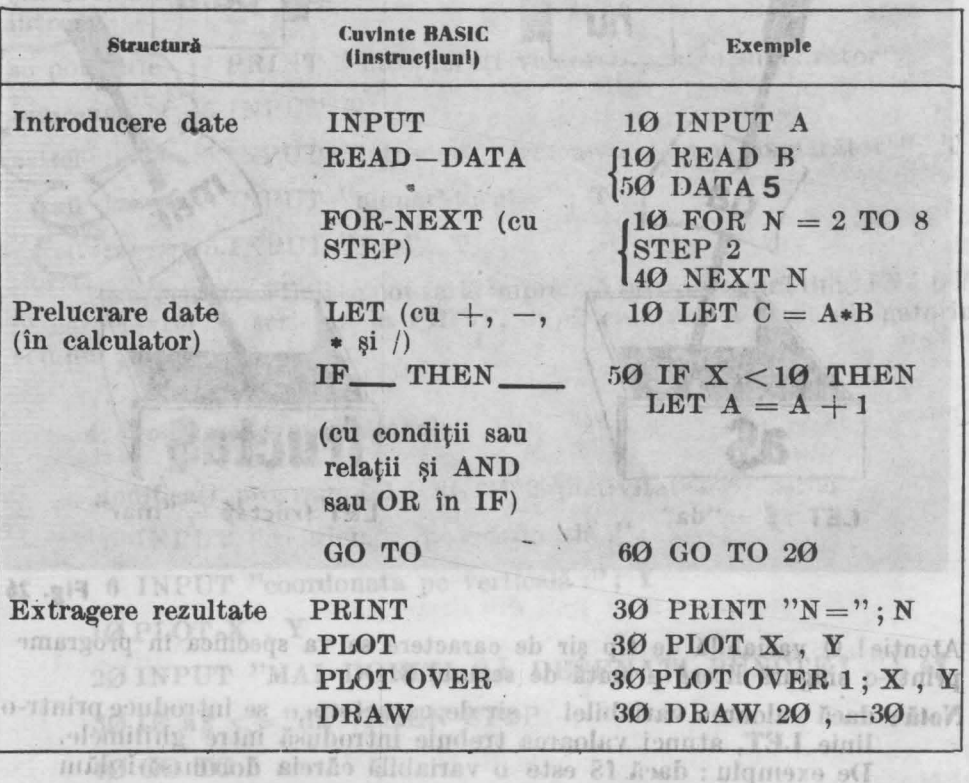

Fiecare linie dintr-un program trebuie să aibe un număr. Aceste numere indică ordinea în care calculatorul va executa aceste linii.

**O** idee bună este să se folosească numere de linii ca **10, 20, 30,**  etc., astfel încît să se poată intercala între liniile cu aceste numere și alte linii (dacă acest lucru devine necesar).

Pentru a modifica o linie se va retasta linia utilizind acelaşi număr. Altă posibilitate (mai comodă) este de a se folosi facilitatea de **EDIT** ; se coboară linia în partea de jos a ecranului cu CS şi 1, se modifică linia mutindu-se cursorul cu ajutorul săgeţilor şi, apoi, se acţionează CR.

erner a ceea ce realizează programul. Pen**uvinte Cuvinte** Cunoaşteţi şi alte cuvinte folosite in programele BASIC. Cuvintele listate mai jos sint numite *comenzi* şi nu fac parte în mod obişnuit din program. In program.

RUN Execută programul (execuția se mai numește rulare). rulare).

 $-68$ 

elevent m & ensolo

TERA U principale.

usiain valuane

STOP (și BREAK) Oprește programul - se poate folosi STOP și într-un program. şi într-un program.

LIST NEW

Afişează *(* scrie pe ecran) programul.

Şterge programul din memoria calculatorului (se foloseşte cind vreţi să • introduceţi un program nou).

**RUBBING** LOAD Pagel 2

SAVE

Încarcă programul de pe caseta magnetică ( după LOAD trebuie să se treacă numele programului între ghilimele).

Salvează programul pe caseta magnetică **(dupA.**  SA VE trebuie să se treacă, intre ghilimele, numele pe care îl dați programului).

Continuă execuția programului (dacă aceasta s-a oprit din diverse motive).

CR (sau ENTER)

**CONTI** ob **B** assist

followable acest scop

Se transmite către calculator mesajul de terminare

atastării unei date).<br>Mai sînt și alte comenzi de sistem care sînt utile ; acestea sînt explicate mai jos :

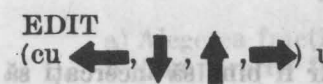

Ma-el eten sa shistant TO QUISTROTH, ASTRELLES eccan tastariloe spatil. adis is norkunidings wi obs-uint aisEL introduce

Pasul 1. Ideile

FUNCTII (le obtineti după ce acționați ambele taste de -shift)

DELETE Sterge simbolul sau cuvîntul aflat în stînga curso-

rului de fiecare dată cînd această tastă este ac tionată.

EDIT Se pot folosi săgeţile pentru a muta cursorul într- ( cu ... , **f, t** ,-+) un program şi, apoi, să se acţioneze **EDIT** pentru a muta linia cu cursor în partea de jos a ecranului. Apoi, săgeţile **"sau+a** pot fi utilizate mutînd cursorul în lungul liniei în locul în care doriti să înserați un simbol sau un cuvînt ori în dreapta simbolului sau cuvîntului pe care doriti să îl ştergeţi.

Acestea sînt nişte cuvinte BASIC speciale şi se regăsesc în partea stîngă (sus sau jos) a unei taste. Ați utilizat două funcții matematice importante : un ense ob alisht is eletnimis. SQR și INT ntâțisoloh ša ipéersaflarela de a

De asemenea, aţi utilizat **RND** care generează un număr oarecare între Ø și 1. Funcțiile se folosesc de obicei, cu paranteze, deoarece, de exemplu,  $SQR (20 - 4)$  este diferit de  $SQR 20 - 4$ .

## **Note explicative pentru program** diali o collibora alumination

Trebuie să păstrați următoarele note explicative pentru fiecare program pe care îl faceti : **1999** 

Alta posibilitate (mai comoda)

STYAR

katurda M. v cate inni jes STRAIGHT

l. O descriere a ceea ce realizează programul. Pentru programe complexe se va indica fundamentarea teoretică a programului (formule matematice, legi etc).

2. **O** listă a variabilelor, precum şi descrierea fiecărei variabile utilizate în program.

**Acest lucru trehuie** făcut **pentru fiecare program, chiar** şi **pentru cele seurte sau miei.** 

Foarte utilă este și includerea în program (în special pentru programele mai lungi) a descrierii unor părți componente, utilizînd linii cu comentarii (REM).

De asemenea, este recomandată includerea in notele explicative pentru program a cite unui model *(* exemplu) de folosire a sa, împreună cu rezultatele care se obtin. CADI

configuration of the Child

didn ortates va

#### **Scrierea programelor**

Este foarte important ca **programele** să **fie m;or de citit.** 

erup Specialistii în programarea calculatoarelor folosesc în acest scop metoda identării, adică scrierea grupată pe blocuri a liniilor de program. Priviți, de exemplu, programul NEGRU din Activitatea 9, scris în următorul mod: OR fean ENTER PRO transmite often microphone mean

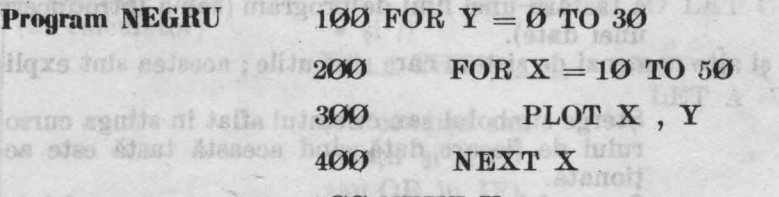

#### $\pi$ 1 forces of  $\sinh$  a  $\pi$  500 NEXT Y dot for  $s$ 8

Observaţi cît de uşor se disting ciclurile. Ar fi hine să încercaţi să vedeți cum poate fi folosită această idee și în alte programe pe care le-ați scris. Deși nu am utilizat metoda identării pentru realizarea programelor <lin ghidul de faţă (din cauza timpului suplimentar necesar tastării de spaţii), ea este de un real folos. Dacă vă hotărîți să scrieți în continuare si alte programe, este bine să folositi în acest scop stilul pe blocuri. Este într-adevăr indiciul că programul a fost făcut de un cunoscător.

vas aust ägnite getten på essäget es matteneiten en kauh

#### solden Exerciții act Anch textitut il staat long (flids ob staat sisc

1. Încercați să folosiți într-un program cuvintele și ideile de care nu sînteți siguri. Puteți, de asemenea, revedea o serie din activitățile de pînă acum și modifica unele programe în lumina noilor lucruri învățate (folosirea liniilor de comentariu, stilul grupării pe blocuri a liniilor de program, etc.). 86 THAT STATE ( U QR) HOE **TIOR** 

90

Activitatea 33

## $0 > \Omega$ **Modul de abordare de sus in jos, pentru scrierea programelor BASIC de rezolvare a problemelor matematice**

În limbajul BASIC mai există multe alte cuvinte care se pot învăţa, însă cele pe care le cunoasteti deocamdată, sînt suficiente pentru a scrie o mulţime de programe pentru matematică. .

Calculatoarele sînt folosite pentru a **prelucra** date. De aceea, programele pentru calculatoare se mai numesc proceduri.

În scrierea unui program pentru rezolvarea unei probleme, trebuie parcurşi următorii paşi :

Pasul 1. Se face o privire generală asupra problemei și se scriu ideile principale. Se stabilesc ce lucruri trebuie făcute şi în ce ordine.

Pasul 2. Se detaliază ideile principale.

othosti es dibe

Pasul 3. Se decide asupra felului în care va trebui folosit calculatorul pentru a realiza obiectivele propuse și se va scrie programul.

Aceasta se mai numeşte şi **implementart'a** procedurii cu **codul**  BASIC. necesso oentra a introduce valorite penins Ti BI.

Specialistii în calculatoare numesc metoda descrisă. metoda de abordare de "sus în jos" pentru rezolvarea problemelor. Scopul este de a concepe (a proiecta) o procedură pentru calculator.

Să vedem cum se aplică metoda cu ajutorul unui exemplu : presupunem că dorim să luăm oricare două fracții și să le afișăm în ordine. Cum putem face acest lucru? Sînt mai multe posibilități, cea prezentată de noi fiind una din ele.

## **Pasul** 1. **Ideile principale**

a) Alegerea fractiilor. Is tug as signi lattas OT OD itisolow (b

b) Compararea fractillor. With the chortes has been a literary and

c) Scrierea fractiilor in ordine. The last last social library as indext

## Pasul 2. Detalierea ideilor principale **and the following ideas of the set of the set of the set of the set of the set of the set of the set of the set of the set of the set of the set of the set of the set of the set of t**

a) Alegerea oricăror două fracții.

Va trebui să avem un numărător și un numitor pentru fiecare fracție. Să-i numim T1 și B1 pentru prima fracție și T2 și B2 pentru a doua fractie.

b) Compararea fracţiilor.

l'utem compara două fracții scriindu-le ca numere zecimale.

Cum putem compara numerele zecimale? Un mod este acela de a compara pur și simplu numerele. Alt mod este de a utiliza scăderea. Să ne gindim la numerele 7 și 4. Putem spune că  $7 > 4$  deoarece  $7 - 4 =$  $= 3$  și 3 este un număr pozitiv. Este  $4 > 7$ ? Nu, pentru că rezultatul lui 4 - 7 nu este un număr pozitiv, ci unul negativ.

ALR ha Riv

Deci, putem scădea numerele zecimale, să le numim D1 și D2 și să vedem dacă rezultatul este mai mare decît zero (ce putem spune despre D1 și D2 dacă D1 - D2 > 0<sup>°</sup> Dar dacă D1 - D2 < 0<sup>°</sup>).

c) Scrierea fractiilor în ordine.

Putem scrie fracțiile în ordine, mai întîi cea mai mică și apoi cea mai mare sau invers. Va fi utilă scrierea fiecărei fracții, atît ca fracție, cît şi ca număr zecimal, pentru a putea eventual verifica rezultatul.

**Pasul 3. Utilizarea calculatorului** 

Aceasta se va face rezolvînd exercițiile propuse în continuare.

Holadru Jemorge

10889

alfonti.

ens participant standard and the problem of the set of the contribution of the contribution of the contribution of the contribution of the contribution of the contribution of the contribution of the contribution of the con 1. Scrieţi un program pentru Pasul 3. Iată şi un mic ajutor:

a) Dacă Tl și Bl și respectiv T2 și B2 sînt numărătorul și numitorul pentru fiecare din cele două fracții, atunci ce fel de linii de program sînt necesare pentru a introduce valorile pentru Tl, Bl, T2 şi B2 Y

<sup>8</sup> b) Folosiți LET ca să calculați numerele zecimale D1 și D2 și scrieți fracțiile și numerele zecimale respective, de exemplu :

**PRINT Tl** ;  $\frac{b}{d}$ ,  $\frac{b}{d}$ ,  $\frac{b}{d}$ ,  $\frac{b}{d}$ ,  $\frac{b}{d}$ ,  $\frac{c}{d}$ ,  $\frac{d}{d}$ ,  $\frac{d}{d}$ ,  $\frac{d}{d}$ ,  $\frac{d}{d}$ ,  $\frac{d}{d}$ ,  $\frac{d}{d}$ ,  $\frac{d}{d}$ ,  $\frac{d}{d}$ ,  $\frac{d}{d}$ ,  $\frac{d}{d}$ ,  $\frac{d}{d}$ ,  $\frac{d}{d}$ ,  $\frac{d}{d}$ ,

c) Folosiţi **IF** şi **THEN** ca să comparaţi numerele zecimale obţinute și scrieți mai întîi cea mai mare fracție. Linia va trebui să fie de genul IF\_THEN PRINT\_000 NEXTheorem aliable .t tmart

d) Folositi **GO TO** astfel încît să puteți introduce mai multe fracții fără a mai fi necesar să introduceti **RUN** de fiecare dată. În acest caz va trebui să opriți programul cu STOP. Scrieți linia.

Graduation with the normal off

b) Gomnarou fractitior.

S&-1 minim Thoff Bing and the primary at any E2 at

e) Testați programul cu:<br>1/4 si 3/4

1/4 și 3/4 toreș prelistori nu is rotătănunul de înericipe la dinterviete ade-

1/2 şi 1/8

2/3 și 3/4 km esteritore de comparat comparat de 2/3 și 3/4 km

a ob 14/6 şi 16/9 mänücü skanisasteksen telt küselileri monu mar) Cata nu<br>58. nassal maraxilileri obestretisin tilk valetsmini biomis 1. nassan küselileri

 $\sim$   $\sim$  3/4 si 6/8 de bere e sou ou aque ariente un provis presintiti en miliaria din  $\sim$ 

f) Fiți pregătiți să scrieți explicațiile pentru program.

92

 $.91198$ 

Ritol<sub>l</sub>

anno 1112, cleast ab Injery is deal, int astronom lidedoActivitatea 34 **Cîteva probleme de rezolvat** 

Vă propunem cîteva probleme pe care puteți să le studiați ; pentru rezolvarea lor încercati să vă scrieti propriile programe.

Primele cinci probleme sînt mai usoare. La predictativa a serve de

1. Găsiți toate numerele între 100 și 500, care sînt divizibile cu 14. Observati vreo regulă?

**2.** De cite numere  $1 + 2 + 3 + 4$  si asa mai departe aveti nevoie pentru a obține o sumă mai mare de 1500 ? (Mai întîi încercați să ghiciți).

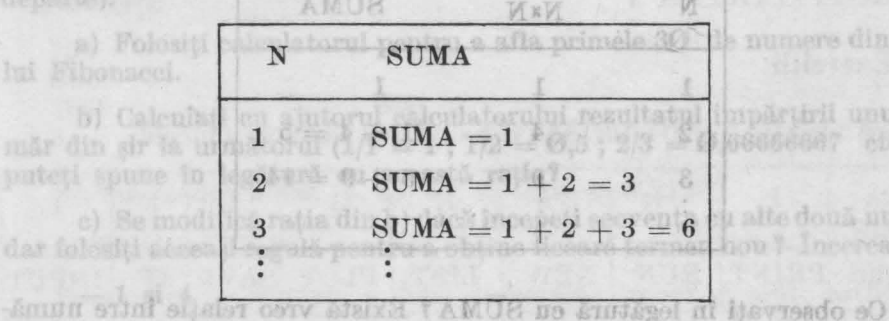

3. Calculati suma numerelor consecutive:

b) Calcul

dar folselti a(o

II. a.

8

Ce observati în legătură cu SUMA? Există vreo relatie între numărul N şi SUMA numerelor consecutive pînă la N î SUMA se mai numeşte suma numerelor naturale. Dacă găsiți vreo relație (formulă), probați-o pentru un număr mai mare (N = 20). sitelugog aluolae matu<sup>4</sup>.8

4. Împărțiți 1 000 în două părți, astfel încît prima parte să fie multiplu de 19, iar cealaltă parte multiplu de 47.

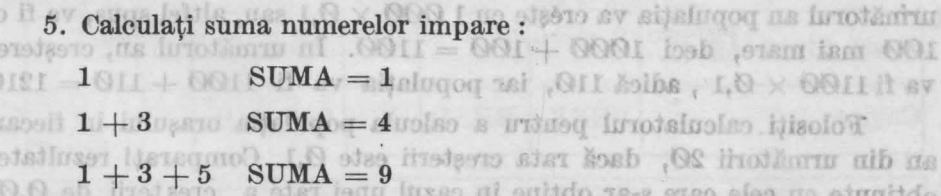

Continuaţi să faceţi această operaţie pînă la <sup>1</sup> 20 de numere impare consecutive. Ce observați în legătură cu SUMA ? Există vreo relație între numărul de numere impare și suma acestora? Cîte numere impare, începînd cu 1, sînt necesare pentru ca adunate să se obțină 900 ?

mere din sirul

trund unul nu-Seeer etc). Ce

le două numere,

6. Aţi citit probabil povestea lui **Jack** şi vrejul de fasole. Ştiţi cum creștea fasolea fermecată ? Ei bine, la început avea un metru înălțime, iar în primul minut creștea o jumătate (1/2) din înălțimea ei  $(1 \times 1/2 = 1/2)$ , ajungînd la 1  $1/2$  m (sau 1,5 m). În al doilea minut crestea o treime  $(1/3)$ din înălțimea ei  $(1,5 \times 1/3)$ , ajungînd la  $1,5+0,5=2$  m înălțime. În al treilea minut creştea cu 1/4 şi aşa mai departe pentru fiecare minut cu  $1/5$ ,  $1/6$ ,  $1/7$ , etc. Cît timp i-a trebuit să ajungă în tara Gigantului stiind că aceasta era situată la o altitudine de 300 m ?

Indicație: afișați înălțimea și timpul pentru fiecare minut. Ce puteti spune despre altitudine? Puteți calcula, fără a folosi calculatorul, cît timp i-ar fi trebuit plantei să atingă înălțimea de 600 m ?

7. Calculaţi suma pătratelor numerelor consecutive : mob inni

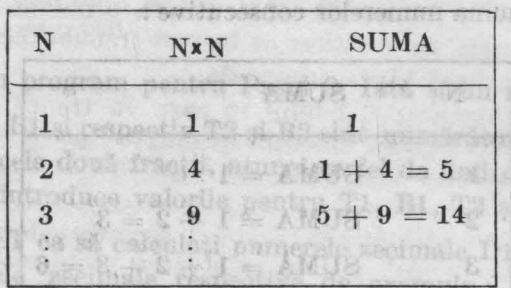

3. Calculati

of D2 ai scrieti

Ce observați în legătură cu SUMA? Există vreo relație între numărul N și suma pătratelor numerelor consecutive pînă la N ? SUMA se mai numeşte **suma** pătratelor **numerelor naturale.** Dacă găsiţi vreo relaţie (formulă) probati-o pentru un număr mai mare  $(N = 20)$ .

8. Putem calcula populația pentru o perioadă viitoare dacă cunoaștem **rata de creștere a** populației. De exemplu, dacă populația actuală a unui oraş mic este de 1 000, iar rata de creştere este de 0, 1, atunci în următorul an populația va crește cu 1 000  $\times$  0,1 sau, altfel spus, va fi cu 100 mai mare, deci **1000** + 100 = 1100. În următorul an, creşterea va fi 1100  $\times$  0,1, adică 110, iar populația va fi 1100 + 110 = 1210.

Folosiţi . calculatorul pentru a calcula populaţia oraşului în fiecare an din următorii 20, dacă rata reşterii este 0,1. Comparaţi rezultatele obţinute cu cele care ş-ar obţine în cazul unei rate a creşterii de 0,05. După cît. timp populaţia se va dubla şi după cît timp se va tripla dacă consecutive. Ce observaja in legătură cu SUMA î.Baristie și este interese.<br>Este interui de numera interesi suma islama î.Cite numera islace

a)  $0,08$  b)  $0,04$  c)  $0,02$  c) the pression this is no bulg

1. Serioti u al Dack T' pentru ficcarà din Decesare pentru a

b) Folositi E

tractule sf numer

d) Care va fi rata de creştere a populaţiei pentru ca numărul său să se tripleze în 6 ani?

e) Mărimea populației actuale afectează timpul de dublare? (are vreo importanță dacă porniți de la 100 sau de la 1 000 ?)

9. Aflati cu ajutorul calculatorului care este cel mai mare număr prim mai mic decît 100. Această problemă s-a dat ca probă la unul din concursurile pentru cei mai buni elevi informaticieni : deci, dacă reusiti să realizați programul care calculează. corect numărul, puteţi să consideraţi că faceţi parte din categoria celor mai buni elevi informaticieni.

10. Secvenţa de numere de mai jos se mai numeşte şirul lui **Fibonaeei:** 

1, 1, 2, 3, 5, 8, 13, I. TOSSEE HEMET 12 EUNIDSEXE

Fiecare nou termen (număr) se calculează prin suma ultimelor două numere  $(1 + 1 = 2, 1 + 2 = 3, 3 + 5 = 8, 5 + 8 = 13$  și așa mai departe). departe).

a) Folosiți calculatorul pentru a afla primele 30 de numere din șirul<br>ibonacci lui Fibonacci.

b) Calculati cu ajutorul calculatorului rezultatul împărțirii unui număr din șir la următorul (1/1  $= 1$ ; 1/2  $= \varnothing$ ,5; 2/3  $= \varnothing$ ,666666667 etc). Ce puteți spune în legătură cu această rație ?

c) Se modifică ratia din b) dacă începeti secventa cu alte două numere, dar folosiți aceeași regulă pentru a obține fiecare termen nou ? Încercați cu :<br> $-1$  și 4

 $1 - e$ 

ny exambilia de nullicare in caset

**CLARK** 

LUNGTHE TINAL NIME pH it difficult Anosooni de Harbord) Might LUNGIME SI IN ALTIME sint coordonntole punctului

Räspunspolie os elk pe tastatură.

lodmia nea dmvnO

Ouvint sau sinivno

Cuvint Car Language

Koub) MiscT

 $(88)$ 

Lä

 $9700$ 

 $-1$  si  $4$ 

ADD

M.

开闭工

Program- 10 și 30 INPUT A Austabast ou ălte es elimanuquăn

Lista variabilelor

HOR

tio mons

**VERA** 

Pa cersal vor fi papete siluate pa d'Itale l'isgonals.

**POHEN THE HEUDAIO** 

- oricare alte două numere pe care le doriți.

pertra aductive to don't mich

Noticuted whitte de proprietiel: 8

Iutanum las lihansin ishkuuska, tsistesis taa ram, in ispistajtij cum crestes fasoles fermeçată l'Ei bine, la inceput pane a natuscataria de las line Marinea populariei actuale sieci als things of debtated are sjunghed ka 1 1/4 (2000) al 96 bal 001 al 96 bin de a Sab 2) as found oen din insitimea ei (1,5 × 1/3), ajungind la 1,5 + 0,5 = 2 m insitime. In al no stelletto una prioria calculatoralus care este cel nam mare numbr prim mai mie dealt 100. Aesasts problema s-a dat ea propá la unul din concurrennie pentru cei mai buni elevi morinaticieni "deci, dacă reusiti ka reusiati programul care calculează corecciunii punt ad estudientă să pravadă Indicatie afisaturist matches it wis store in the stronger

### alt men distuding blad as as alle di Graning so andelsed of RĂSPUNSURI  $:19980$ **LA** EXERCIŢIILE ŞI **TEMELE PROPUSE**

Fiecare nou termen (număr) se calculează prin suma ultimelor două numere  $(1 + 1 = 2, 1 + 2 = 3, 3 + 5 = 8, 5 + 6 = 8)$ ACTIVITATEA 1 departel **RITALA** 

a) Folositi calculatorul partne a afla primele.30 de numero din sirul Exerciţii lui Fibonacci.

1. Dacă apăsaţi S, cuvîntul SA VE va apărea înaintea numelui.

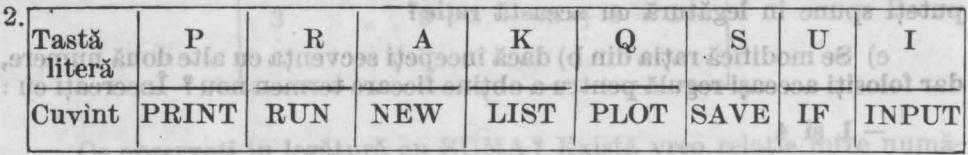

Răspunsurile se află pe tastatură.

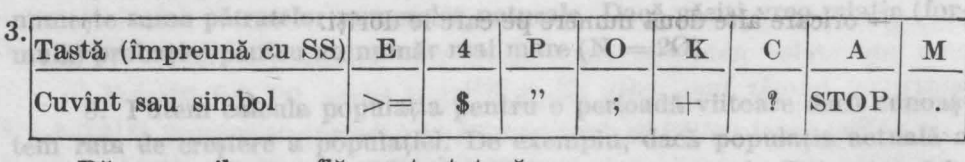

Răspunsurile se află pe tastatură.

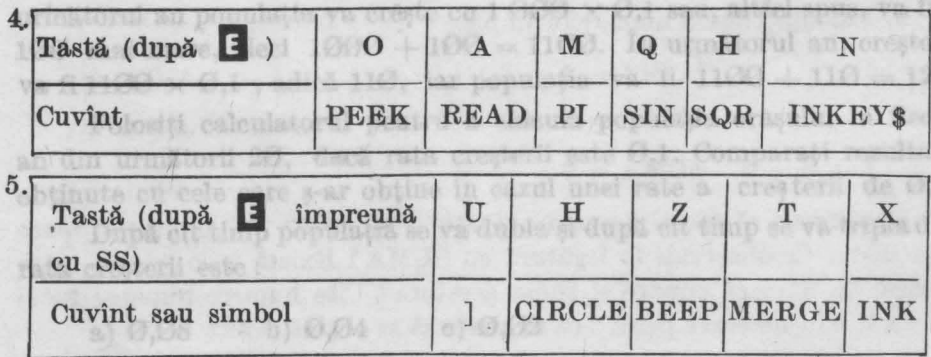

96

## ACTIVITATEA 2 linia 25 pentru a incepe a disponential pend

### *xanol***<sup>42</sup>**

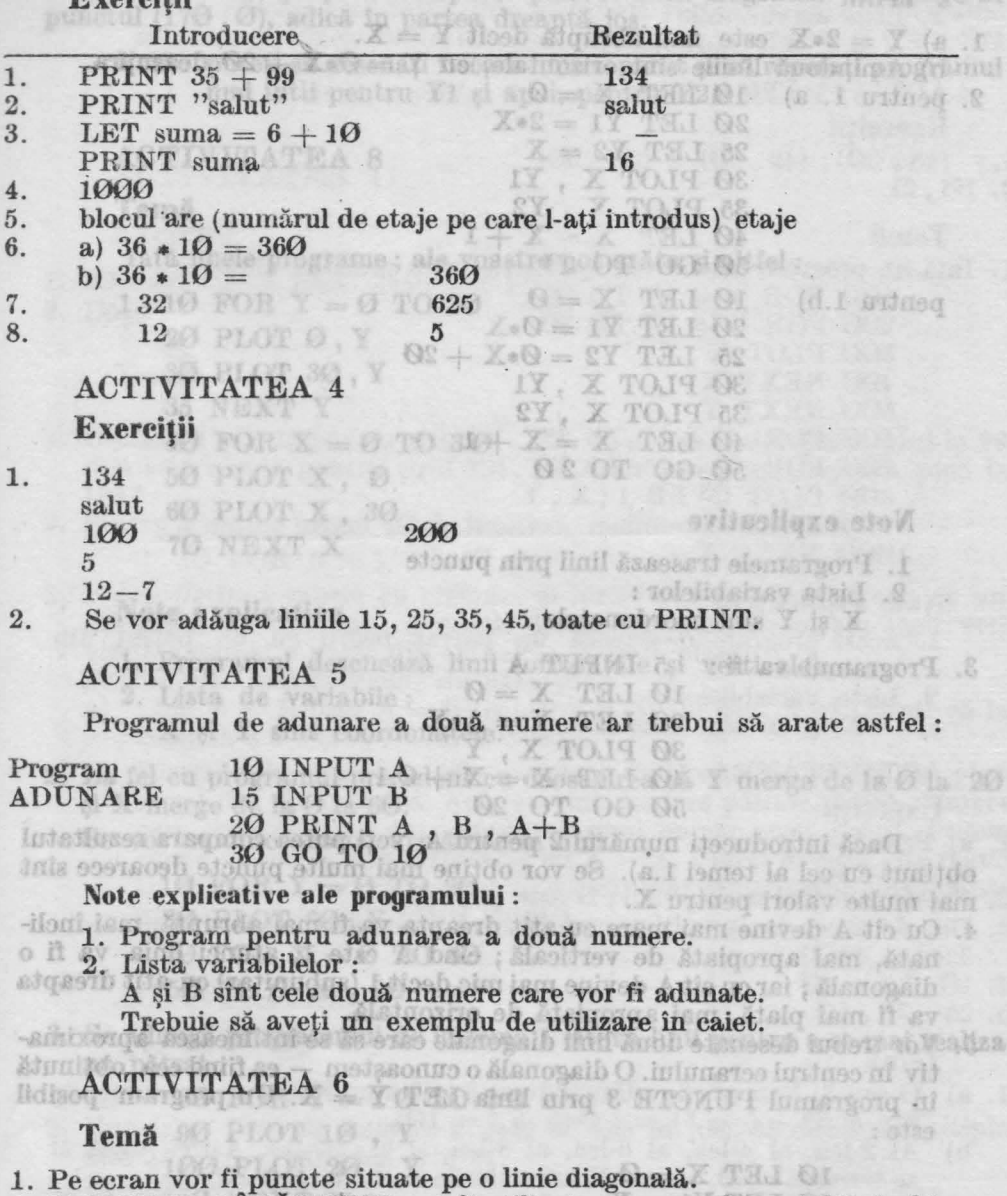

- 2. LUNGIME şi ÎNĂLŢIME pot fi utilizate ca nume de variabile la fel ca X şi Y. LUNGIME ŞI îNALŢIME sînt coordonatele punctului.
	- Deci: 5 INPUT lungime
		- 6 INPUT inaltime
		- 10 PLOT lungime, inaltime
		- 20 GO TO 5

### ACTIVITATEA 7

Temă

1. a)  $Y = 2*X$  este mai abruptă decît  $Y = X$ . ansuborad ... b) Amîndouă liniile sînt orizontale, cu Y =  $\mathcal{O} * X + 2\mathcal{O}$  deasupra.<br>2. pentru 1. a) 10 LET  $X = \mathcal{O}$ 2. pentru 1. a)  $10$  LET  $X = 0$  $20 \text{ LET } Y1 = 2*X$  $QI + 3 =$  sunus TSA 25 LET  $Y2 = X$ BIBLE TVIST 30 PLOT X, Yl **ODOI** 35 PLOT Y , Y2 40 LE $\sqrt{X}$   $\sqrt{X}$  + 1 a)  $36 * 10 = 300$ <br> $= 0.76$ 50 GO TO ...?  $= 01 \cdot 08$  (d) pentru 1.b) 10 LET  $X = 0$ 32 20 LET  $Y1 = 0*\lambda$ . e F 25 LET  $Y2 = 0 \times X + 20$ 30 PLOT X , Yl  $35$  PLOT X,  $Y2$ <br>  $40$  LET  $X = X + 1$ iiilowx H .50 GO TO 2 0 Exercitii **Preface** 

**DOC** 

ASTATIVITOA

Hiloyez H

治

 $\overline{\mathcal{V}}$ 

 $\mathcal{B}$ 

 $\cdot$ f

**ONT** 

S AHTATIVITA

C OT OD OR

#### **Note explicative**

1. Programele trasează linii prin puncte

2. Lista variabilelor :

X și Y sînt coordonatele che să să silicii sectionarele

3. Programul va fi: 5 INPUT A 10 LET  $X = 0$ 20 LET  $Y = A*X$ 30 PLOT X , Y 40 LET  $X = X + 0.1$ *ii0* GO TO 20

Dacă introduceți numărul 2 pentru A, veți putea compara rezultatul obținut cu cel al temei 1.a). Se vor obține mai multe puncte deoarece sînt mai multe valori pentru X . ·

- 4. Cu cît A devine mai mare cu atît dreapta va fi mai abruptă, mai înclinată, mai apropiată de verticală ; cînd A este 1, atunci linia va fi o diagonală; iar cu cît A devine mai mic decît 1 (subunitar) cu atît dreapta va fi mai plată, mai apropiată de orizontală.
- 5. Vor trebui desenate două-linii diagonale care să se întilnească aproximativ în centrul ecranului. O diagonală o cunoaștem — ea fiind cea obținută în programul PUNCTE 3 prin linia LET  $\dot{Y} = X$ . Un program posibil este: Vieces of T

10 LET  $\mathbf{X} = \mathbf{0}$  pair of our column of lines of  $\mathbf{X} = \mathbf{0}$  $20$  LET  $Y1 = X$ 25 LET  $Y2 = 170 - X$ 30 PLOT **X, Yl**   $35$  **PLOT**  $\bar{X}$ ,  $\bar{Y}2$ <br>  $40$  LET  $\bar{X} = \bar{X} + 1$ 50 GO TO 20

S-a folosit  $170 - X$  în linia 25 pentru a începe a doua diagonală din coltul stînga sus al ecranului : primul punct va fi  $(0, 170)$ , al doilea  $(1, 169)$ , al treilea (2,168) şi aşa mai departe pînă ce linia diagonală va ajunge în punctul (170, 0), adică în partea dreaptă jos.

Notă: puteți să desenați fiecare linie separat și să repetați programul mai întîi pentru Yl şi apoi, pentru Y2.

ittionex H

dicorn T

 $\cdot$ 2.10.21

 $(60, 60)$  b  $(68, 61)$ ;  $(00, 81)$ 

OR OT OT - Y SLOS OOL OR OT  $\mathbb{N} = \mathbb{X}$  HOY OOS

WO PLOT OVER 1: X.Y ultiple medifica Y ITKHE DOP

X TOUT OUR 100 NEXT **TXHW 008** 

TAN NEVT hirth sau es figotiare whele un

Puted di og amily

QI simil OI N

5. 25, 35, 50

#### ACTIVITATEA 8

#### Temă

 $(11)$ 

Iată unele programe ; ale voastre pot arăta şi altfel :

1. 10 FOR  $Y = 0$  TO 30 20 PLOT 0.Y 30 PLOT 30, Y 35 NEXT Y 1. Observed **40 FOR X = 0 TO 30** , 22 OT EL TANDER CON 10 10 10 50 PLOT **X, 0**  si b a 60 PLOT X, 30 **70 NEXT X** 

Note explicative **and the second of the second second second** l. Programul desenează linii (orizontale şi verticale).

2. Lista de variabile :

X și Y sînt coordonatele. Mais a historic din X is

2. La fel cu programul precedent cu deosebirea că  $Y$  merge de la  $\varnothing$  la  $2\varnothing$ şi X merge de la 0 la 60.

Se vor modifica astfel următoarele linii :

10 FOR  $Y = 0$  TO  $20$  means the distribution of the state  $X$ 30 PLOT 60, You washing m entimal al secreceb .ed .8 40 FOR  $X = 0$  TO 60 50 PLOT X, 20  $\mathcal{A}$ 

3. Se adaugă programului de la tema 1 cîteva linii pentru a se mai realiza un pătrat: 80 FOR Y = 10 TO 20 DI BADE , & THE P SEA (8) 1

90 PLOT 10, Y 100 PLOT 20 , Y ob  $\log$  110 NEXT Y discoveridental 2 caves biologics atdentiff 120 FOR X = 10 TO 2 **0**  130 PLOT X, 10 FOR MET THE CLEAR SOT OF S 140 PLOT X , 20 150 NEXT X , atunci, pontra (1640-1622)  $\theta \ast Z = M$  1911

 $(a)$ 

 $-80$  Mote explicative  $\frac{8}{10}$  a pentru a breepe  $\frac{8}{10}$  explicative  $\frac{100}{100}$  at  $\frac{100}{100}$  explicative  $\frac{100}{100}$  explicit to  $\frac{100}{100}$  explicit to  $\frac{100}{100}$  explicit to  $\frac{100}{100}$  explicit to **1.** Acest program desenează două pătrate, unul în celălalt. 2. Lista de variabile : soi Atquerth setted of Asiha (O, OTI) lutency 1 **N** X și Y sînt coordonatele. A decimental aparticipate de la participate de la participate de la participate de la participate de la participate de la participate de la participation de la participation de la participat **ACTIVITATEA 9** 1009, fogs is IY under lided ism Exercitii 1. (48, 30); (49, 30) şi (50 , 30) **8 ASTRATIVITIA** 2. 10, 21 imsT Temă 1. Iată un program posibil (al vostru va arăta probabil altfel): 100 FOR  $Y = 10$  TO 30 60 OT  $\theta = Y$  HOT OF I  $200$  FOR  $X = 10$  TO 30 10 PLOT 0. **300 PLOT X, Y**  Y OF TOIT OF **400 NEXT X 500 NEXT Y**  600 FOR Y = 15 **TO** 25 700 FOR X = 15 TO 25 0 X TOJI 03 **800 PLOT OV.ER** 1 ; **X** , **Y**  60 PLOT X 70 **900 NEXT X 1000 NEXT Y**  TXHW OT **Note explicative**  Nete explicative 1. Acest program desenează un pătrat negru cu un pătrat alb înăuntru. 2. Lista variabilelor: 2. Lista de variabile : **X** şi **Y** sînt coordonatele. **ACTIVITATEA 10 and the Manufacturer of the Latitude ACTIVITATEA** 10 Exercitii 50 00 10 20 00 al 0 di ob ogram X is 1. a) Prin înmulțire est asmanistis elerizoizisme letter astitioan acy secolul b) Linia· 20 2. N este numărul multiplului ; M este multiplul. 3. Da, deoarece la înmulțire nu contează (înmulțirea este comutativă:  $3\times4=4\times3$ ). roplata de verticală: Cedol Ste IX SOS Ceta vă fi o

- 4. 10. Linia 10 aren ett A devine mai mic decice ( www.yayayaya) drespta
- 5. 25 , 35 , 50 deta, mai completă de orizontală.<br>Istica ist, est constituitor ile de depretel ab infrancepora ăgrishe să de

#### Temă

- 1. a) 0 sau 5. Pentru-că, adăugindu-se *5,* cifra unităţilor vafi totdeauna, sau 5  $(0 + 5 = 5)$  sau  $\mathcal{O}(5 + 5 = 10)$ .
	- b) Al 2-lea, al 4-lea, al 6-lea, al 8-lea, şi al 10-lea. Astfel, dacă M se termină cu Ø, atunci N are valorile 2, 4, 6, 8 și 10.
	- c) Diferehţa este totdeauna 5. Înmulţirea este un mod mai simplu de a adăuga cîte 5.

OI. X TOJT OSI 140 PLOT X . 20 150 NEXT X

- *2.* 10 FOR N = l TO 20 Da.
- 3. 10 FOR  $N = 1$  TO 20 20 LET  $M = N*9$  (sau  $9*N$ )
- 100
- a) Da, unitățile merg astfel:  $9, 8, 7, 6$  și așa mai departe, iar zecile merg  $\Omega$ , 1, 2, 3, și așa mai departe merg Ø, 1, 2, 3, și așa mai departe.
- b) Suma cifrelor este totdeauna 9. Puteti verifica regula continuind să adunați cifrele de la rezultat, pînă cînd acesta va fi o singură cifră. De exemplu: al 21-lea multiplu este 189, deci, avem  $9+8+$  $+1 = 18$  și dacă, adunăm în continuare, obținem  $8 + 1 = 9$ .

(S)E HIJ HJPFTJUM

 $10$  LET  $M = 10$  $M + M = M$  THI Of

## ACTIVITATEA 11 EN TAL OF

## Exerciții NEXTIN X = X THI 68

1. 20 LET  $M = N*A$  (sau  $A*N$ ) 2. Da. B (19 50 8 st 8 x 12).

### Temă

1. Observaţi regula pentru şirul 11 , 22 , 33 şi aşa mai departe, pînă la 99 şi o altă regulă pentru şirul 121, 132, 143 şi aşa mai departe, pînă la 1981

08 OT 00 04

2. Pentru a obține primii 40 de multipli modificați linia 10 în :<br>10 FOR N = 1 TO 40  $10 FOR N = 1 TO 40$ 

RT MI = NeAK TSLI

- 3. Puteți verifica tabela cu creionul și hîrtia sau cu un abac sau cu un calculator de buzunar : sint 40 de căsuțe completate, așa încît veți verifica numai o parte din ele (alese la întîmplare). d. Cind parties Există mai multe reguli, de exemplu :
	- a) Cind  $A = N$  (sau  $A = B$ ) coloana și rîndul sînt la fel (uitați-vă la coloana a 3 a si la rîndul al 3 lea) coloana a 3~a şi la rîndul al 3-lea).
- b) Uitați-vă la diagonala care pornește din colțul din stînga sus pînă .6 la. cel din dreapta jos. Acestea sînt **numere** pătrate, adică numere care sînt obtinute din înmultirea unui număr cu el însusi. Putem  $B.1$ spune că acesta este rezultatul lui A  $\times$  A. Puteți discuta alte reguli cu un prieten sau cu colegul de bancă. Sînt multe reguli interesante pe care puteți să le găsiți singuri.

21. Da, după rularea programului se introduce PRINT

37 IF N < N THEN STOP

16. Se pune o linie intre 15 ti 20:  $17.17 M = 20$  THEN STOP

#### ACTIVITATEA 12

## e) pExerciții sau flOTE MEHT OI < M VI 178 eniveb 78 sini. . 35

- 1. **10**
- 2. Numărînd lista de numere afişate de sus în jos. Al cincilea multiplu este 15, iar al şaptelea este 21.
- 3. Se modifică linia 10: Se modifică linia 10:<br>
pentru multiplii lui 5 :  $10$  FOR  $M = 5$  TO 50 STEP 5 pentru multiplii lui 7:  $10$  FOR  $M = 7$  TO 70 STEP 7 pentru multiplii lui 11 : 10 FOR M = 11 TO 110 STEP 11

 $1001$ 

4. Oricîti se doreste, deoarece programul merge în continuare. Dar, dacă ecranul este complet, atunci, pentru a se obtine si alti multipli, trebuie apăsată orice tasta în afară de **N** .sau **BREAK.** .

 $-81$ 

.bf

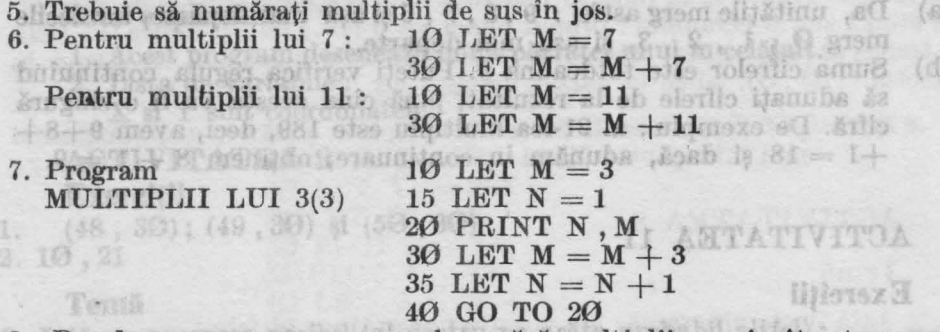

8. Da, deoarece acum programul numără multiplii, aşa încît este uşor să se găsească imediat un anumit multiplu al lui 3.  $-80<sup>2</sup>$ 

9. Modificati liniile 10 și 30 :

 $10$  LET  $M = 10$ 

30 LET  $M = M + 10$ 

Sînt mai multe reguli. Una dintre ele este că toţy multiplii lui **10 se** termină cu O (iar toți multiplii lui 100 se termină cu doi de O).

**Kons** 

o igning getting

en un prieten sau cu col

LA MON O E YOUR HIGH THISO

Az Hedur ezen ad

ACTEVITATIOA

Mintox S

t sei

ACTIVITATEA 13

#### Exercitii Excalisteriiibom ilqitlam ob 64 liming enitdo a putnel L

1. 5. Deoarece s-a utilizat STEP 2.  $\Box$   $\Box$   $\Box$   $\Box$   $\Box$ 

2. Pentru că  $N = 6$  a fost adevărată în linia 15 **înaintea**-lui PRINT din linia 20. truste ah Ob tala e vaniturd ah vote

3. 4

3. 4<br>4. Cînd partea care urmează după IF este adevărată.

5. = : L;  $\lt$  : N;  $>$  : M;  $\lt$  = : R;  $>$  = : Y;  $\lt$  > : T 6. a) Nu, b) Da, c) Nu, d) Da, e) Depide de valoarea lui A : dacă A = Ø

6. a) Nu, b) Da, c) Nu, d) Da, e) Depide de valoarea lui A : dacă  $A=0$ atunci răspunsul este Nu, pentru alte valori, răspunsul va fi Da.

7. De 3 ori, deoarece  $N < 6$  cînd  $N = 2$  și cînd  $N = 4$ , iar  $N > 8$  cînd  $N = 10.$ 

8. Niciodată, deoarece N nu poate fi în același timp  $<$  2 și  $>$  8.

9. a) Da, b) Da, c) Da, d) Nu, e) Nu

aroce la inmultira Du

10. 20

11. 20

12. 21. Da, după rularea programului se introduce PRINT N.

13. 19

14. 37 IF  $N > 15$  THEN STOP

15. Linia 37 devine 37 IF N  $>$  40 THEN STOP

16. Se pune o linie între 15  $\pm i$  20 :

 $17$  IT IF N  $= 20$  THEN STOP  $\Box$  and  $\Box$  and  $\Box$  and  $\Box$ 

nisi se va modifica linia 40 în : ib starita selement ob stal habitana M

140 GO TO 17 1 8 les, all streams assistance to the latest

## ACTIVITATEA 14 N are valorile 2 161 and section of .8

**Exercitii** w starts of or  $\mathbb{R} = M$  *EOT Of of an Elgislam waren* 

1. 12, 24, 48, 60 sînt în ambele liste. 12 este al 4-lea multiplu al lui *3* şi al 3-lea multiplu al lui 4; 24 este al 8-lea multiplu al lui *3* şi **al**   $6$ -lea multiplu al lui 4. Următor'ul număr ar putea fi 72 (dacă vă uitați la regula pentru 12 :  $2 \times 12 = 24$ ,  $3 \times 12 = 36$ , etc.).

Temă multe regul inisola) de 191 paraditori izam tem oleo

*1* a) Dacă folosiţi **INPUT,** programul ar putea arăta astfel:

5 INPUT A 6 INPUT B este bet O.D. y 6 INPUT B 10 FOR N = 1 TO 20  $20$  LET  $M = N*A$  $30$  LET  $M2 = N*B$ 40 PRINT N; " "; M1; " "; M2 50 NEXT N

b) I) 24 pentru 8 și 12. II) 91 pentru 7 și 13. III) 10 pentru 5 și 10. c) Da, pentru că avînd două numere A și B (să zicem 8 și 12), cînd  $N = B$ , multiplul lui A este B  $\times$  A si cînd  $N = A$ , multiplul lui B este  $A \times B$  (12  $\times$  8 si 8  $\times$  12).  $\frac{6}{12} = 0.5 =$ 

d) Da

- 2. a) I)  $105$ , II)  $90$ , III)  $60$ 
	- b) Numerele mici ne dau solutia

Numerele mici ne dau soluția<br>I) 21 =  $3 \times 7$ , 105 =  $3 \times 5 \times 7$ ; CMMMC : 105 =  $3 \times 5 \times 7$ II) vedeți exemplul.

III)  $12 = 2 \times 2 \times 3$ ,  $30 = 2 \times 3 \times 5$ ; CMMMC:  $60 = 2 \times 2 \times 3 \times 5$ Toate numerele mici (care nu mai pot fi descompuse) din fiecare număr sînt în CMMMC, neexistînd numere mici în CMMMC care nu sînt în fiecare din numere.

c) I)  $6 = 2 \times 3$ ,  $21 = 3 \times 7$ ; **CMMMC**:  $2 \times 3 \times 7 = 42$ II)  $12 = 2 \times 2 \times 3$ ,  $15 = 3 \times 5$ ; **CMMMC**:  $2 \times 2 \times 3 \times 5 = 60$ III)  $18=2 \times 3 \times 3$ ,  $24 = 2 \times 2 \times 2 \times 3$ ; CMMMC:  $2 \times 2 \times 2 \times 3 \times 3 = 72$ **ACTIVITATEA 15** .Esim lant ass  $\frac{1}{\sqrt{2}}$  ; exam lam ass  $\frac{1}{\sqrt{6}}$  (a

Exerciţii

- 2. a)  $\frac{7}{9}$  b)  $\frac{4}{7}$  c)  $\frac{5}{6}$
- 3. a) şase sute sau  $\frac{600}{1000} = \frac{1}{88}$  Atushsosiq aso nih  $\frac{1}{8}$  edgs shandlil (o
	- b) zece sau  $10$
	- d) Fleenre este  $\frac{1}{\alpha}$  din eea precedentă. c) două unități sau 2 d) trei zecimi sau  $\frac{3}{16}$
	- 10
		- e) patru sutimi sau  $\frac{4}{100}$ 100
	- f) cinci miimi sau
- 

7

**1000**<br>
g) sapte zecimi de miimi sau  $\frac{7}{10000}$ 

h)  $\frac{34}{1}$ **100** 

**In Inol** 

4. 0,35 este mai mare.<br>5. T este variabila pentru numărător și B este variabila pentru numitor. Numitorul va fi  $\Phi$  și nu se pot face impărțiri la  $\Phi$ .

efse sit

 $b) = 0.375$ 

DT.

a) Fiecare este on cincinal (a

*BI AMTATIVITOA* 

Bxereitii

aver

 $(a, b)$ 

 $\omega$ 

Cele mai mari fracții sînt  $\frac{10}{8}$  și  $\frac{5}{9}$  (ele sînt la fel). Cea mai mică frac- $\psi$  tie este  $\div$ . 4  $\frac{14}{20}$  sint la fel;  $\frac{10}{10}$  si  $\frac{3}{5}$  și  $\frac{6}{10}$  sînt la fel;  $\frac{7}{10}$  $\frac{6}{9}$  sint la fel.  $6 \t 12 \t 16$ 32 18 6. a)  $\frac{1}{1} = 0.25 = \frac{25}{100}$  $4^{10}$  100 b)  $\frac{3}{8} = 0,375 = \frac{375}{100}$ 8 1000 c)  $\frac{3}{6} = 0,5 = \frac{5}{10}$  $6^{10}$  10 d)  $\frac{6}{12} = \emptyset, 5 = \frac{5}{10}$ e)  $\frac{7}{10} = \Theta,4375 = \frac{4375}{10000}$  $16 - 0,1010 - 100000$ f)  $\frac{14}{1} = 0,4375 = \frac{4375}{1}$ 32 ' 10000 Temă O Al Isla stamun buttaixean, OMMMO ni tula rămun sunt in fleesre din numere. 1. Folositi:  $5$  FOR  $B = 1$  TO 20 10 LET T = 1 25 NEXT B a)  $\frac{1}{1}$  cea mai mare;  $\frac{1}{20}$  cea mai mică. b)  $\frac{1}{19}$  și  $\frac{1}{20}$  (diferența este mai mică decît  $\Theta$ ,  $\Theta$ O2) c) Fiecare este  $\frac{1}{2}$  din cea precedentă.  $\frac{1}{2} = 0.03125$ 2 32  $\frac{1}{2}$  din cea precedentă.  $\frac{1}{40} = 0.025$ d) Fiecare este  $\frac{1}{x}$ 2. Folosiți: 5 FOR T = 1 TO 10 10 LET B = 20 25 NEXT T a) Fiecare este cu cinci sutimi (0,05) mai mare decît precedentul. b)  $\frac{11}{20} = \mathcal{O}, 55$ ;  $\frac{12}{20} = \mathcal{O}, 6$ ;  $\frac{13}{20} = \mathcal{O}, 65$  și așa mai departe. g) gapte zechni de milital sau ACTIVITATEA 16 **Exercitii**  1. În linia 10 T este tot 1. 24 este al 3 les multiple al 1.  $1n$  linia 20 T este  $4 \times 1$ , deci 4. În linia 15 B este totdeauna egal cu 2, iar în linia 25 B este  $4 \times 2$ , deci 8.

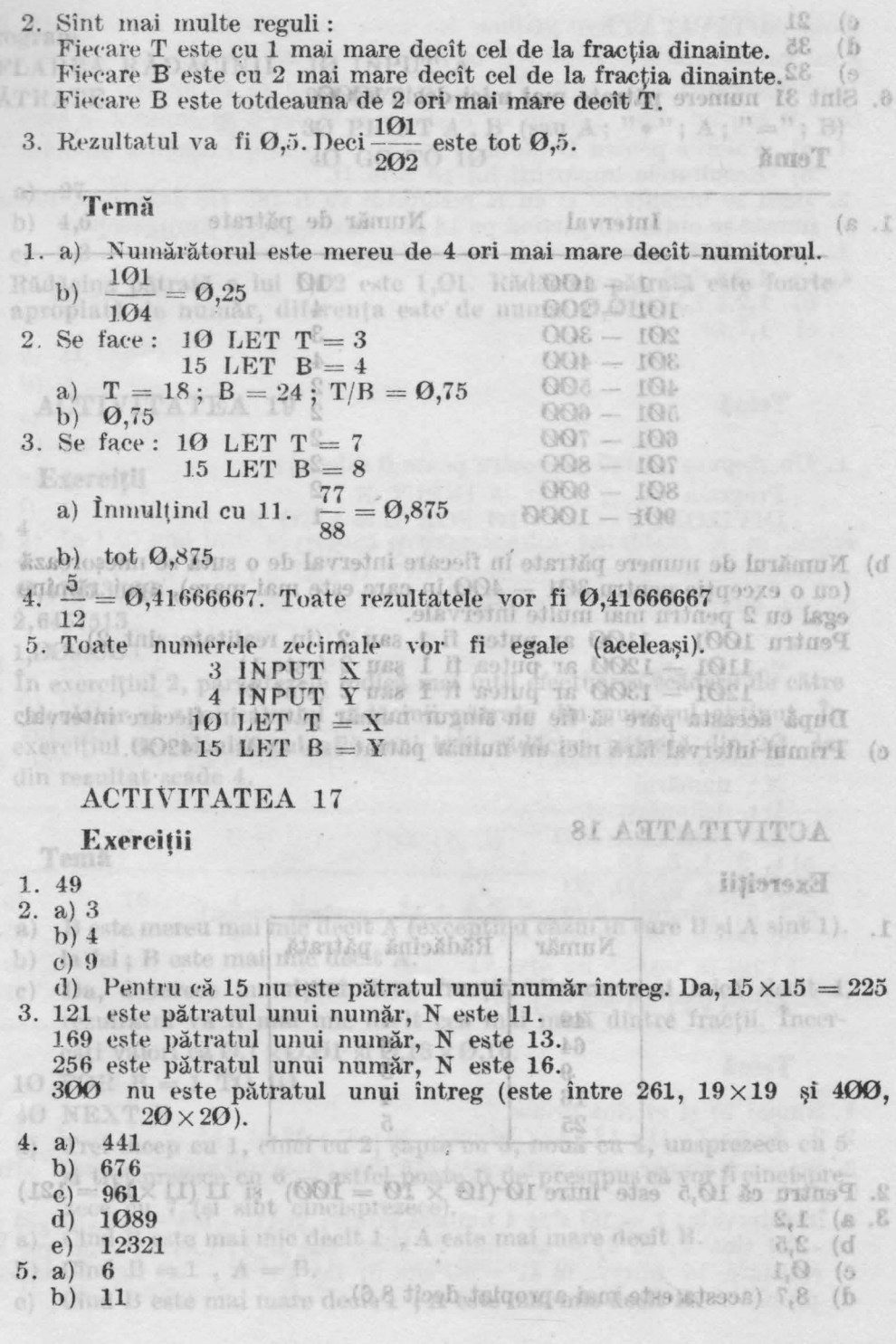

 $12340$ 

105

- C) 21
- 
- d) 35 comparison person of an including the fact the property of the state of the state of the state of the state of the state of the state of the state of the state of the state of the state of the state of the state of t 32 strianib althorit af 96 feo tresh enem igen & 113 otas H enemit

6. Sînt 31 numere pătrate mai mici decît 1000.

este lot 0.5.

2. Sint pail multe reguli :

3. Rezultatul va fi G.5.39ci

Temă

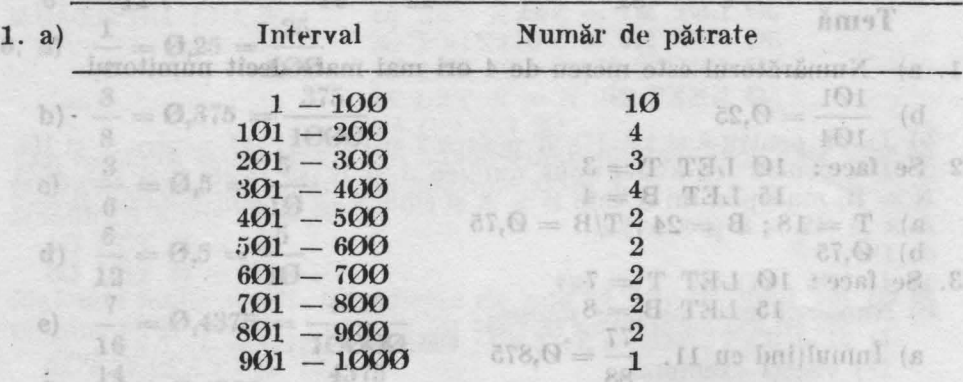

b) Numărul de numere pătrate în fiecare interval de o sută se micşorează (cu o excepție pentru  $301 - 400$  în care este mai mare), apoi rămîne **egal** cu 2 pentru mai multe intervale.

Pentru  $1001 - 1100$  ar putea fi 1 sau 2 (în realitate sînt 2)

1101 - 1200 ar putea fi 1 sau 2 ( este 1) 1201 - 1300 ar putea fi 1 sau 2 (sînt 2)

din cas precedentă

După aceasta pare să fie un singur număr pătrat în fiecare interval. c) Primul interval fără nici un număr pătrat este  $4101 - 4200$ .

este mai reică de la dela ATIVITOA

Hilovey,

Pentru că 15 1 121 este pâtratul

Inferien ofes

Hirriad olar

25 Houts & skill

 $Lb$   $(a, b)$ 

19

 $18.0$  $107.8$ 

**TERST** 

 $10^\circ \times 0$ 

### ACTIVITATEA 18

95  $\mathcal{H}$ 

eule

Exercitii

Da, 15 230 0199

d) Ficcare este

Număr l Rădăcină pătrată anni mungr., N este 49 das M **STARTITLE INTER** 64 3 ,9 proni inver interligencies na COS 16 25 .5

2. Pentru că 10,5 este *între*  $10^{\circ}(10 \times 10 = 100)$  și 11 (11  $\times$ 11 = 121)<br>3. a) 1,2 3. a) 1,2

- b) 2,5
- c)  $\begin{array}{c} 0,1 \\ 0,3 \\ 0.7 \end{array}$

8,7 (acesta este mai apropiat decît 8,6).

T pide this I

1.
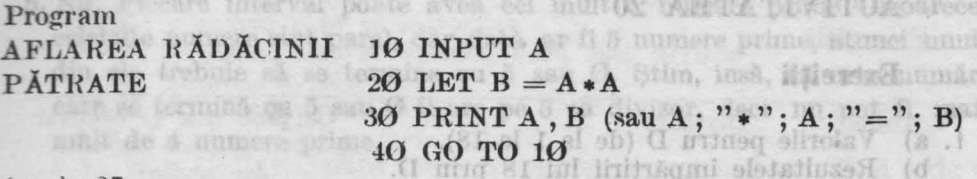

4. a) 27 mondate of 81 il sv lutatinevr H no Cl assettiment as sosti .2 b)  $4,6$  several the parameticle for all  $81$  or briting mission on the section of

1.3  $c)$ 

 $T - \alpha$ ] 11

小工

5. Rădăcina pătrată a lui 1,02 este 1,01. Rădăcina pătrată este foarte apropiată de număr, diferența este de numai 0,01. 01.T.I

A TUTMI A

In 1.b) mai intit se choinel grupper be din paranteza el se obtine

 $OTI = G$   $SO9$   $QI$ 

 $\log$   $\sqrt{N}$   $\sqrt{4}$   $\sqrt{8}$   $\approx$   $\sqrt{4}$ 

WID.

I. Un räsppas posibil (al vostra poste fi direrit) :

a Lel INT il TYHNHaSKYT (3.5) =3; deci suma va ho.

este 9 J C T Zalow Ok in 2 regulated find 4.5 In

#### **ACTIVITATEA 19**

#### **Exercitii**

 $1.4$ 

- $2.4$
- 3. 0,47213596
- 4. 2,6457513

5.1,0099505

6. În exercitiul 2, parantezele indică mai întii efectuarea scăderii de către calculator si apoi calculul rădăcinii pătrate din numărul obtinut. În exercitiul 3, calculatorul află mai întii rădăcina pătrată din 20, iar din rezultat scade 4. **Interviews** 

#### Temă

B este mereu mai mic decît A (exceptind cazul în care B și A sint 1).  $1. a)$ 

INTENDE

- la fel ; B este mai mic decit A.  $b)$
- Da, deoarece inmulțind două fracții, fiecare mai mică decît 1,  $\epsilon$ ) rezultatul va fi mai mic decît cea mai mică dintre fracții. Încercati valori ca  $0.1 \times 0.01$  si  $0.18 \times 0.16$ . šmoT
- 2.10 FOR  $B = 1$  TO 10
	- **40 NEXT B**
- Trei încep cu 1, cinci cu 2, sapte cu 3, nouă cu 4, unsprezece cu 5  $a)$ min si treisprezece cu  $6$  - astfel poate fi de presupus că vor fi cincisprezece cu 7 (și sînt cincisprezece). in intervalut 1 - 10 shit 4 nu
- Cind B este mai mic decit 1, A este mai mare decit B.  $3. a)$
- Cind  $B = 1$ ,  $A = B$ ,  $C = 1$  ,  $A = B$  $$ 
	- Cind B este mai mare decit 1, A este mai mic decit B.  $\epsilon$ )

**Junita** 

 $3.1.2.5.6.8.6.8$ 

di steven di

Program /

**DIVIZORI 2** 

bullydgonsh ( **CN Mutcheson** 

1. Numai b) si e) sint prime.

#### **ACTIVITATEA 20**

#### Exerciții prate man este distriction

c)

e)

I. a) Valorile pentru D (de la 1 la 18).

b) Rezultatele împărțirii lui 18 prin D.

 $301 - 400$  $100 - 300$ 

2. Dacă se înmulțește D cu R rezultatul va fi 18. De asemenea, fiecare număr se obtine împărțind pe 18 la celălalt număr din pereche. număr se obține împărțind pe 18 la celălalt număr din pereche.<br>1.2.3.6.9.18.

10 INPUT A

- 3. 1 ;2,3,6,9,18.
- 4, a) 1,2,4,8,16 stor anominal .10.1 obey 20.1 int a started anisolati .3
	- b) 1,2,4,7,14,280 O lemma oh obes spacebilli, rămun eh ătaiqorqa c) 1,7,49  $201 - 300$

#### Temă

1. Un răspuns posibil (al vostru poate fi diferit):

 $RQQ$ 

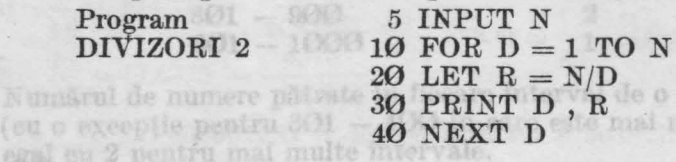

Pentra 1001 -- 1100 ar putes fi i sau 2 (in realitate al

## **Note explicative the finite of both all avelages of a little see all**

1. Acest program calculează divizorii oricărui număr introdus 2. Lista variabilelor: din rezultat scade 4

D : deîmpărţitul

 $R:$  rezultatul  $N/D$ 

- a) 1, 2, 4, 8, 16
- b) 1, 2, 4, 5, 10, 20
- c) 1, 37 (singurii divizori sînt 1 și numărul însuși).

## ACTIVITATEA 21 such mithund spassed all

#### Temă

- 1. Numai b) şi e) sînt prime.
- 2. 2; 3; 5; 7; 11; 13; 17; 19; 23; 29; 31; 37
- 3. Singurul număr prim par este 2. (Există, deci, un singur număr prim par).
- **4.** In intervalul  $1 10$  sint 4 numere prime; in  $11 20$  sint 4; in  $21 -30$  sînt 2; în  $31-40$  sînt 2. Deci, pot fi 2,3 sau 4 numere. În realitate în intervalul  $41 - 50$  sînt 3, iar în  $51 - 60$  sînt 2 numere prime. A studio blink has seen the body of an is a stage of body (o

ut I

Kore T

 $(8.1)$ 

ANTATIVITA

e o suta se miczarazy z al mare) anedSrephie

la fel ; B este mai mu de fi

 $2.19$  FOR  $B = 1$  OT 0.

**SI TXMW OF** 

Da, decarece unaufund două franti

 $0.810 \times 81.0$  is  $10.0 \times 1.0$  as roley itself

NilovezH

 $\cdot$  E S.

Æ.  $\Delta$ 

margory **AFLARKA RADÄCINE HTAHTAT** 

N: numărul

5. Nu. Fiecare interval poate avea cel mult 5 numere prime (deoarece celelalte numere sînt pare), dar, dacă ar fi 5 numere prime, atunci unul din ele trebuie să se termine cu 5 sau 0. Ştim, însă, că orice număr care se termină cu 5 sau 0 îl are pe 5 ca divizor, deci nu pot fi mai mult de 4 numere prime.

1. 2. 3. 4. 6. 9 112 18:36 7 sala av

 $1, 2, 3, 6, 9, 18$ 

8T

88

 $\langle 2 \rangle$ 

 $\langle \bar{z} \rangle$ 

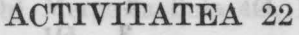

Tofribal rib

#### Calentatorul Exercitii

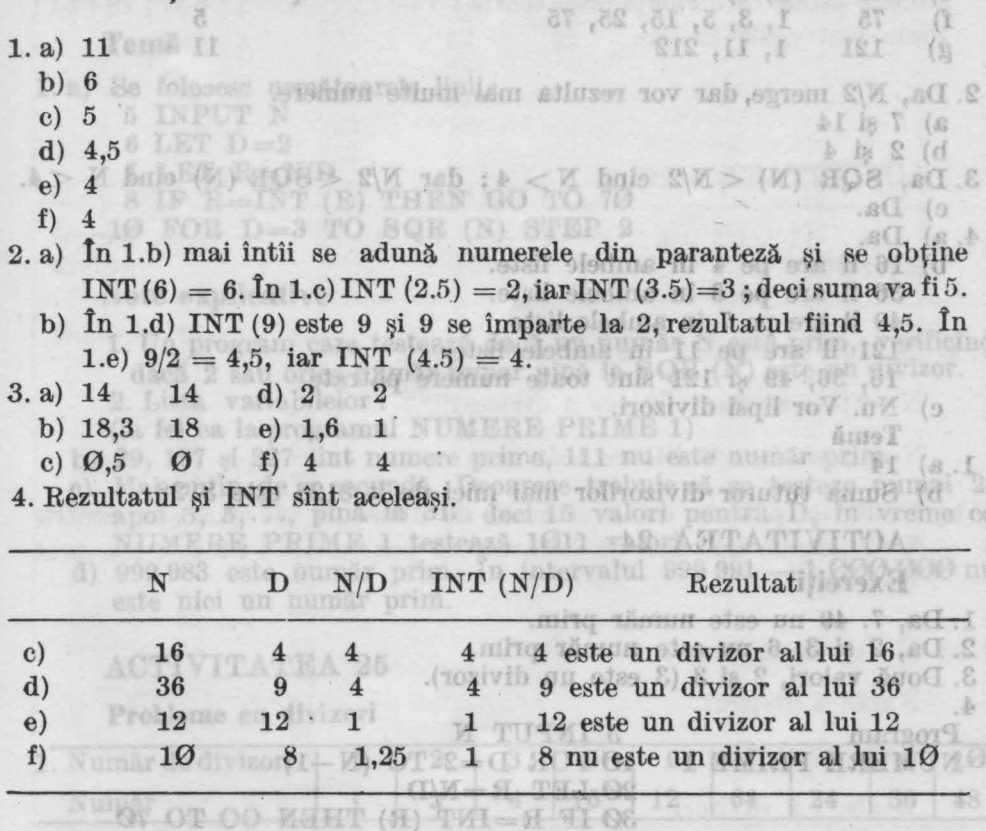

#### **Temi**

"MIRT BTBH " **SO PRINT** 

**GATE OA** 

1. a) 1, 2, 4, 7, 14, 28

b) 1, 2, 4, 5, 8, 10, 20, 25, 40, 50, 100, 200

c) 1, 157

2. Da, singurii divizori sînt 1 şi 157.

3. Ați încercat 103 sau 137 ? Ele sînt numere prime. 4. 48 are 10 divizori: 1, 2, 3, 4, 6, 8, 12, 16, 24 şi 48. din ele trebuie să se termine cu 5 sau O. Stim, ins. Usiveriefenuar I 5. Nu. Ficcare interval poste aves od multipla ATATIVITATEA fon Exerciții mirq eremun ë fi ra Ziab, tab Jereq tula aremun aflaleleo

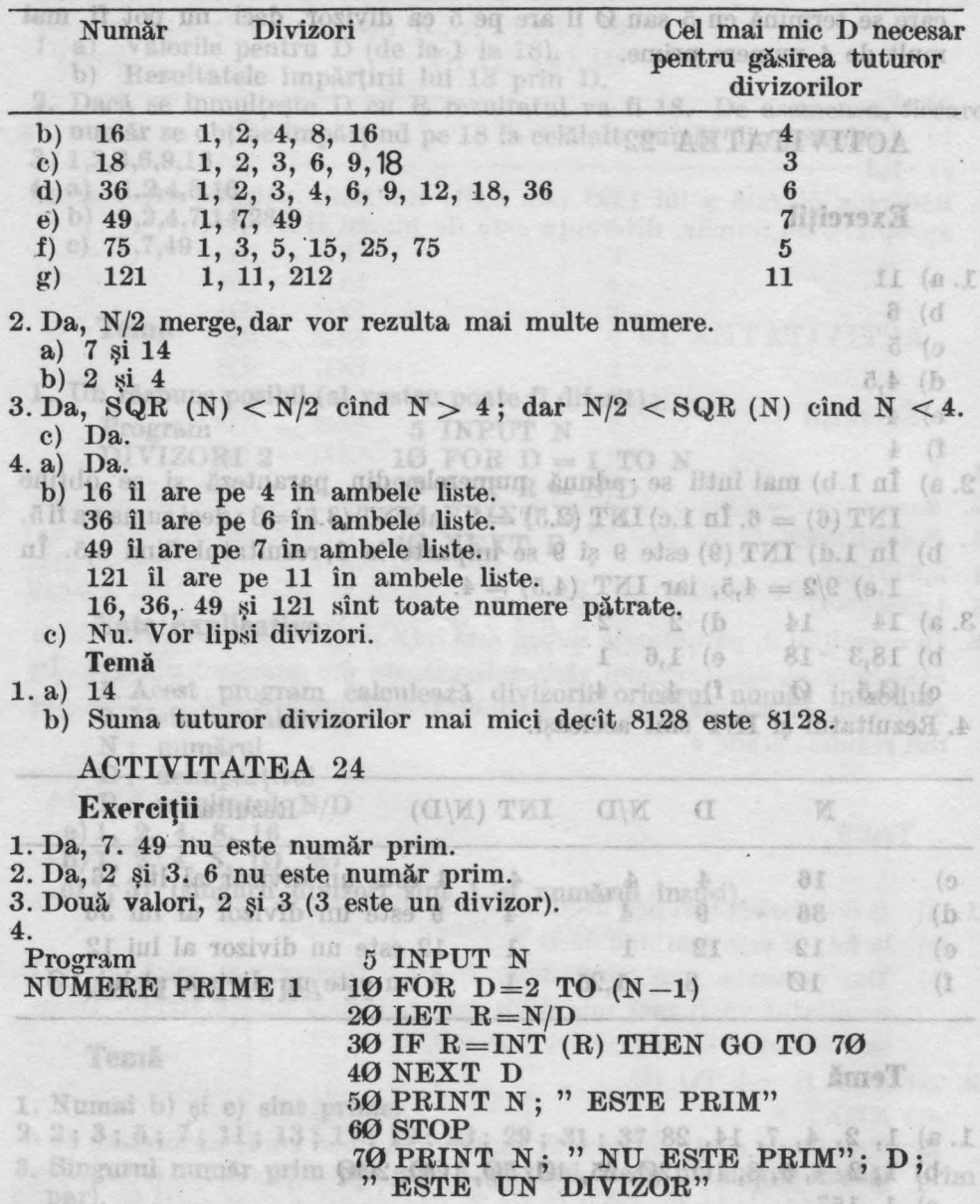

## **Note explicative**

1. Este un program care testează dacă un număr este prim, verificînd dacă orice număr de la 2 la (N-1) este un divizor.

0) 1.157

W I this possible limping ad t

2. Lista de variabile :

N : numărul care se introduce

D : numărul care se verifică dacă este divizor

 $R:$  rezultatul,  $N/D$ 

 $29$  și 137 sînt numere prime.

- 111 și 147 nu sînt numere prime. 20 100608 B 2001 6881 6
- 5. a)  $R = INT (R)$ , astfel încît, calculatorul merge la linia 70 și scrie că numărul nu este prim. e este a statul de la statul de statul de sta
	- b) Merge la linia 40, NEXT D care înseamnă să se întoarcă la linia 10.
	- c) Calculatorul va afisa 7 ESTE PRIM.

6. 1013 este număr prim. Pentru HC 85 sînt necesare circa 17 secunde.

#### Temă

1. a) Se folosesc următoarele linii :

5 INPUT N<br>6 LET  $D=2$ 

6 LET D=2

- 7 LET R=N/D
- 7 LET  $R=N/D$ <br>8 IF  $R=INT$  (R) THEN GO TO 70
- $10$  FOR D=3 TO SQR (N) STEP 2

#### **Note explicative**

1. Un program care testează dacă un număr N este prim, verificînd dacă 2 sau orice număr impar pînă la SQR (N) este un divizor. 2. Lista variabilelor:

(la fel ca la.programul NUMERE PRIME 1)

- b)  $29.197$  si  $227$  sînt numere prime,  $111$  nu este număr prim.
- c)<sup>·</sup> Mai putin de o secundă. Deoarece trebuie să se testeze numai 2, apoi *3,* .5, ... , pînă. la 31; deci 15 valori pentru D, în vreme ce
- NUMERE PRIME 1 testează 1011 valori.
	- d) 999 983 este număr prim. În intervalul 999 991 1 **000 000** nu este nici un număr prim.

#### ACTIVITATEA 25

#### **Probleme** cu **divizori**

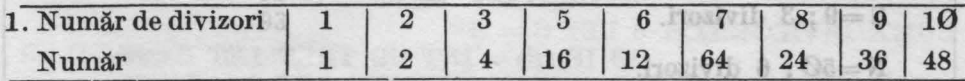

2. c) 1, 3, 9 og de isinil arrotmos ionsta mostvib nu edse G Kosti (d

d) 1, 2, 3, 6 binning Amoshki o odan A bull 1 al 8 squabe e) 1

mary 100 darindent av euron ab : A informa song isunëha ma ka n

g) 1, *3,* 29, 87

h) 1, 3

- 3. a) a) 3; b) 6; c) 9; d) 6; e) 1; f) 1, g) 87; h) 3
	- b) CMMDC pentru cele două numere noi este totdeauna J. Da, cele două numere vor avea totdeauna ca divizor comun numai pe 1.

any (d)

On up alson inis alsot

**Hibrer** 

 $2.9$  N  $\approx$  1 in diving

 $N = 7 : 2$  divisori

#### **Probleme cu numere prime**

. b) Nu.

**Reretti** 

N: numărul care se introduce D: numărul care se verifică dacă este divizor

 $10$  FOR  $D=3$  TO 80R (N) STEP 2

2. Lista de variabile:

R: Tezultathik N/D .eming engines, isla, 181 is 02

S TUTUT N

 $6$  LET  $D=2$ 

Note explicative

c) 1987, 1993 și 1997.<br>Le pina de Ci atoli al energiatorista din interactivă de Ci atolice din al energiatorista din interactivă de C 5. 3 şi 5; 5 şi 7 ; 11 şi 13; 17 şi 19; 29 şi 31 ; 41 şi 43; 59 şi 61 ; 71 şi 73. 101 şi 103 este următoarea pereche de numere gemene.

6. Ati încercat 50 ? Pentru acest număr există multe sume de două numere prime care îndeplinesc teoria  $3+47$ ;  $7+43$ ;  $13+37$ ;  $19+31$ ; toate sînt egale cu 50. 13 ACTOR

Da, N/2 merge, dar vor rezulta mafiull pleuantagu casaclot o2 (s.1

ACTIVITATEA 26 NOT OU WELL (E) TALE S ALE

## Exerciții e pe 4 la ambete liste.

a) 7 st 14

of Da

4 BY DA.

bì

1. a)  $N=12$ ; se afișează "12 are 6 divizori". Il ete a sergoro de 1

5 INPUT

in stobala lista.

N=9; se afișează "9 are 4 divizori". Moleidariav stal. S

N=4; se afișează "4 are 4 divizori". Como this TSS is Tel .08 (d

- b) Rădăcina pătrată este numărată de două ori (de exemplu pentru N=9, 3 este numărat de două ori, iar pentru N=4, 2 este numărat de 2 cri de 2 ori). este nici un număr prim.
- 2.a) N=1; un divizor. Commission de AHTATIVITOA

1. Da. 7, 49 mm este numbe prim.

 $N=7$ ; 2 divizori.

Problems en divizori

TACTED M

 $\cdot$ F(d

 $1.$  Numär de divizori  $1 - 2$  (Fig.  $2 - 2$ )

- $N=9$ : 3 divizori. **GEI**
- $N = 50$ ; 6 divizori. 81
	- b) Dacă **D** este un divizor, atunci conform liniei 30 calculatorul va adăuga 2 la E. Cînd N este o rădăcină pătrată, atunci înseamnă că am adăugat prea mult lui **E;** de aceea, va trebui să corectăm şi să scădem 1. 1. 3. 29. 87

 $[0.001]$   $R = N_0 D$ 

3. 5 FOR N=1 TO 100  $^{8}$  (1, 1 (1, 1 (9, 3 (b, 8 (c, 8 (d, 8 (s, 8)) . 60 NEXT NIDO CONTRIB so supported bever now entering Application

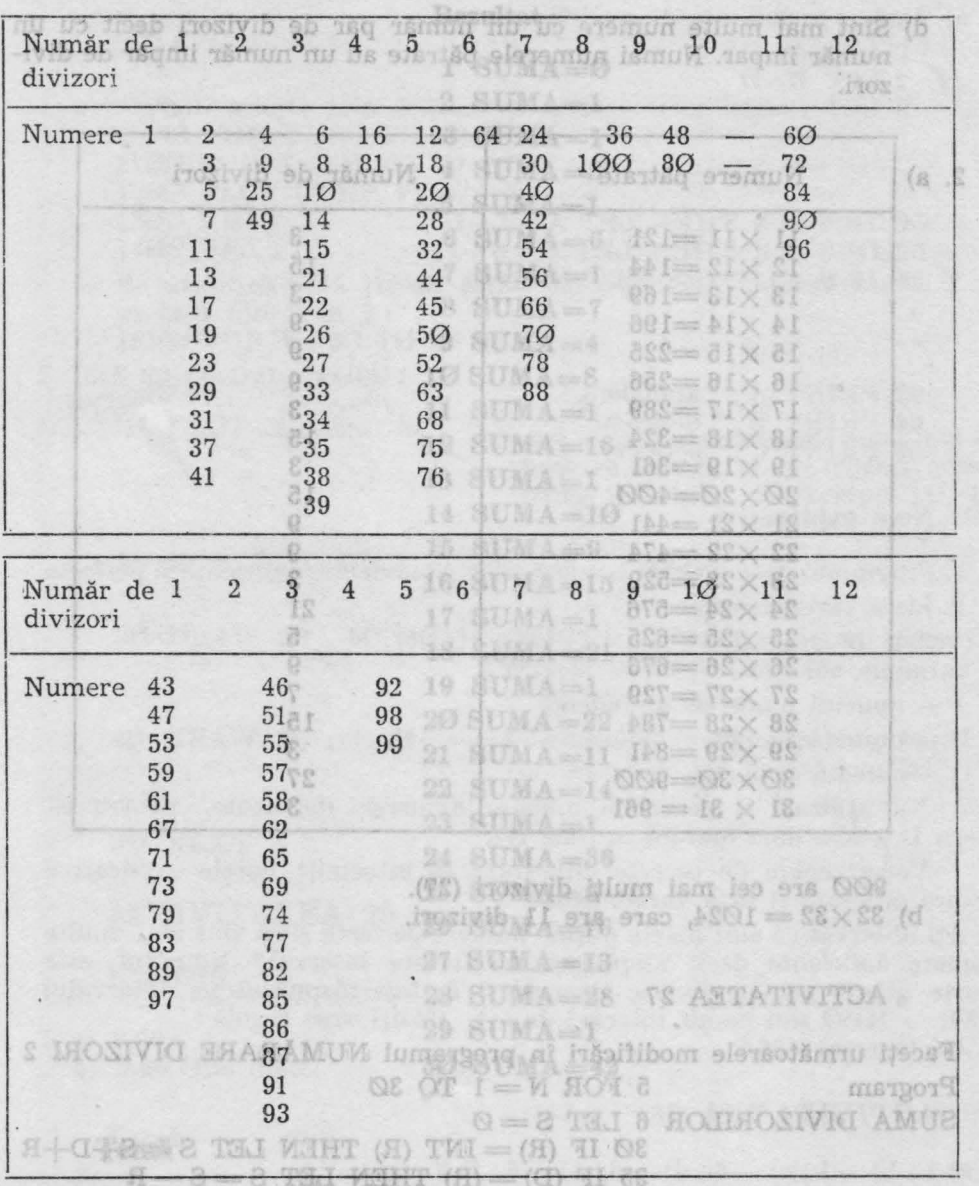

#### Temă

1. a) 60, 72, 84, 90 şi 96 au toate cîte 12 divizori.

abundanto.

- b) Da, este mai uşor, deoarece nu mai este nevoie să introducem fiecare valoare pentru N. Cele  $10$  numere sînt: 1, 2, 4, 6, 16, 12, 64, 24, 36 si 48 24, 36 şi 48.
- c) Toate numerele din coloana numerelor cu doi divizori sînt prime. Da, nu avem nevoie decît să testăm dacă (IF)  $E = 2$  și atunci (THEN) să scriem numărul respectiv.

t perfecte (6 și 28).

d) Sînt mai multe numere cu un număr par de divizori decît cu un număr impar. Numai numerele pătrate au un număr impar de divizori.

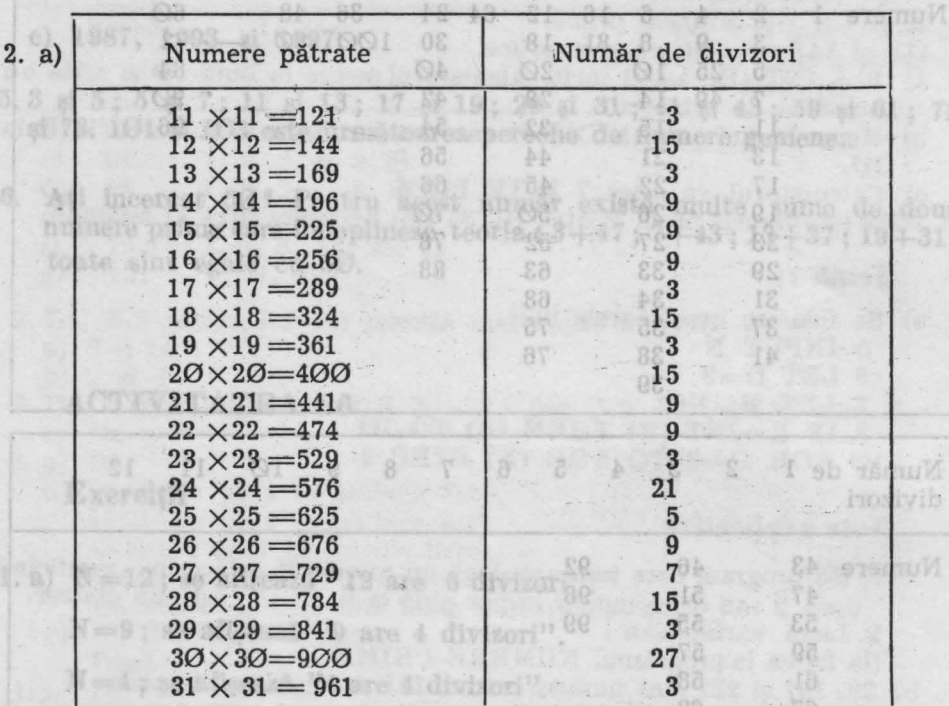

900 are cei mai mulţi divizori (27). b)  $32 \times 32 = 1024$ , care are 11 divizori.

#### ACTIVITATEA 27

Faceți următoarele modificări în programul NUMĂRARE DIVIZORI 2 : Program  $5$  FOR  $N = 1$  TO 30 SUMA DIVIZORILOR 6 LET  $S = \emptyset$  $30$  IF (R) = INT (R) THEN LET  $S = S + D + R$ 35 IF  $(D) = (R)$  THEN LET  $S = S - R$  $45$  LET  $S=S-N$ b) Daoù B este

191

50 PRINT N ; "SUMA  $=$ "

88

Arrivain Wi

los nib aleremun etsoT (o

TIG

#### **Note. explicative**

adduse 2 la l

1. Programul calculează suma divizorilor lui N mai mici decît N.

2. Lista variabilelor :

(la fel ca la programul NUMĂRARE DIVIZORI 2) ; o variabilă nouă este S, suma divizorilor. Rezultat: Thom ob ataillidizon o Atal (s.8)

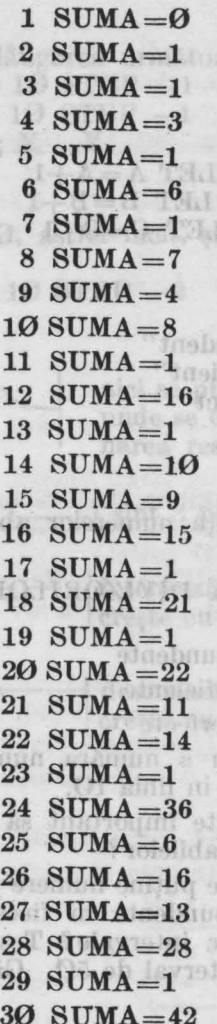

**Teml** 

The Terms Committee

1.a) Tam a solutie orin a

100 SRXTY

2. Istă dia programa posibile

**Ho PLOT 4, 1** 

stoot of it wils is that Lo Mobily

4. 40 DRAW 20 - 30

lerele deficiente, pentru că

hocmiti notele explicative

Interiori of hemmekt itst

b) 9:66 Mai maro.

80 GO TO 5

*l'iluget* oety itisi

SUNDYT N

36 DRAW 20 . 80:19

1000 FOR Y-30 TO HOO FOR X-50 TO 1200 PLOT OVER 1

b) Se modifică linia 100. se facil film 2 In 2: 16248 FOR YEAR TO

ACTIVITATIS 28

 $1.9$ ] 1: 9 (1: 9) -0: 4) -6: 4) -6: 4) -6: 4) 2: 4)

O-A THI I  $2$  LET H=0

reior NOLIO THILE

MAINT K + 8 ST 62

ortuini, de exemplu 19, 10 Note explicative

1. Programml Will Wildel 2. Idata variabilida i

MOS Himmonou Hober) X 20 si i kabadan slidaitay  $\Lambda -$  numini humerele al

Florastining inchestered in **Colerent of Streetun O.O.** 

foarte diferit pentru divers

1001 - 1050 sau pe alt in 4. Att incereat 496 :

Nu ulilisati D pentr litera D a foat deia folosiia

Vedeti acum de ce e desproyments il lista vari b) Atl observat ci sint foari numere defleiente decit

**M**ini de

**ZHHT M > 8 ML SO -**HORHOR Condition Pat

1. 5 sînt abundente, 23 sînt deficiente şi 2 sînt perfecte (6 şi 28).  $2.50$  IF  $S > N$  THEN PRINT N; " este abundent"  $0 - (d)$ 

- 52 IF S < N TREN PRINT N ; " este deficient"
- 54 IF S=N THEN PRINT N; " este perfect" som les stes TAI

Sînt mai multe numere deficiente (22 sînt abundente, 76 deficiente și 2 perfecte).

 $(a, S)$ 

 $0 - 10$ 

3. a) Iată o posibilitate de modificare:

 $1$  LET  $A=0$  $2$  LET  $B=0$  $3$  LET  $C = 0$ 

 $2.01$ 

50 IF  $S > N$  THEN LET  $A = A + 1$ 52 IF  $S < N$  THEN LET  $B=B+1$ 54 IF  $S=N$  THEN LET  $C=C+1$ 8 SUMA-7

Numere natratete AMUE A

62 PRINT A;" abundent" AMUS OF 64 PRINT B;" deficient"

#### Note explicative

**ALAMITR AI** 1. Programul tine evidența numerelor abundente, deficiente și perfecte 2. Lista variabilelor :

£I

甲苯酸甘麻

 $I = \Lambda MUB$ 

F= AMU8 8

**ANUE 8** 

 $I = AMUB$ 

OI-AMUS HI

te au un număr impar da divi-

(vedeți programul SUMA DIVIZORILOR);

variabile noi sint:

A - numără numerele abundente

B - numără numerele deficiente

C - numără numerele perfecte

Nu utilizați D pentru a număra numerele deficiente, pentru că litera D a fost deja folosită în linia 10.

Vedeți acum de ce este important să întocmiți notele explicative despre program si lista variabilelor?

b) Ati observat că sînt foarte puține numere perfecte și că sînt mai multe numere deficiente decit abundente în fiecare interval? Numărul este foarte diferit pentru diverse intervale? Testați răspunsul pe intervalul 1001 - 1050 sau pe alt interval de 50. Găsiți vreo regulă? 4. Ati incercat 496? MARARE DIVIZORES

#### ACTIVITATEA 28

1. a) 1; b)  $-1$ ; c)  $-6$ ; d)  $-6$ ; e)  $-6$ ; f) 2; g)  $-2$ 

 $2.1$ 1. 5 sint abundente, 23 sint delicitat di 2 sint petiodie (6 si 28)

- $3. a) -2$ 
	- 2. MO IF 8 > N THINY PRINT N : " este abundant"  $b) -9$  $c) -9$

S2 IF S < N THEN PRINT N ; " este del ciencia ... INT este cel mai mare număr întreg mai mie decît numărul; - 8 nu este

mai mic decît - 8,1 sau decît - 8,6 (axa numerelor), deci, - 9 este cel mai mare număr întreg mai mic decît - 8,1 sau - 8,6. Deci, atenție la folosirea lui INT cu numere negative!

#### Temă

oviimitaxe stoV

1. a) Iată o soluție prin adăugarea următoarelor linii: 1813019 l 1000 FOR  $Y = 30$  TO 10 STEP  $-1$ 1100 FOR  $X=50$  TO 10 STEP  $-1$ : robildersy stahl .2 1200 PLOT OVER 1; X, Y 1300 NEXT X (1991) All observe linear all instance Maria 1400 NEXT Y NEXT Y 1400 NEXT Y 1400 NEXT Y 1400 NEXT Y 1400 NEXT Y 1400 NEXT Y 1400 NEXT Y 1400 NEXT Y 1400 NE

b) Se modifică linia 1000, astfel incit, ştergerea pe coordonata Y să. se facă. <lin *2* în *2* : 2.55 de 1000 FOR  $Y=30$  TO 10 STEP  $-2$  and a strategy of

2. Iată un program posibil :

10 PLOT  $\sqrt{2}$ ,  $\sqrt{2}$  ) aici se pun coordonatele punctului d<sup>e</sup>  $10 \times 18 = 342$  al  $17 \times 14 = 658$ 

unde se dorește să se înceapă desenarea resortului, de exemplu 10, 10

GIBS H=HOND

**FIRENTIAL A** 

Se va modifica linia 90 anifel :

a TUSWI a

 $20$  FOR N=1 TO 3  $\leftarrow$  - sint 3 părți identice

 $30$  DRAW  $20$  ,  $30$   $\longleftarrow$   $-$  desenează dreapta pentru care X creşte cu 20 şi Y cu 30 .H digob

40 DRAW 20, -30 — desenează dreapta pentru care X <sup>1</sup>creşte cu 20 iar Y scade cu 30

minute man apenapa 20 de orcepi= A THI &

Timpul de dublare ro (für Minghee triplare

(OXH \* (A-H)) THI-A=H THI OK

ho M ob<sup>16</sup> and

reiniPnia coubonint av sa W errio ab imänerM

Gle... & GleDi=A THI d

Of ... Of +Of - H THI 8

50 NEXT N

ACTIVITATEA 29 atexe äs eindent intulavastal ollningustä (d

 $\times$   $\times$  1.1)

Exerciţii

1. a) 9,55 b) 9,66. Mai mare.

Of Che

#### Temă

1. Iată. un exemplu: ACTIVITATION 33 5 LET  $S=0$ <br>10 LET  $M = 5$  $-$  aici se trece  $20$  FOR  $N=1$  TO  $M$  numărul de materii 30 INPUT media  $l.$  a)  $-$ d) Decideti singuri. 40 LET S=S+media<br>EQ NEVT N 10 USAT 50 NEXT N b (singe this the is alse) some fair ansetel ABITS  $60$  LET  $G = S/M$ -011 70 PRINT "MEDIA GENERALA ESTE " ; G 80 GO TO. 5

#### **Note explicative**

1. Programul calculează media generală a unui elev, cunoscîndu-se mediile pe fiecare materie.

šniaT.

se facă din 2 in 2:

: lidhoo mayora nu Atal .2 **B. PEOTA ST** 

NO NEXT

b) 9.66. M.I mare.

**ManeT** 

: planton na Mal I O-8 THE 3  $L = M$  Thur Or

MOTI-K SOLO

athem TUSVI 68

LLe le I

 $s - 9772$  or or  $0s - 7$  stow cost

2. Lista variabilelor: 1- THTE OF OT BLAZ HOT BELL S: calculează suma mediile partiale M: numărul de materii media : media la o materie G: media generală de latine .0001 sinii Apilibora s2 (d

S a) lata a madulitate de modificara e a

#### ACTIVITATEA 30

Exerciţii

l. a) 1/2

b) 1/6. Tot 1/6.

2. Se vor adăuga liniile:

Se vor adauga liniile :<br>5 INPUT A ——» marginea inferioară a intervalului<br>6 INPUT B ——» marginea superioară a intervalului

Se va modifica linia 20 astfel:

20 LET  $N = A + INT$   $((B - A) * RND)$ 

Va genera numere aleatoare mai mari sau egale cu A și mai mici decît B.

## XII Temă Desquesquesque de la dispersabilită de la CE - , OS WARD Ob

1. a) Se va modifica programul ALEATOR astfel:

5 LET **A=100** 

<sup>6</sup>LET **B = l000** 

20 LET  $N = A + INT$   $((B - A) * RND)$ 

b) Marginile intervalului trebuie să arate astfel:  $5 \text{ LET } A = 10 \cdot 10 \cdot \ldots \cdot 10$ 

foarte dikuis pe de (M-1) ori vale Tasia i răspunant lipiciaz 6 LET  $B=10*10*...*10$ 

#### de Mori

Numărul de cifre M se va introduce prin linia : **4** INPUT **M** 

ACTIVITATEA 33

#### **Exercitii**

1. a)  $-d$ ) Decideți singuri.

e)  $3/4$  este mai mare;  $1/2$  este mai mare;  $3/4$  este mai mare;  $14/6$ este mai mare;  $3/4$  și  $6/8$  sint egale, deci oricare poate fi scrisă prima. Funcționează însă programul pentru fracții egale? Probabil aveți nevoie de o altă linie IF\_THEN\_

soont as joke

llustan eb luthmun

 $\circ$ ).

#### ACTIVITATEA 34

#### **Probleme**

- 1. Numerele sînt : 112, 126, 140, ... pînă la 490 (fiecare este de 14 ori mai mare decît precedentu]). Aţi observat regula de repetare a seriei de cifre : 2, 6,  $\overline{0}$ , 4 și 8 la unități! Regula se menține și pentru numerele mai mari de 500 ?
- 2.55 de numere,  $1+2+3+...+54+55=1540$ .
- 3. SUMA =  $\frac{N(N+1)}{N(N+1)}$ 2
- $4.19 \times 18 = 342$  si  $47 \times 14 = 658$  iar  $342 + 658 = 10000$ .
- 5. Fiecare SUMA reprezintă, de fiecare dată, un număr pătrat și, de asemenea, acesta este pătratul numărului de numere impare. De exemplu :

$$
\frac{1+3+5+7+9}{5 \text{ numere}} = \frac{25}{5 \times 5}
$$
  
image

6

6. 598 minute sau aproape  $10$  ore. Pentru a calcula timpul necesar pentru a ajunge la 600 rn, vom lua 599 (la început are 1 m, deci, creşterea trebuie să fie de 600-1) și vom vedea cite 0,5 secunde intră în 599. Răspunsul este 1198 minute sau aproape 20 de ore.

7. SUMA = 
$$
\frac{N(N+1)(2 \times N+1)}{2}
$$

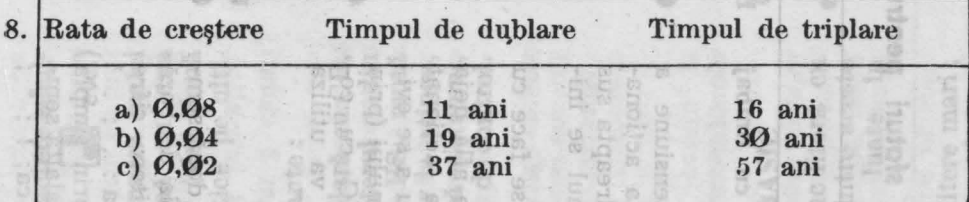

- d) Ø,25 (sau Ø,2458).
- e) Timpul de dublare depinde numai de rata de crestere.
- 9. 97. Indicație : este bine să începeți testarea de la 100 în jos, deci, cu **STEP** cu un număr negativ.
- 10. b) De aici înainte rația devine  $0.618034$  și va rămîne în continuare la această valoare. Acest număr zecimal se mai numeşte şi **punetnl (proporfia) de aur.** 
	- c) Rația se menține la  $0.618034$ .

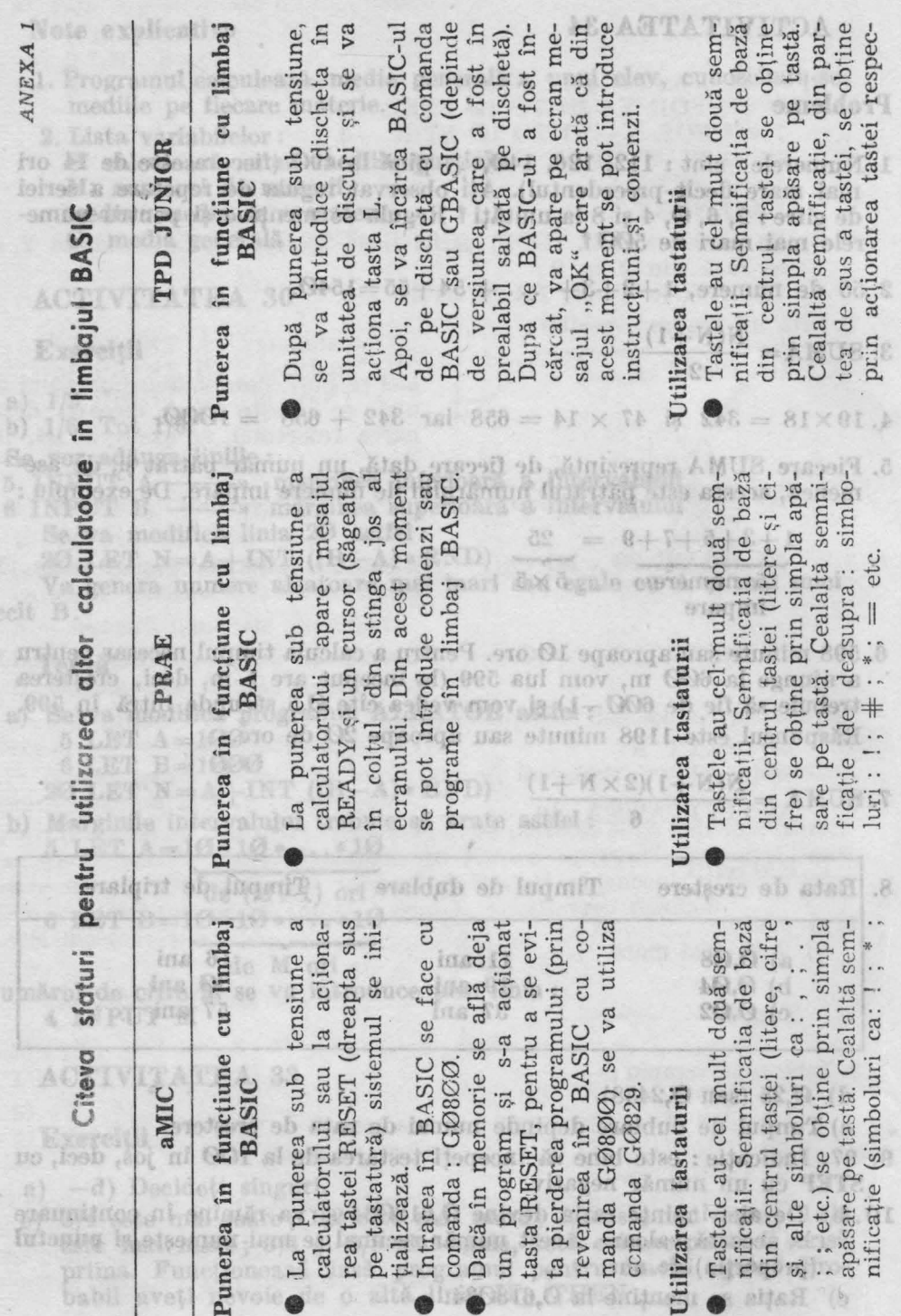

120

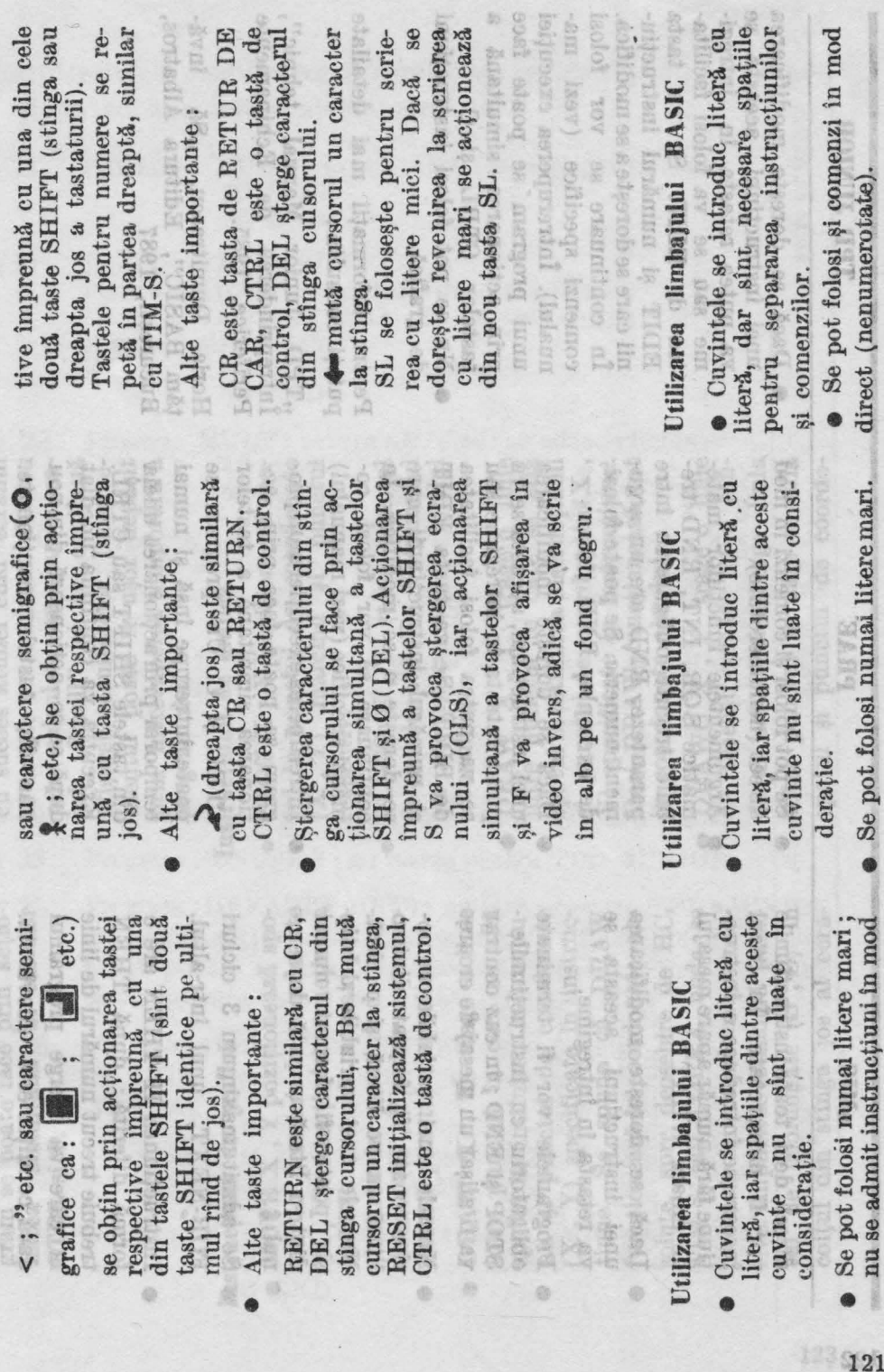

Access& facilitate se poste folosi

cropses executed mulpe-

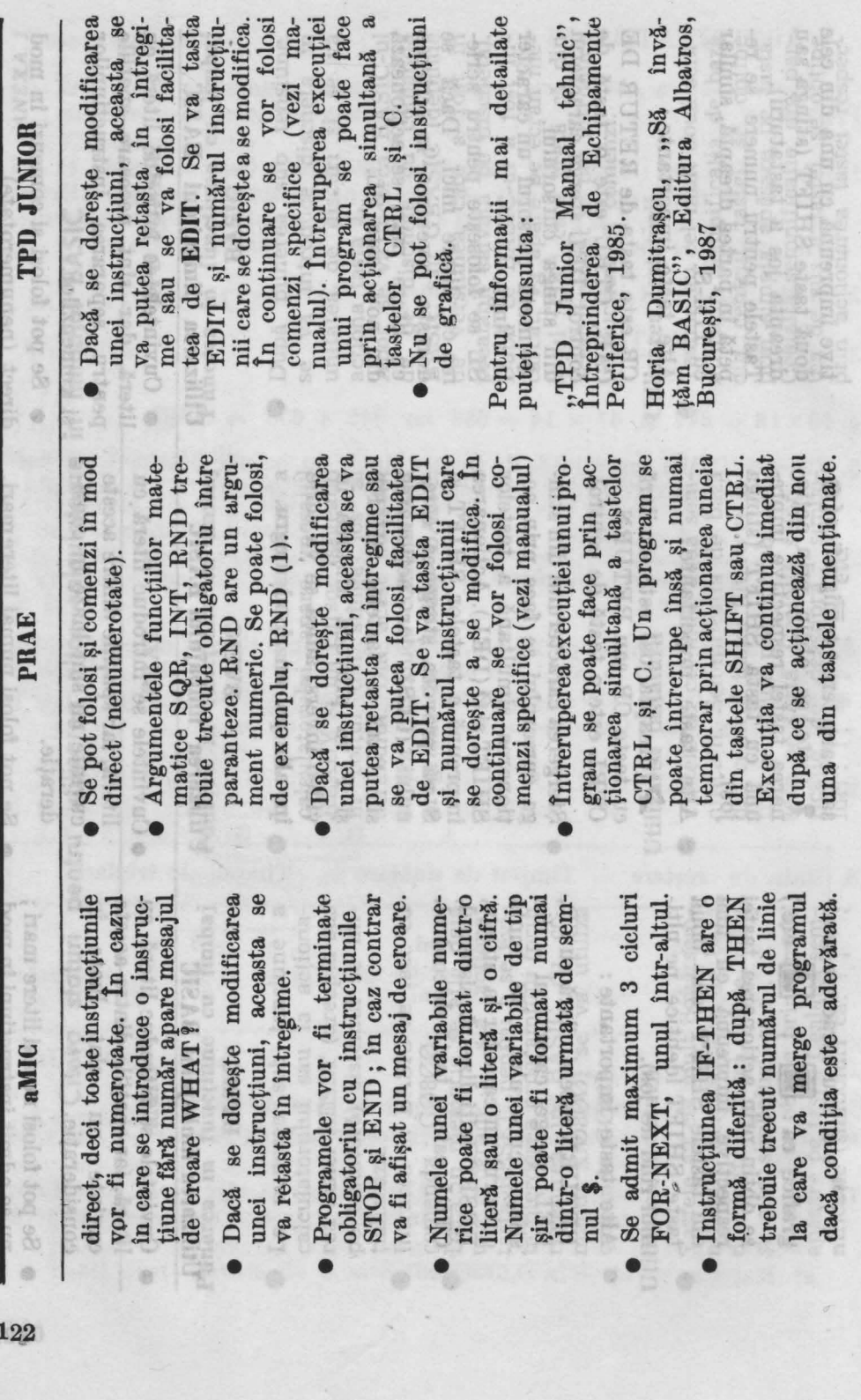

narea simultană a tastelor Intreruperea execuției unui program se poate face prin actioa tastelor gram se poate face prin acţio-• fntreruperea execuţiei unui prosimultană CTRL și C. CTRL și C. narea

## Instructiuni de arafică Instrucțiuni de grafică

- (X , Y). Atenţie ! instrucţiunea tul în punctul de coordonate tul în punctul de coordonate MOVE X, Y pozitionează spo- $(X, Y)$ . Atenție! instrucțiunea MOVE execută numai pozitionarea în punctul de coordonate  $(X, Y)$ , dar nu mar- $\bullet$  MOVE X, Y poziționează spo-:MOVE executA. numai poziţionarea în punctul de coordonate  $(X, Y)$ , dar nu marchează punctul respectiv. chează punctul respectiv.
- între punctul în care se află • DRA **W X** , **Y** trage o linie nii şi punctul de coordonate solute, spre deosebire de RC, tul de coordonate  $(0, 0)$  în DRAW  $X$ ,  $Y$  trage o linie<br>intre punctul in care se află nii și punctul de coordonate  $(X, Y)$  specificate în instruc-Se spune că DRAW ţiune. Se spune că DRA W unctionează în coordonate absolute, spre deosebire de HC, TIM-S sau COBRA unde se TI:M-S sau COBRA unde se ucrează în coordonate relatul de coordonate  $(0, 0)$  in coltul din stînga jos al ecraspotul la întilnirea instrucțiuspotul la întîlnirea instrucţiuîn coordonate · relative. Implicit se consideră punccolţul din stînga jos al ecra-**(X** , **Y)** specificate în instrucîn coordonate abtive. Implicit se consideră puncfuncţionează lucrează și iune.

Această facilitate se poate folosi cu sucess atmud den ecranul cu sucess atmud den ecranul sest calulate. Luconve-<br>afișarea rezultatelor: Luconve-<br>mientul poate fi ușor depăști<br>prin interruperea temporară a<br>preprimului de

- -
- 
- 

**HORNOUGH** 

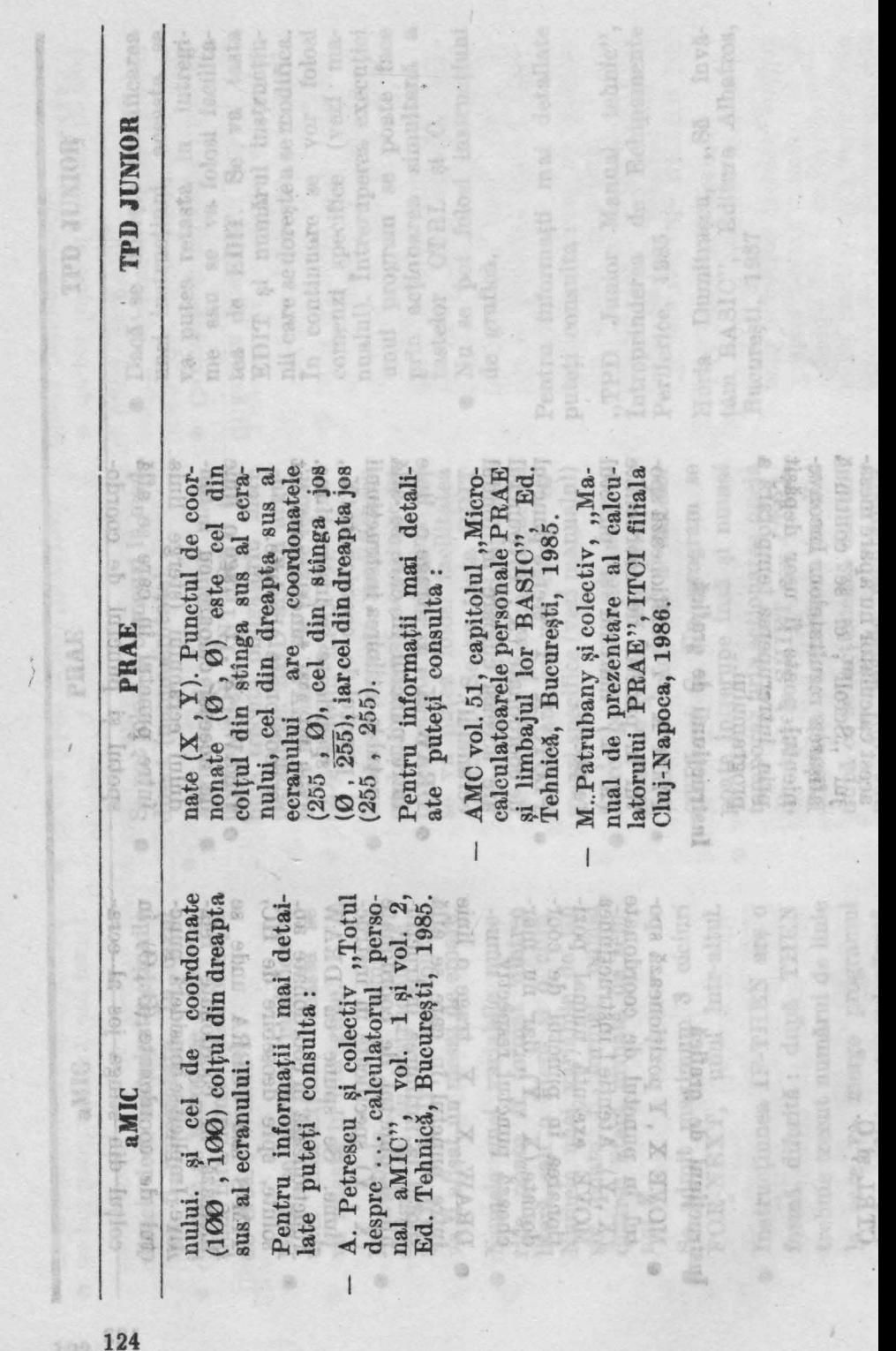

Indicatii privind modificarea programelor utilizate pentru a funcţiona **pe alte microcalculatoare** 

**ANEXA 2 ANEXA 2 ANEXA 2 ANEXA 2 ANEXA 2** 

**Pag.21** . Program NUME : pentru aMIC de adăugat liniile : 20 STOP<br>30 END **CLICK COL** 30 END

**Pag.27.**  Program VARIABILE : Pentru aMIC se vor modifica liniile 30 și 40 :  $30$  LET  $S = A + B$   $\%$  40 PRINT S si se vor adăuga liniile : en on oo al 50 STOP THE STOP BALL PRICE PRECISE linia **60** END 60 TNT

Pag. 29. Program MULT : pentru aMIC se vor adăuga liniile : 40 STOP **LADivil** Pag.75 Progra 50 END R1 4: performance

Pag.31 . Programele de la Activitatea 6 (Puncte pe ecran) nu merg pentru TPD Junior, iar pentru PRAE vor trebui modificate tinînd cont de faptul că ecranul grafic la PRAE este de 256 pe 256 de puncte. SG ATOP

Program PUNCTE 1 ·: nu merge pentru TPD JUNIOR. Pentru PRAE se vor face modificările :<br>
20 PIOT 0 250 AB.989 20 PLOT 0 , 250

40 PLOT 250 , 250 50 PLOT 125 , 125

- Pag.32. Program PUNCTE 2 : nu merge pentru TPD JUNIOR.
- Pag.33. Program PUNCTE 3 : nu merge pentru TPD JUNIOR.
- Program (DREAPTA UNU) :. nu merge pentru TPD JUNIOR **Pag.35.**  iar pentru aMIC numai dacă se modifică linia 2 **00** care dese-OIMe m nează puncte cu una care trasează o dreaptă. Pentru PRAE se va modifica linia  $100: 100$  FOR  $Y = 0$  TO  $125$
- **Pag.36.** Program (DREAPTA DOI) nu merge pentru TPD JUNIOR. Program NEGRU nu merge pentru aMIC şi TPD **Mushe of JUNIOR.** : alitril
- Pag. 38. Modificările se pot face numai pentru PRAE ; se va folosi PLOTC în loc de PLOT OVER 1.

Pag. 39. Program MULTIPLII LUI 5 : pentru aMIC se adaugă liniile : TOTS ON 50 STOP 60 END GUN OB

Pag. 48

linia 80 L

- Pag. 43. Programele MULTIPLII LUI 3 (1) si MULTIPLII LUI 3(2): pentru a MIC se adaugă liniile: 50 STOP 60 END areotaluslasoroim offs sq anoil
- Pag. 45. Program MULTIPLII LUI 3(3): pentru aMIC se adaugă liniile: 50 STOP Grania Rie 60 END CIVIST FOR
- Pag. 46. Program MULTIPLII LUI 2: pentru aMIC se modifică linia 15 astfel:  $15$  IF N  $>$  2 AND N  $<$  6 THEN 18

Se adaugă liniile : 8 11 08

16 GO TO 20 \\ 18 PRINT "ATENTIE ";N 40 STOP **CIVE 88** 50 END

Pag.48 Program MULTIPLII LUI 3(4) : pentru aMIC se adaugă liniile: TEXSE AM

60 STOP The appearance of the Captain City of the Captain of the Captain of the Captain of the Captain of the Captain of the Captain of the Captain of the Captain of the Captain of the Captain of the Captain of the Captain of the

- Pag. 53 Program ZECIMALE 1 : pentru aMIC se adaugă liniile :<br>
20 STOP 30 STOP HOLMIT (10 END Service on A FRITO AUT mergory
- Pag.54 Program ZECIMALE 1/2: pentru aMIC se adaugă liniile: 50 STOP **NORRETO JESSE** FRI TOJPI 01 60 END
- Pag.56 Program PATRATUL NUMERELOR : pentru aMIC se adaugă liniile: Paz.33. Program PUNCTE 3 au merge POTS 68

FOUNDLE CITA min 60 END no (UMU ATIANNI) menori 20. asy

- Pag.61 . Program AFLAREA RĂDĂCINII PĂTRATE : pentru aMIC se adaugă liniile : se va modifica linis 100 : 100 50 STOP OST ET 60 END TO HOU ATTACHED METROT . 30.889
- Pag.62. Program RĂDĂCINĂ PĂTRATĂ 1: pentru aMIC se adaugă liniile:

Patient Modification of the south of OS OS SAB : 50 SS Inser 60 END SSVO TOUT shoot of OTOUT

Pag.63 . Program DIVIZORI 1 : pentru aMIC se vor adăuga liniile : 50 STOP 1012 PM 60 END

Pag.67. Program DIVIZORI 3: pentru aMIC se modifică linia 20 astfel:

20 IF  $N/D = INT (N/D)$  THEN 25 şi se adaugă următoarele linii : 22 GO TO 30 25 PRINT D, N/D 40 STOP 50 END

Pag.71 . Program NUMERE PRIME 1: pentru aMIC se modifică linia. 30:

> $30$  IF  $(R) = INT (R)$  THEN 70 şi se adaugă linia 80: 80 END

Pag.72 Program NUMERE PRIME 2 : pentru aMIC se modifică linia 8:

 $8 IF(R) = INT(R) THEN$ şi se adaugă : 80 END

Pag. 75 Program DIVIZORI 4 : pentru aMIC se modifică linia 30 :  $30 \text{ IF (R)} = \text{INT (R)} \text{ THEN } 35$ 

şi se adaugă liniile :

32 GO TO 40

35 PRINT D ,R

50 STOP

60 END

Program NUMĂRARE DIVIZORI 1 : pentru aMIC se modifică liniile 30 și 35 :

> $30$  IF  $(R) = INT (R)$  THEN 35 35 LET  $E = E + 2$

**Pag.84** . Program ALEATOR : pentru PRAE se modifică linia 20 :  $20 N = INT (RND (1) * 10)$ iar pentru aMIC :

20 LET  $N = INT$   $(RND \, (0) * 10)$ 

 $14 -$ 

Tiparul executar ia întreprimderea politralică

Rederior: ADRIANA CRUGSDI Nachetere si tehnoredactant:

**DAN ROMANDED** 

Program DIVIZORI 3: pentra aMIC as modified inia 20 Page of Brogram DIVIORI 3: pentru MIC as modific<br>Programs in the CD 6 IUI 1911 III III as a second control of the second second second second second second second second second second second second second second second sec WARD THE REAL ENDING TO BACKER OF 59 STOPHOH slovaolämur äntraba sa is Program MULTIPLIT LUI 3(3900 30) MIC se adaugš Rollie :<br>Program MULTIPLIT LUI 3(3900 30) MIC se adaugš Rollie :<br>BS STOP (1708 08) 60 RND Program NUMERS PRIME 1: pentru aMIC se modifică linis **IV** selling 15 as @3 MXHT XXL TMD4D (X) JL DE LX 18 : 08 cigil Agnaba ea la Se adapea linide : a 16 GO TO 20 st HMM MANE "ATENTIS " N Program NUMERI PRIME STREET SHIP as nodified into Pag.72 : 8  $810$  (H)  $\text{TM} = 130$  THen Program MULTIPLII LUCHER OB: Apraba sa le sa adanga Pag. 48 Pag. 75 Program DIV/20RI 4: pentru aNIC se modifici linia 30: 82 MEN AVE THE TREE ENDS : elikull Aguahs es is 10 AND 01 0T 09 88 Pag. 53 Program ZEOINALEM, G. TELESER as adapts Hollier 30 STOP 90T8 08 OME OO. Program NUMARARE DIVIDELLI : pentru aMIC Pag.54 Fromm CEODLALE a & Ip GG of Rell (1931box, deliniile : CE MENTRON == (H) TI OC 35 LET B = B + 2 mm at Pac sign softbors on HANT putter a HOTALLA merrorship as : OIMa pulsaq val (SI. (OPTIMI) TWI - M TAI OS The OG RND of Program AFLAREA RADACINII PATRATE: pontru aMIO Pag. 81 se adaugå liniile : 50 STOP **Redactor: ADRIANA CRUCERU INTERNATIONAL REDACTION CRUCERU Machetare** şi **tehnoredactare: DAN ROMANESCU** Pag.63 . Program DIVIZORI 1 : pentru ale 10 se vor adduga linide ; Tiparul executat la intreprinderea poligrafică

, ,, BUCUREŞTII NOI"

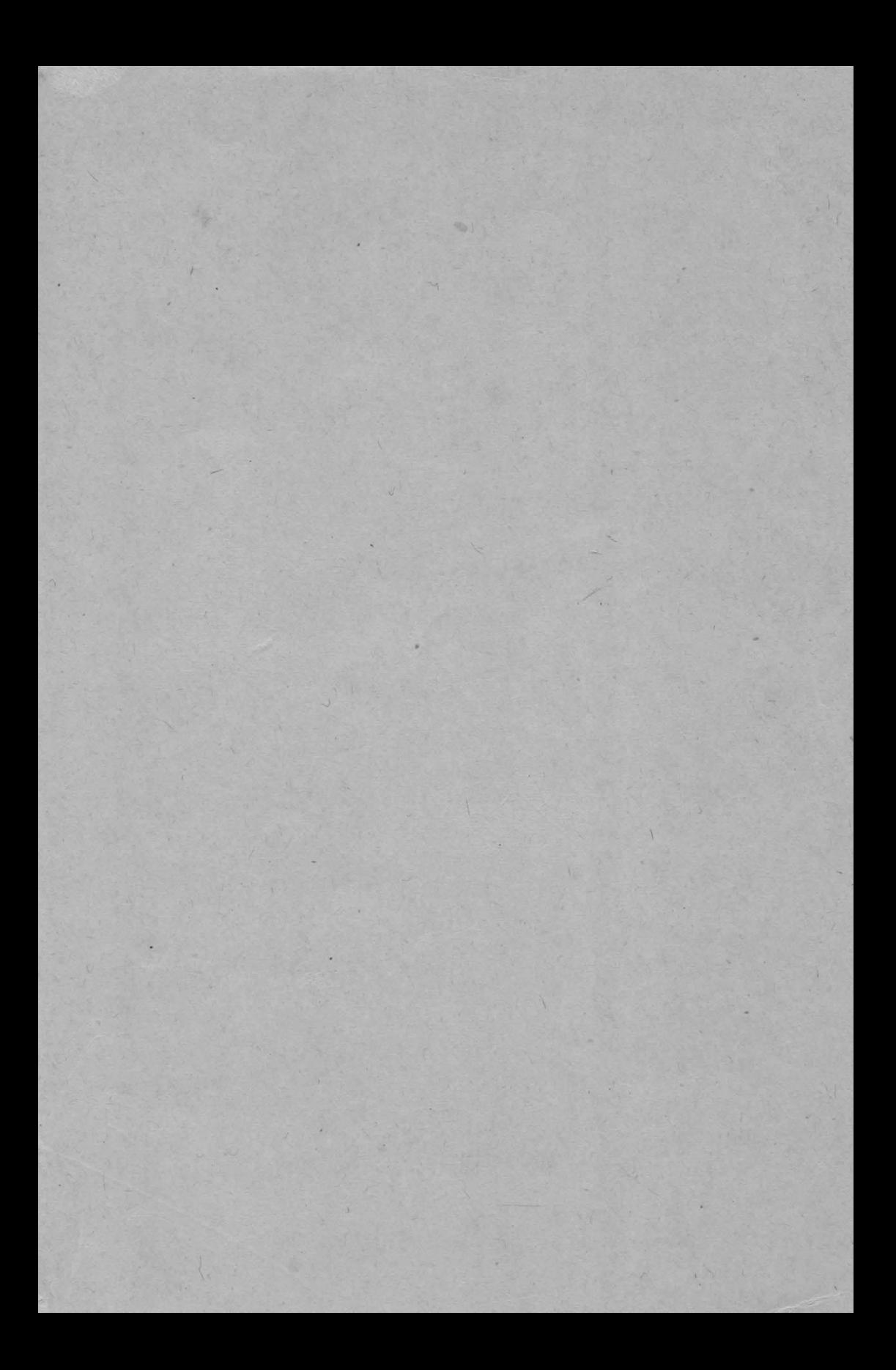

# PARTENERUL MEU<br>DE JOC<br>CALCULATORUL

este un ghid practic ce se adreseaza tutu ror celor care vor să se initieze în utilizarea calculatoarelor personale: SINCLAIR ZX SPECTRUM, HC, TIM-S. **CORRA** 

Pentru invătarea folosirii calculatorului s-a ales un subiect incitant: rezolvarea problemelor de matematică din clasele primare, și de gimnaziu, care necesită un bagaj de cunostinte la indemina oricui. Calculatorul se poate utiliza numai la rezolvarea problemelor de matematică? Nicidecum, sfera actiunilor practice este largă, exemplele referindu-se la: modul de realizare a unui joc, desfăsurarea unor partide (in care partenerul este calculatorul), cum să păstrăm și să regăsim informațiile cu ajutorul calculatorului, realizarea de modele și experimente cu calculatorul, muzică și poezie cu calculatorul.

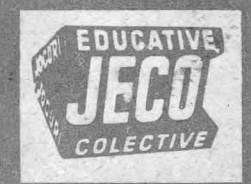

## **Editat de RECOOP**